**الجـمهورية الجزائرية الديمقراطية الشعبية République Algérienne démocratique et populaire** 

**وزارة التعليم الــعــالي والبحــث العــلمــي Ministère de l'enseignement supérieur et de la recherche scientifique**

> **جــامعة سعد دحلب البليدة Université SAAD DAHLAB de BLIDA**

> > **كلية التكنولوجيا Faculté de Technologie**

**قسم اإللكترونيـك Département d'Électronique**

# **Mémoire de Master**

 Filière Automatique Spécialité Automatique et systèmes

présenté par

Labiad Mohamed Houssam

&

Alimohri Youcef

# **Conception et programmation d'un automate S7-300 dans un filtre à manches**

Proposé par : Mr. Kara Kamel et Mr. Mokadem Yazid

Année Universitaire 2018-2019

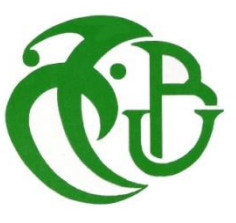

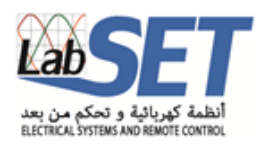

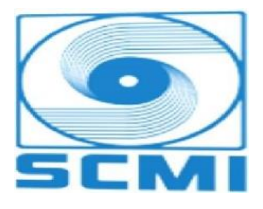

Notre remerciement s'adresse en premier lieu à Allah le tout puissant pour la volonté, la santé et la patience qu'il nous a donné durant toutes ces longues années.

Ainsi, nous tenons également à exprimer nos vifs remerciements à notre promoteur Mr. KARA KAMEL qui nous a apporté une aide précieuse. Nous lui exprimons notre gratitude pour sa grande disponibilité ainsi que pour sa compréhension et les encouragements qu'il nous a apportés…

Nous exprimons aussi notre sincère reconnaissance au personnel de la Cimenterie de MEFTAH et particulièrement à Mokadem Yazid, Djenati Mohamed Amine, pour leurs aides, leurs disponibilités et leurs orientations tout au long de notre stage.

Nos remerciements chaleureux vont aussi à tous nos enseignants qui ont contribué à notre formation et à tous les membres du jury qui ont accepté d'évaluer notre travail.

Enfin, nous tenons à exprimer notre reconnaissance à tous nos familles amis et collègues pour le soutien moral et matériel…

*Je dédie ce modeste travail :*

*A la lumière de mes jours, ma vie et mon bonheur, maman que j'adore.*

*Au meilleur des pères, celui qui s'est toujours sacrifié pour me voir réussir.*

*Que dieu leur procure une bonne santé et une longue vie.*

*A mon frère Youcef et mes deux sœurs Hayem et Sarah dont le grand plaisir leurs revient en premier lieu pour leurs conseils, aides, et encouragements.*

*A ma très cher Soraya Touzout et toute la famille Hasni. Sans oublier les deux grands-mères Mémé et Mima, pour leur affection et leur encouragement.*

*A la mémoire de mes chers grands-pères.*

*A mon binôme Alimohri Youcef et toute sa famille.*

*A toute la section AS.*

*A tous mes amis et à tout qui me sont chers.* 

# *Houssam*

*Je tiens à dédier ce mémoire : A ma très chère Mère et à mon cher Père, pour leurs soutien permanent durant toutes mes années d'études, leurs sacrifices illimitées, leurs prières pour moi , eux qui ont consenti tant d'effort pour mon éducation, mon instruction et pour me voir atteindre ce but ,pour tout cela et pour ce qui ne peut être dit, mes affections sans limite. A la mémoire de mes grands-parents.* 

*A mes très chers frères Abednour et Zakaria et A mes très chères sœurs Yasmina et la petite pornicaise Wissem. A mon binôme Labiad Houssam et toute sa famille. A toutes mes connaissances. Mes chers amis de mes premières années universitaires jusqu'aujourd'hui et surtout mes camarades de la section AS.*

 *Youcef* 

يتم تنفيذ هذا المشروع في مؤسسة متيجة لإلسمنت. أحد أهداف هذا المشروع هو تحديد جهاز المسلسل الرقمي وفلتر الغبار. يضمن جهاز المسلسل الرقمي وظيفة محددة التي هي التحكم في مرشح الغبار. على الرغم من أن له بعض المزايا، فإن جهاز المسلسل الحالي ال يزال لديه بعض العيوب. كلفتها مرتفعة للغاية، وحساسة للطفيليات، باإلضافة إلى برنامجها الذي ال يمكن الوصول إليه. لتنفيذ حل تلقائي يضمن نفس أداء الحل الحالي، سوف نحدد في الجزء الأول الموقف الحالي للمسلسل الرقمي. ثم، سوف نقترح لاستبدالها بحل آخر على أساس PLC. بعد توضيح المشكلة، والدوافع والهدف من هذا المشروع، قدمنا مراحل مختلفة من التصميم وبرمجة PLC التي تابعناها. باستعمال-TIA . PORTAL

#### **Résumé :**

Ce projet est effectué au sein de la société SCMI cimenterie de Meftah au service électrique**.** L'un des objectifs visés consiste à identifier le séquenceur numérique et le filtre à poussière. Le séquenceur permet d'assurer une fonction bien définie pour la commande du filtre de poussière. Bien qu'il apporte certains avantages, le séquenceur existant présente quand même quelques inconvénients ; son coût très élevé, une sensibilité aux parasites, en plus de son programme qui n'est pas accessible.

Pour mettre en œuvre une solution automatisée assurant le même fonctionnement que celle existante, nous allons identifier dans la première partie la situation existante du séquenceur numérique. Ensuite, nous allons proposer pour son remplacement une autre solution à base d'un automate programmable.

Après avoir précisé la problématique, les motivations et l'objectif de ce projet on va présenter dans ce mémoire les différentes étapes de conception et programmation que nous avons suivie pour mettre en œuvre la solution proposée en utilisant l'API S7-300 de Siemens et le logiciel TIA-portal.

**Mots clés :** API ; SEQUENCEUR NUMERIQUE ; S7-300 ; TIAPORTAL.

#### **Abstract :**

This project is carried out within Meftah's company SCMI in electrical service. One of the objectives is to identify the digital sequencer and the dust filter. The sequencer ensures a well-defined function for the control of the dust filter. Although it brings some advantages, the existing sequencer still has some disadvantages; he is very high cost, sensitive to parasites, in addition to its program that is not accessible. To implement an automated solution ensuring the same functioning as the existing one, we will identify in the first part the existing situation of the digital sequencer. Then, we will propose for its replacement another solution based on a PLC. After having clarified the problem, the motivations and the objective of this project, we presented different stages of design and programming that we followed to implement the proposed solution using the Siemens PLC S7-300 and the TIA portal software.

**Keywords :** PLC **;** digital sequencer ; S7-300 ; TIAPORTAL

### **ملخص:**

## **Listes des acronymes et abréviations**

**SCMI :** Société des Ciments de la Mitidja.

**GICA :** Groupe Industriel des Ciments d'Algérie.

**PLC :** Programmable Logic Controller.

**IHM :** Interface Homme Machine.

**TOR :** Tout ou Rien.

**XOR :** Exclusive Or.

**API :** Automate Programmable Industriel.

**E/S :** Entrée / Sortie.

**CPU :** Unité central de l'automate (Centrale Processing Unit).

**WinCC:** Windows Control Center.

**OB:** Bloc d'Organisation.

**FC :** Fonction.

**FB :** Bloc Fonctionnel.

**SFC :** Sequential Fonction Chart.

**DB :** Bloc de Données.

**MPI:** Multi Point Interface.

**PROFIBUS**: Process Field Bus.

**TI :** Temps d'Injection.

**TR :** Temps de Repos.

**LED:** Light Emitting Diode.

**OM:** Ordre Marche.

**AI:** Analog Input.

**AO:** Analog Output.

**Di:** Digital Input.

**Do:** Digital Output.

**Cp:** Process Communication.

**PS:** Gammes des Alimentations Stabilisées de Siemens

De nos jours, le secteur cimentier est devenu un marché mondial à fort potentiel. En Algérie, cette forte potentialité est nourrie par la dynamique et l'explosion du secteur immobilier que connait notre pays et des grands projets d'infrastructures initiés par l'Etat Algérien. Ce secteur sera beaucoup plus sollicité vu l'énorme déficit en logements et en infrastructures dont souffre actuellement notre pays. Il en ressort que les différentes sociétés productrices du ciment installées en Algérie, devront user des stratégies pour pouvoir répondre non seulement sur le plan de la qualité mais aussi de la quantité à la demande du marché. Dans ces conditions, il est presqu'impossible à ces entreprises de répondre convenablement aux besoins du marché sans adopter des moyens de production modernes. La mise en œuvre d'un de ces moyens passe par l'automatisation entière ou en partie des systèmes de production de ces entreprises.

C'est justement, dans cette optique que la société SCMI MEFTAH nous a confié l'automatisation d'une partie de son processus de fabrication du ciment.

Pour trouver une solution à la pollution de l'air dans les complexes industriels, en particulier le ciment, il est nécessaire d'utiliser des filtres anti poussières et de travailler avec des technologies avancées. Pour automatiser le filtre anti poussière, notre projet est basé sur la mise en œuvre du filtre qui permet de dépolluer l'air pollué autant que possible et sa filtration, tout en assurant le maximum de matériau récupérable, de l'air propre et un minimum de dommages.

La conduite de l'étude passe par la conception d'un système automatisé à partir d'un cahier de charges fonctionnelles. L'objectif principal de cette étude est de fournir à SCMI MEFTAH, un système souple, plus sécurisé et permettant de filtrer l'air poussiéreux.

La présente étude a donc été développée en quatre chapitres. Dans le premier chapitre, nous présenterons le lieu de stage et le processus de fabrication du ciment adopté dans la société SCMI MEFTAH. Le deuxième chapitre nous permettra de faire une description beaucoup plus approfondie du séquenceur existant et actuellement en fonction. Dans le troisième chapitre, nous trouverons une description des automates programmables industriels et plus particulièrement de l'automate utilisé S7-300. Le quatrième chapitre, abordera les différentes étapes de la conception du développement des programmes de commande et de supervision. Une conclusion générale sur le travail réalisé est donnée à la fin de ce mémoire.

# **Chapitre I : présentation de l'organisme SCMI MEFTAH et du processus de fabrication de ciment**

### **I. introduction**

La SCMI est une entreprise algérienne filiale du groupe GICA, spécialisée dans la fabrication du ciment. Elle est en partenariat avec Lafarge depuis juin 2008, date de signature et mise en vigueur du contrat de management. La photo de la figure I.1 donne une vue générale de cette société.

Le réseau national de la SCMI lui permet de fournir ses produits sur tout le territoire national. Son procédé de fabrication spécifique procure à son ciment une excellente qualité respectant les normes internationales de fiabilité et de respect de l'environnement.

Ce chapitre comporte une présentation de la cimenterie de MEFTAH et de donne une idée générale sur les différentes étapes de la production de ciment [1].

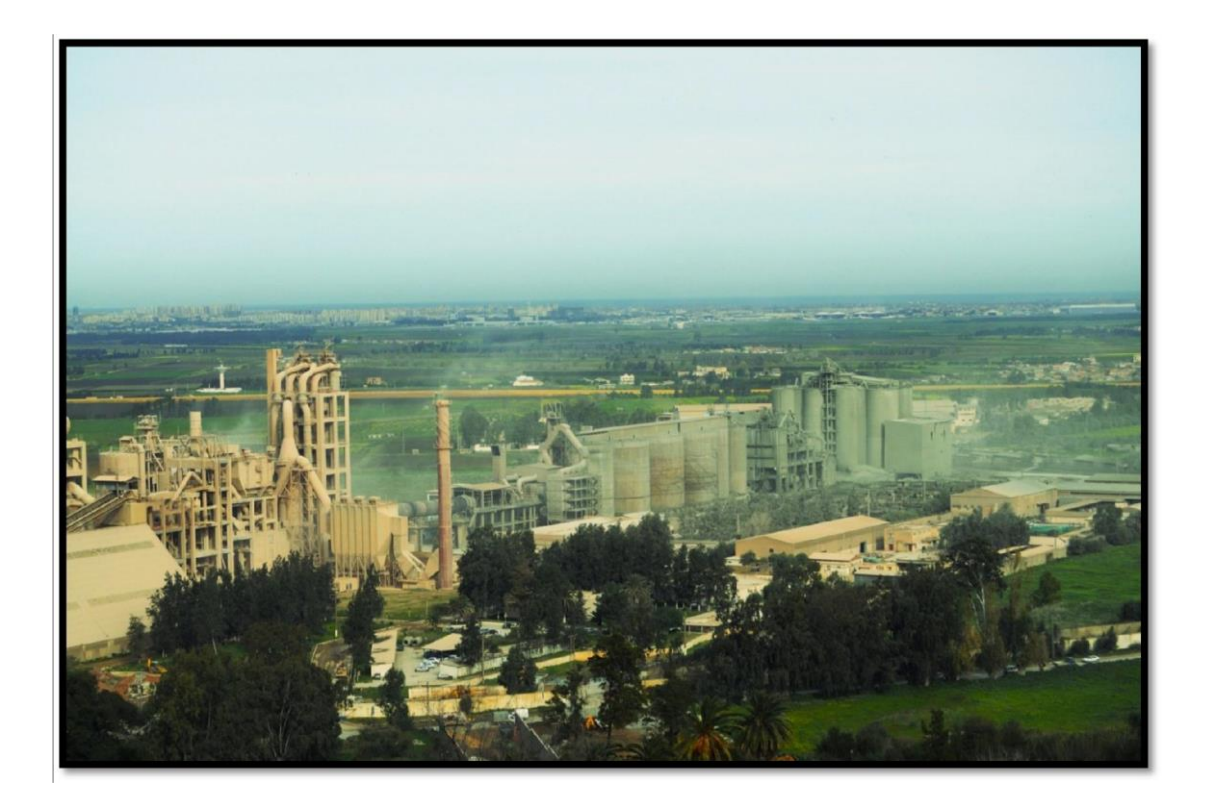

**Figure I.1 :** vue générale de l'entreprise [1].

### **I.1. Date de mise en service**

- 31 janvier 1975 : Démarrage de l'atelier cru
- 06 mai 1975 : Allumage du four
- 01 septembre 1975 : Production du ciment
- Commercialisation du ciment : 06 novembre 1975

### **I.2. Principaux constructeurs [1]**

- Kawasaki Heavy Industries LTD (K.H.I).
- Fives Cail Babcock (F.C.B).
- SNC (engineering) CANADA.
- SNATPB (Génie civil) ALGERIE.
- SIEMENS (Moteurs, Automatisme) RFA.
- SN METAL (Charpente) ALGERIE. -FCB (Four) France

### **I.3. Missions et objectifs**

L'unité cimenterie de Meftah a un caractère productif et commercial, la qualité de son produit ciment et son organisation lui ont permis de gagner la confiance de ses clients et réaliser des performances malgré une situation conjoncturelle néfaste. La capacité de production est située entre 0.8 et 1.2 million de tonnes /an.

Ses missions sont :

- Gérer et maintenir les moyens de production.

- Gérer les ressources humaines.

- Informer et communiquer les informations comptables et les rapports périodiques d'activités à la direction [1].

### **I.4. Organisation**

L'usine est organisée en un ensemble de départements et services techniques et administratifs. Les premiers sont présidés par un directeur technique lié hiérarchiquement au président directeur générale, quant aux structures administratives sont liées directement à la direction d'usine. Chaque département a sa propre organisation et son mode de fonctionnement d'après ses objectifs dans l'organisme [1].

### **I.5. Localisation**

La cimenterie de Meftah est localisée à proximité de la route nationale n°29, Reliant la commune de Meftah à celle de Khemis-El-Khechna (figure I.2). Elle est implantée dans la commune de Meftah, Daira de Meftah, Wilaya de Blida [1].

# Localisation

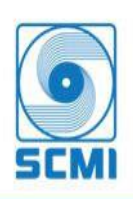

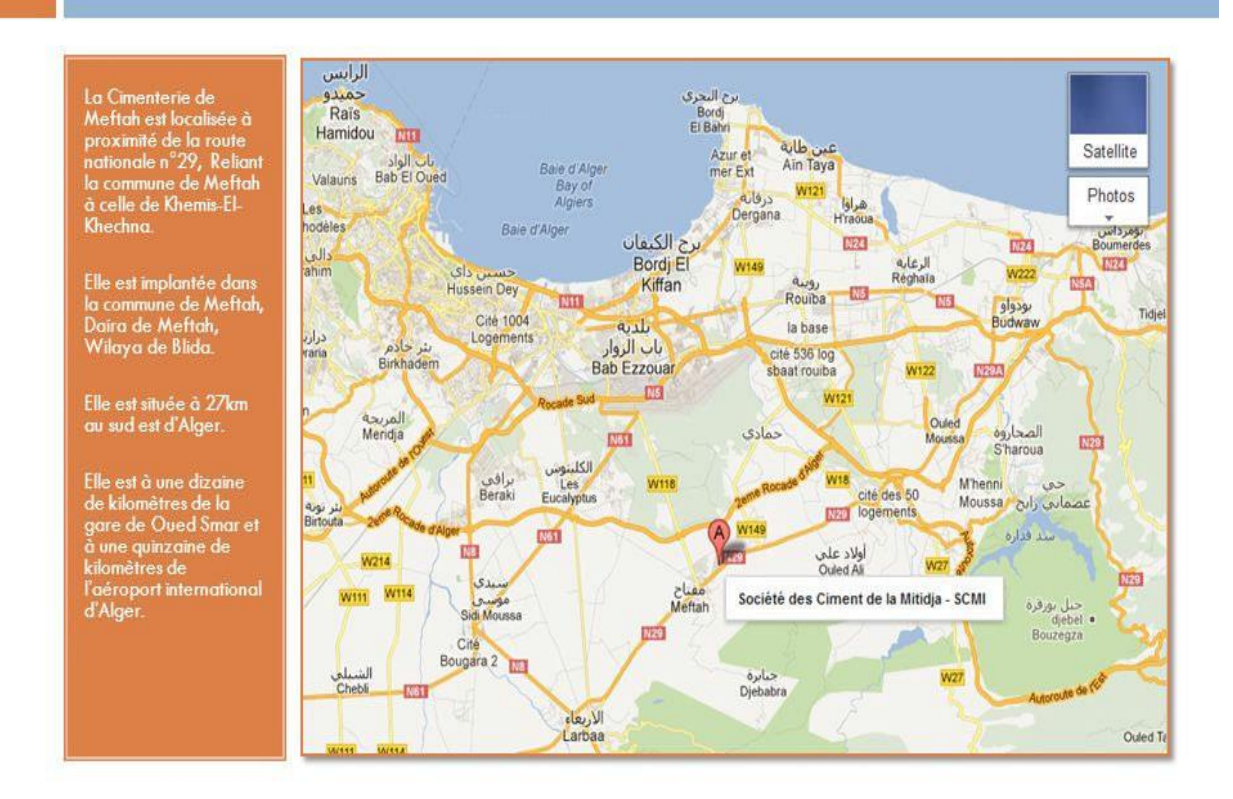

**Figure I.2** *:* localisation de l'usine.

### **I.6. Composants du ciment**

Le ciment est fabriqué généralement à partir d'un mélange de calcaire (CaCO3), l'argile (SiO2 –AL2O3), le sable, minerai de fer et les deux ajouts le gypse et le tuf. Ces différentes matières (calcaire, argile, sable, fer) sont broyées à l'aide d'un concasseur et sont transporté jusqu'à la cimenterie. Le mélange en résultant s'appelle ' le cru' est ensuite envoyé dans un four rotatif où il est chauffé (environ 1450 °C) pour donner le clinker. Les granulés de clinker sont introduits dans le broyeur à boulet avec des ajouts (gypse, tuf) où ils sont broyés finement pour donner le produit final qui est le ciment [1].

### **I.7. Processus de fabrication du ciment**

Le processus de fabrication est composée de cinq zones (figure I.3) :

Zone carrière, zone crue, zone cuisson, zone ciment et zone expedition.

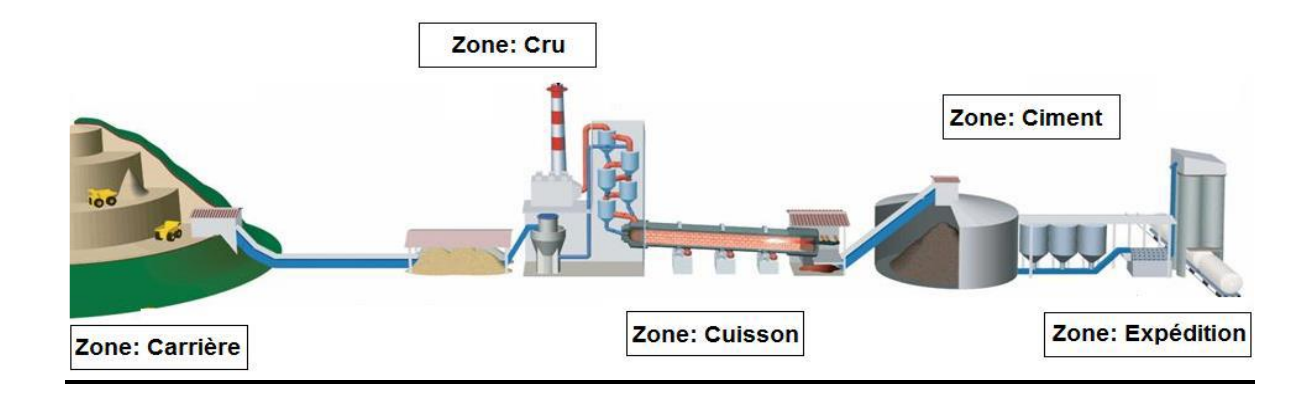

**Figure I.3 :** Schéma du processus de fabrication du ciment.

### **I.7.1.** . **Zone carrière**

C'est l'étape de l'extraction, le concassage, le transport et le stockage des matières premières (calcaire, argile, sable et le minerai de fer) utilisées dans la production du ciment [1].

### **I.7.1.1.Extraction par abattage à l'explosif**

La matière première (calcaire) est extraite par sondage. Le sondage est effectué par une machine qui sert à sonder des trous en distance de 3 mètres entre deux trous et de 1 mètre en dessous de gradin, ensuite on met en place des explosifs (TNT) et faire abattre le gradin pour faciliter le transport des rocs par camions [1].

### **I.7.1.2. Chargement et transport**

Il se fait par plusieurs engins :

Le bulldozer (mini chargeuse) qui sert à rassembler le calcaire, la chargeuse) qui sert à charger le calcaire dans les camions et les camions qui transportent le calcaire vers la chambre de concassage. [1]

### **I.7.1.3. Concassage**

Le calcaire se dirige vers le concasseur avec un alimentateur à tablier métallique. On trouve deux concasseurs, où la matière se concasse à des petits morceaux à la sortie. Une fois concassé, le calcaire est transporté à l'usine par des tapis roulants, vers le hall de stockage calcaire, dont la capacité est de 70 000 T.

Les ajouts (argile, sable, fer) sont transportés par des camions vers l'usine pour être concassés dans le concasseur abattoir, et stockés dans le hall de stockage des ajouts. La capacité de ce hall est de 50 000 T d'argile, 1000 T de minerai de fer et 5000 T de sable. Ce dernier est stocké directement sans passer par le concasseur de cette partie.

La matière première est maintenant disponible, nous arrivons maintenant aux étapes des changements qui touchent la matière première, ces étapes commencent par la zone cru.

### **I.7.2. Zone cru**

Le rôle de la zone cru (figure I.4) est le broyage et le séchage. En général, deux constituants sont utilisés pour la préparation de la matière crue : le calcaire et l'argile. Apres le broyage de ces deux constituants de base on obtient une granulométrie de « 0 à 25mm ». Les deux composants sont acheminés vers l'usine par des transporteurs couverts, puis les matières premières sont stockées dans deux halls de pré homogénéisation (figure I.5). [1]

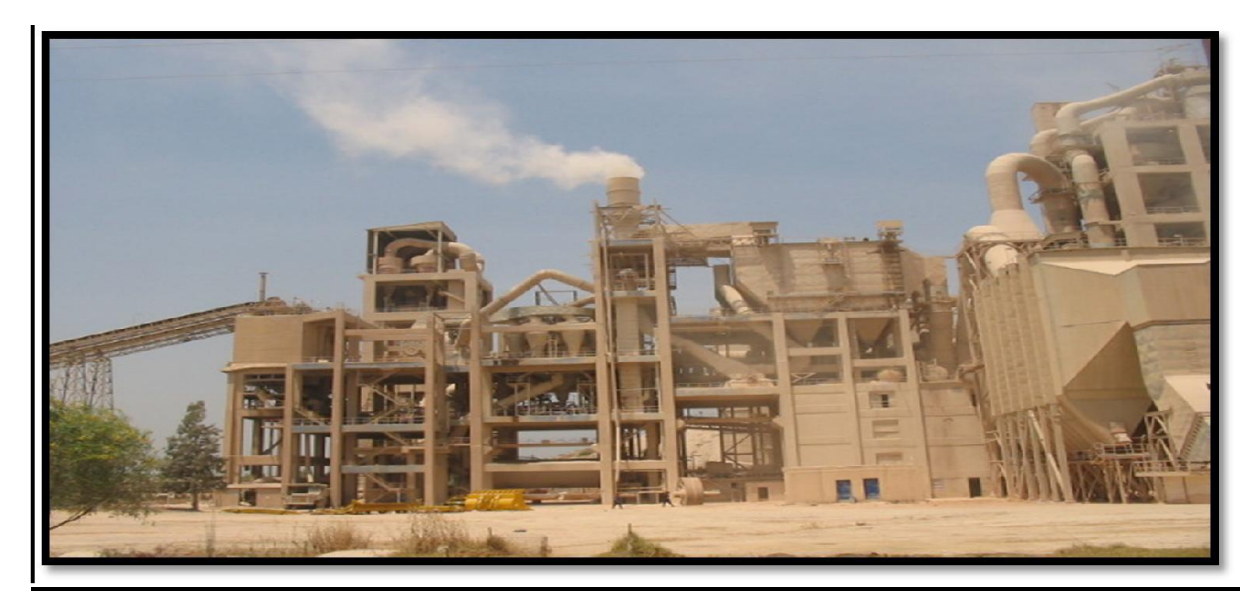

**Figure I.4 :** Zone cru.

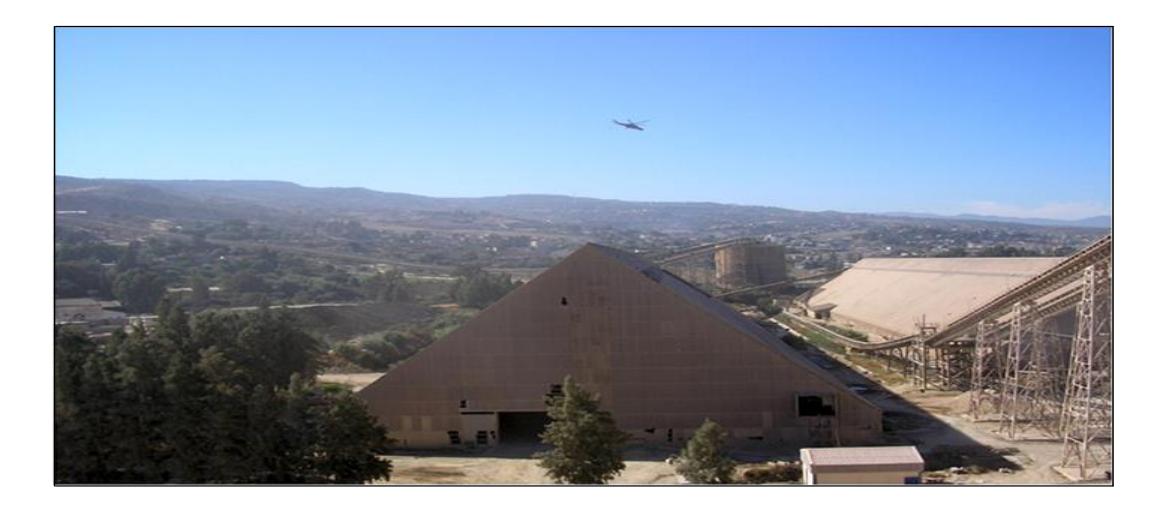

**Figure I.5 :** Hall de pré homogénéisation.

### **I.7.2.1. Hall calcaire**

Le gratteur portique (à palette) sert à gratter le calcaire en se déplaçant en translation de tas en tas et jeter la matière sur le tapis pour la transporter à la trémie calcaire.[1]

### **I.7.2.2. Hall ajouts**

On a deux gratteurs semi portiques (à palette) qui servent à gratter les ajouts (argile, sable, fer), il déverse les produits sur un tapis pour les transporter aux trémies. Il existe 4 trémies (calcaire, fer, argile, sable). Le dosage de ces différents constituants du ciment est comme suit :

- Calcaire 80%
- Argile 17%
- Sable 2%
- Fer 1%

Le produit sera acheminé par le transporteur vers le broyeur à marteau qui sert à broyer la matière.[1]

### **I.7.2.3. Séparateur statique**

Le séparateur statique sépare la granulométrie (grosses particules et fines particules)**.**  Les grosses particules refus reviennent vers le broyeur à boulets et les fines particules partent vers le stockage (silos d'homogénéisation) [1].

### **I.7.2.4. Le broyeur à boulets**

Pour favoriser les réactions chimiques ultérieures, les matières premières doivent être séchées et broyées très finement (quelques microns) dans un broyeur à boulets. A la sortie de broyeur, les matières premières sont parfaitement homogénéisées et séchées afin d'obtenir la farine. Celle-ci peut être introduite directement dans le four sous forme pulvérulente.

### **I.7.2.5. Homogénéisation**

Le produit sera mélangé dans les silos H1 et H2 pour être prêt au stockage (figure I.6). La farine crue expédiée par l'air est dégagée dans la boite de récupération. La capacité de stockage de chaque silo est de 10000 T. Chaque silo est équipé de deux sorties latérales pouvant assurer la totalité du débit de farines vers le four. [1]

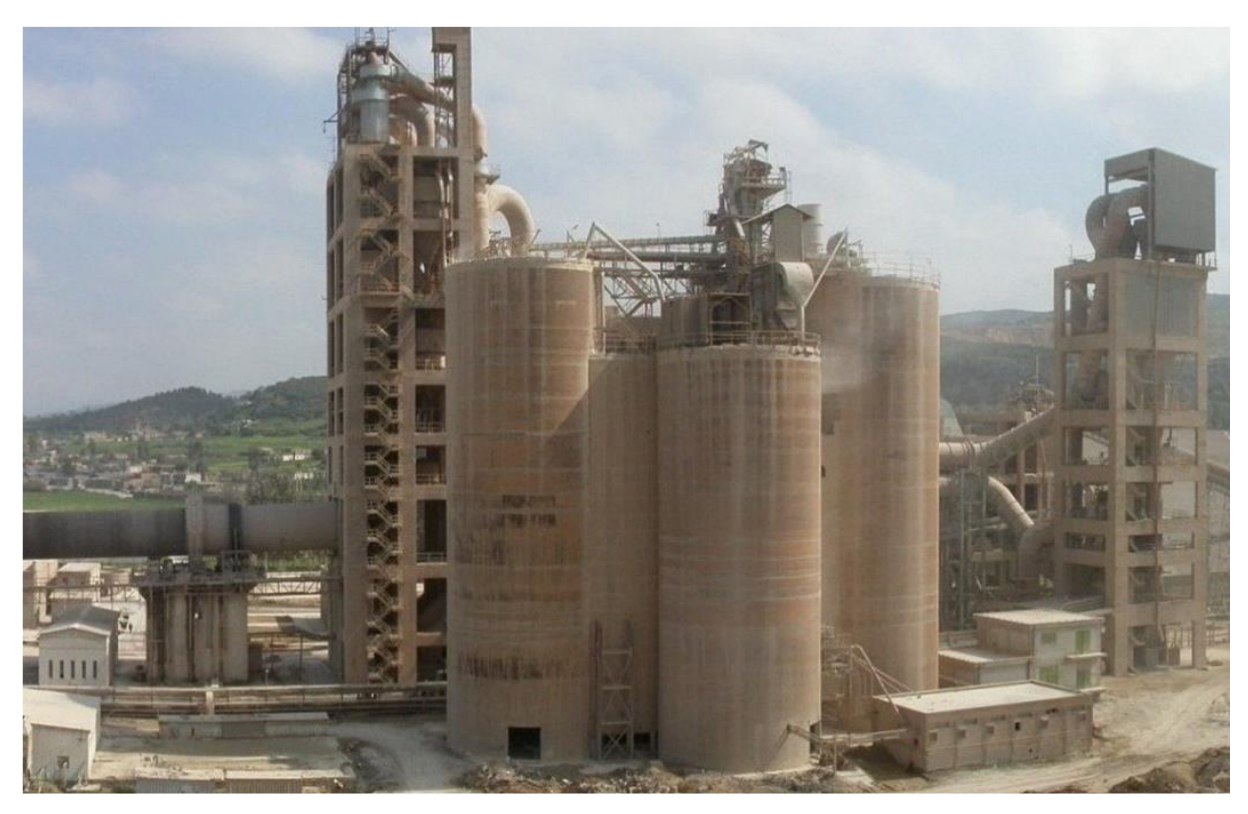

**Figure I .6** : Atelier d'homogénéisation.

### **I.7.3. Zone Cuisson**

Au cours du cycle de fabrication du ciment, la zone cuisson (figure I.7) reçoit la farine en amont pour la transformer en clinker en aval, cela se fait en passant par plusieurs étapes. La ligne de cuisson est constituée d'un four rotatif, un préchauffeur et un refroidisseur (figure I.9) [1].

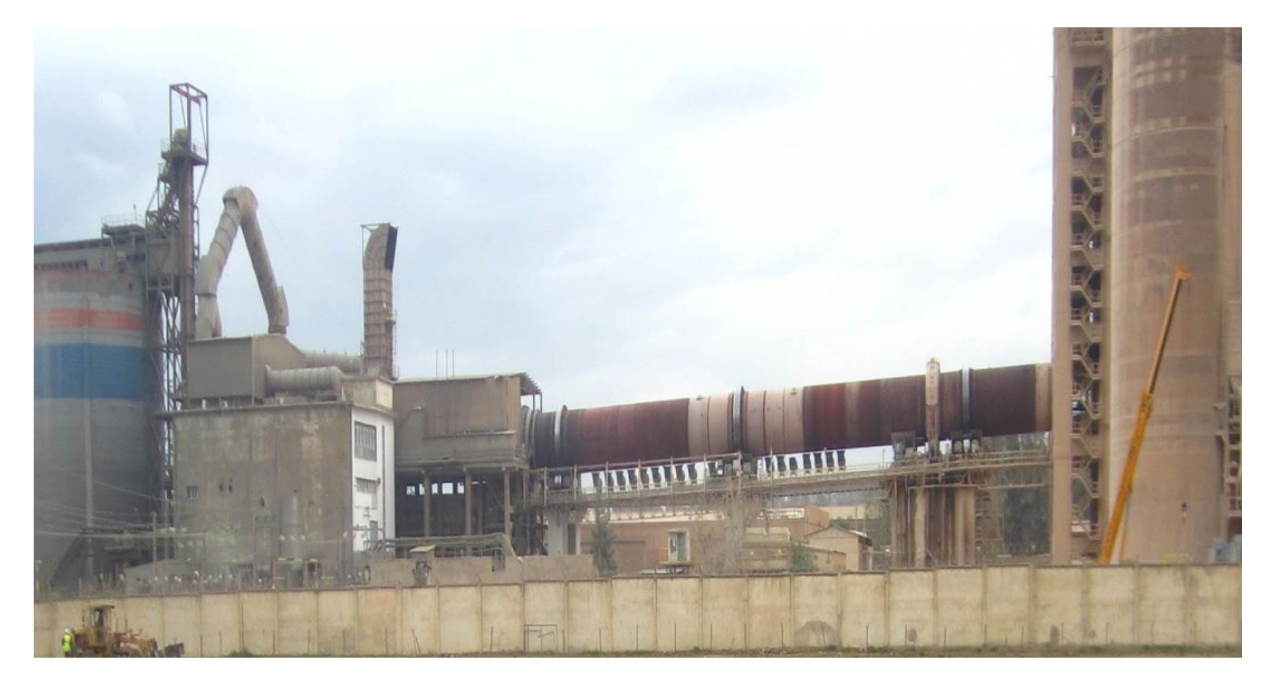

**Figure I.7 :** zone cuisson.

### **I.7.3.1. Préchauffage**

La matière crue est introduite dans une tour de préchauffage à 800 °C avant de rejoindre le four rotatif vertical ou elle est portée à une température de 1450 °C. Le préchauffage se fait dans une série de cyclones, disposés verticalement sur plusieurs étages, appelée « préchauffeur ». La matière froide, introduite dans la partie supérieure, se réchauffe au contact des gaz. D'étage en étage, elle arrive partiellement décarbonatée, jusqu'à l'étage inférieur, à la température d'environ 800°C.

### **I.7.3.2. Four rotatif**

La cuisson se produit dans le four rotatif (figure I.8), ce dernier est constitué de la zone de décarbonatation (900°C), la zone de transition (1050°C) et la zone de cuisson (1450°C). A cette température, appelée température de clientélisation, des réactions physicochimiques se produisent et donnent lieu à la formation d'un produit qu'on appelle le clinker.

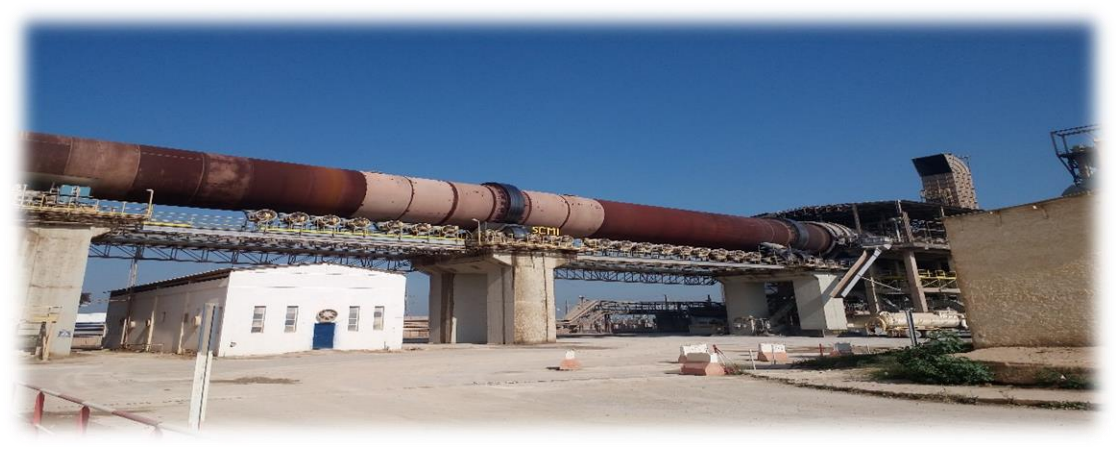

**Figure I.8** : Four rotatif [1]

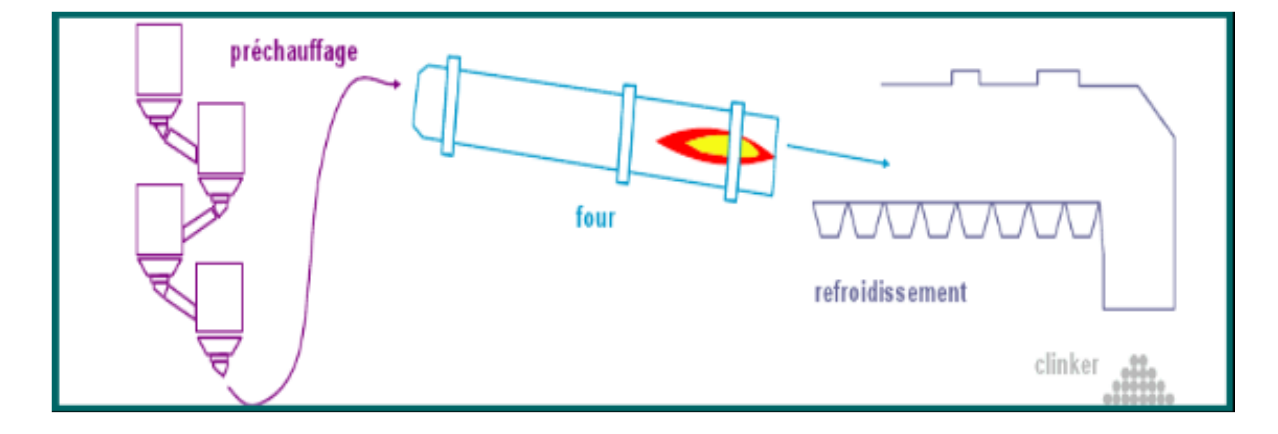

**Figure I.9 :** schéma des étapes de cuisson.

### **I.7.3.3. Refroidissement**

A la sortie du four, il y a le refroidisseur à grilles, chaque grille est constituée de deux chambres : une fixe et l'autre mobile. Les grilles sont inclinées à 3 degrés et animées d'un mouvement de va et vient à l'aide d'un vérin à double effet.

### **I.7.4. Zone ciment**

Cet atelier est composé de deux lignes électrique identiques :

- Le remplissage en trémies
- Broyage de ciment [1]

### **I.7.4.1. Remplissage en trémies**

Le clinker, gypse et le tuf sont acheminées vers leurs trémies correspondantes (figure I.10). Le remplissage de la trémie clinker se fait à travers le tapis T16 qui vient s'approvisionner du clinker stocké dans les silos de stockage, puis vient l'élévateur à godets qui achemine le clinker pour remplir la trémie.

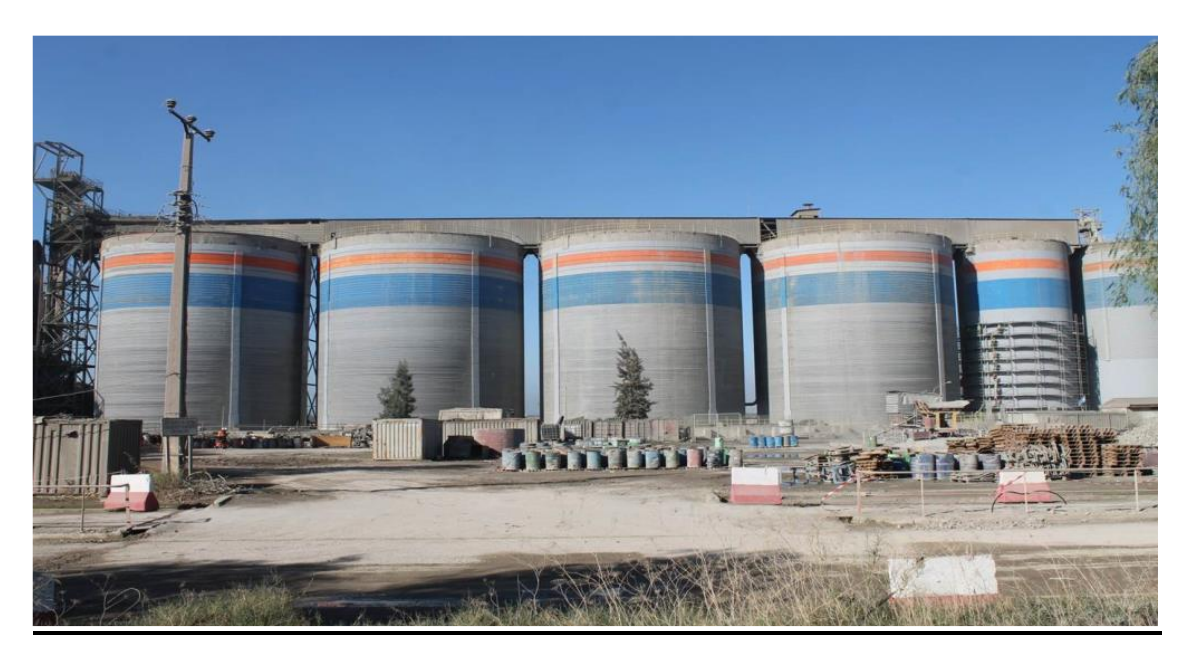

**Figure I.10 :** Silos de stockage du clinker, gypse et tuf.

### **I.7.4.2. Broyage du ciment**

Les matières citées antérieurement sont transportées sur un tapis vers le broyeur ciment (figure I.11). La matière broyée sera transportée par un élévateur à godets, ensuite elle sera déversée dans le séparateur dynamique. Le séparateur sépare les éléments suffisamment fins des autres qui sont renvoyés au broyeur. Enfin le ciment est transporté vers les silos de stockage.

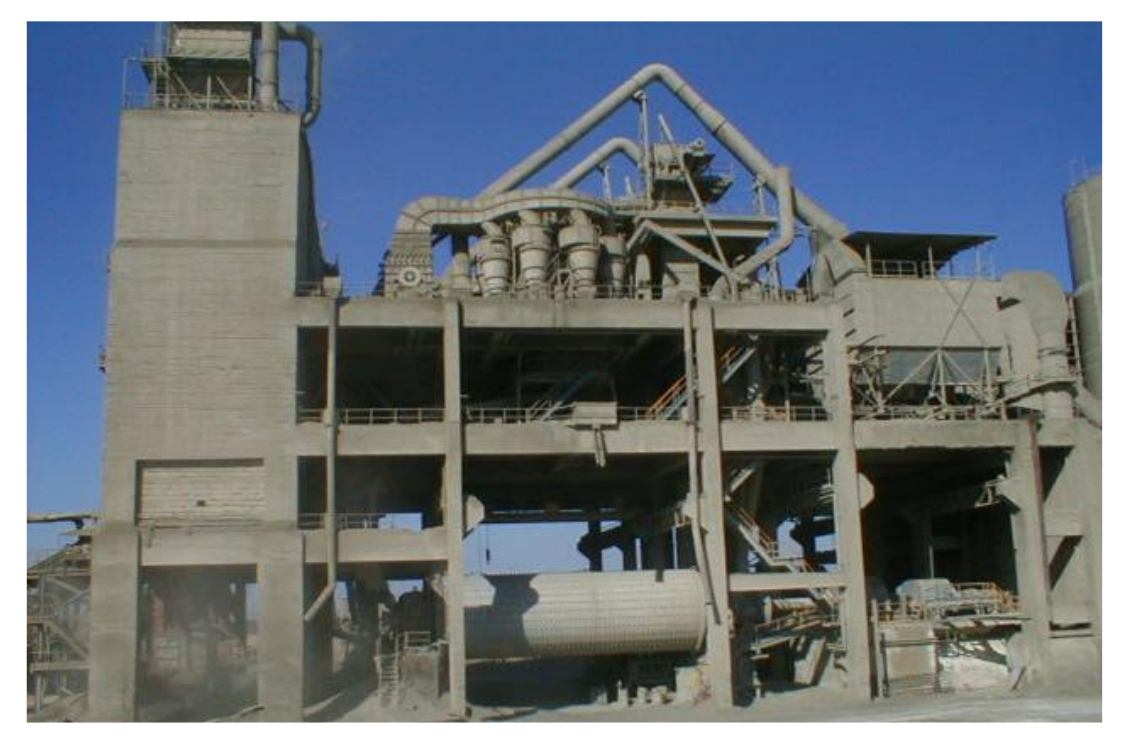

**Figure I.11**: Broyeur du ciment.

# **I.7.4.3. Zone expédition**

Le ciment est stocké dans les silos (08 silos de 5000 tonnes chacun) avant d'être livré en vrac dans des citernes ou d'être conditionné en sac de 50 kg (figure I.12).[1]

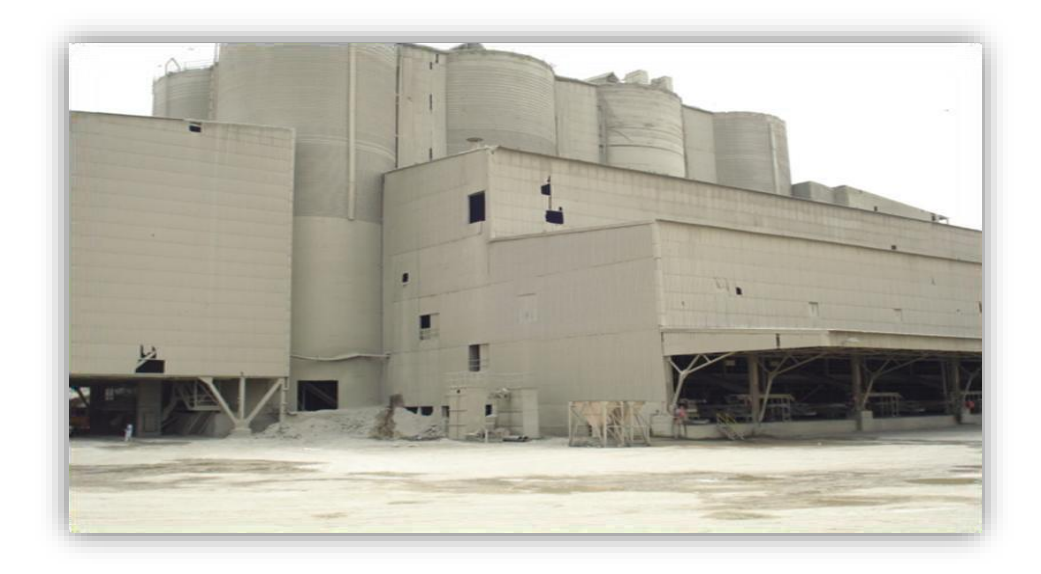

 **Figure I.12 :** Zone expédition.

### **I.7.4.4. Expédition en vrac**

Elle est réalisée par 02 postes vrac de 200 t/h chacun. Le remplissage se fait par un flexible (oscilloscope) branché au fond d'une trémie et qui est dirigé par l'opérateur pour le mettre à l'intérieur de la bouche de la cocotte des camions pour les remplir (figure I.13).

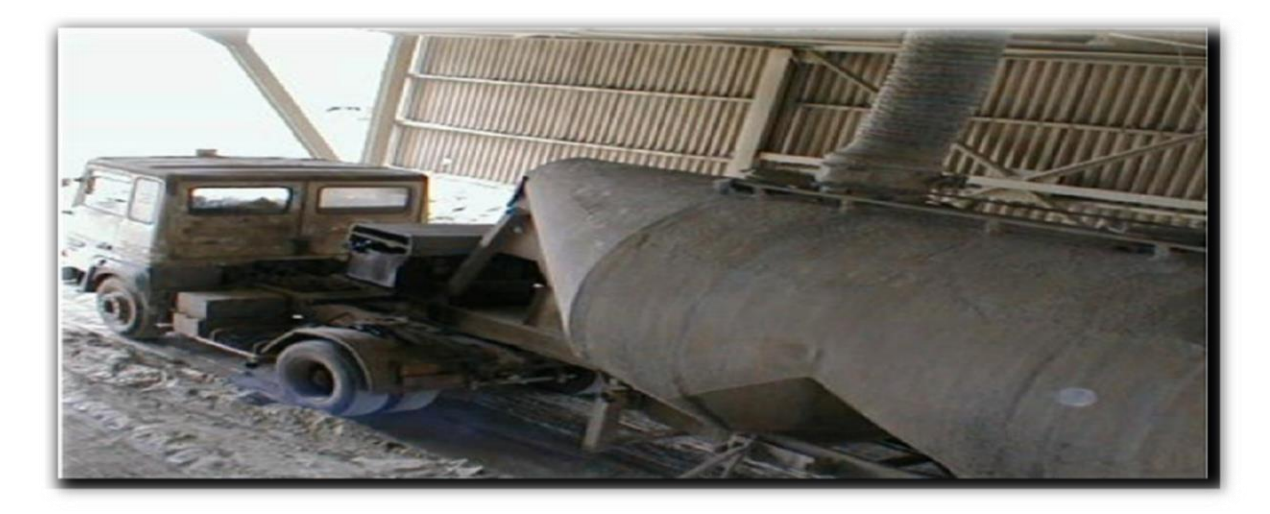

**Figure I.13** : expédition en vrac.

### **I.7.4.5. Expédition en sac**

Elle est réalisée par 04 ensacheuses de 120 T/h chacune. Les sacs de 50 kg sont chargés sur des camions à bennes (figure I.14).

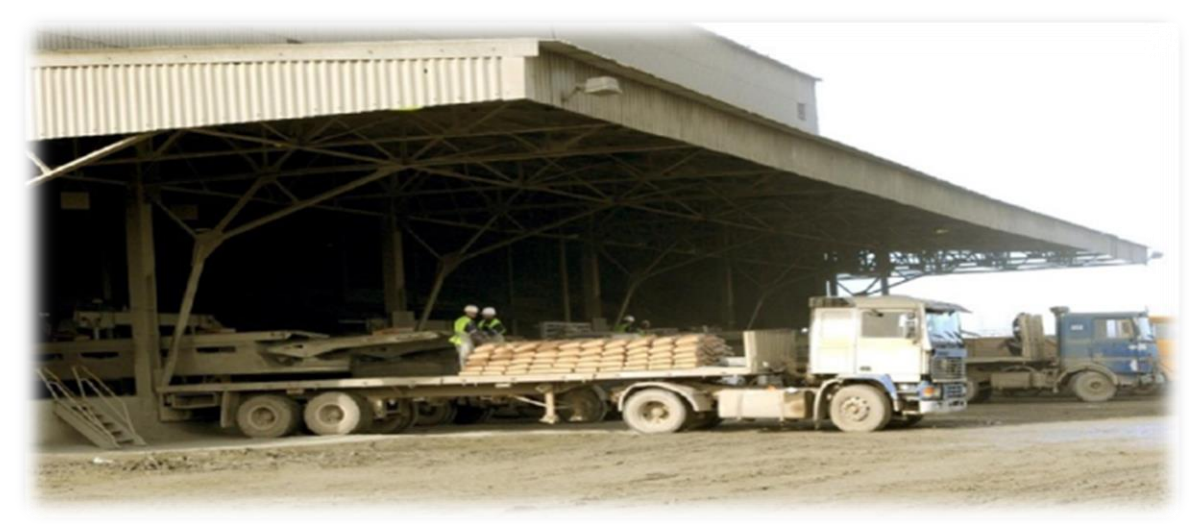

**Figure I.14 :** expédition en sac.

### **I.8. Conclusion**

Dans ce chapitre, nous avons donné une brève présentation de la société SCMI MEFTAH qui nous a accueillis durant 4 mois pour réaliser notre projet de fin d'étude. Nous avons décrit le processus de fabrication du ciment qui passe par cinq zones principales. Cela nous a permis de mieux cerné la zone cuisson où se trouve le filtre que nous voulons rénover (automatisé).

Dans le prochain chapitre, nous allons présenter les différents éléments de l'installation actuelle du séquenceur du filtre à manches de la zone cuisson.

# **Chapitre II : présentation fonctionnelle du filtre et du séquenceur SFX+**

### **II. Introduction**

Les filtres à manches sont considérés comme l'une des techniques d'assainissement particulaire de l'air ambiant en milieu industriel. Leur constitution en acier inoxydable leur permet de filtrer des fumées atteignant les 400°C .C'est l'un des moyens les plus efficaces pour la séparation des poussières transportées par une veine d'air puis collectées dans un conduit. De plus, leur entretien est facile et ils n'émettent que très peu de poussières.

### **II.1 Définition du filtre a manche**

Le filtre à manches (figure II.1) est l'un des équipements les plus nécessaires et essentiels dans chaque cimenterie, il est indispensable pendant la fabrication du ciment, son rôle est très importants. Il aspire tous les atomes et air pollué dégagé lors du vidange grâce à son énorme ventilateur du tirage et à sa paroi dont se compose les lignes de manches. Le principe de fonctionnement se base sur la présence d'air comprimé**.** [3]

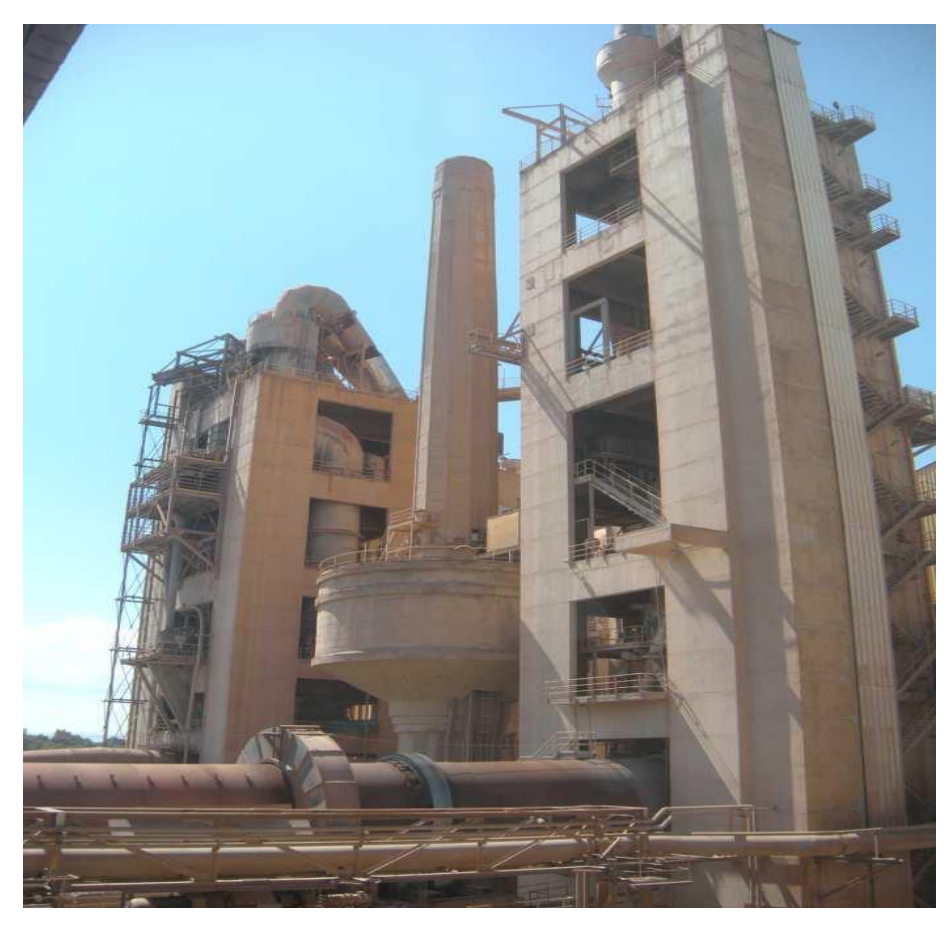

**Figure II.1** : filtre à manches vue d'extérieure**.**

## **II.2 Avantages du filtre à manche**

Les avantages du filtre à manches sont nombreux :

- L'air ambiant est plus propre au poste de travail.
- L'efficacité des machines et appareils est augmenté.
- L'usure des machines ainsi que les arrêts de production diminuent.
- Le personnel se sent mieux, et diminue les risques de différentes maladies.
- Les marchandises restent propres et plus attractives sur le plan visuel.

### **II.3 Sous-ensembles du filtre à manche**

On peut découper un filtre à manches en sous-ensembles :

- L'alimentation
- Les ensembles filtrants
- Le compartiment air filtré
- Le décolmatage
- La trémie et son évacuation
- La sortie d'air filtré . [3]

### **II.3.1. Alimentation**

La conception de la gaine d'arrivée de la veine d'air, et de l'entrée dans le filtre doit tenir en compte les impératifs suivants :

- Assurer une bonne répartition sur l'ensemble de la surface filtrante.
- Éviter les risques d'abrasion des tôleries et surtout de manches filtrantes.
- Éventuellement faciliter une pré-décantation de façon à charger le moins possible les manches.

Une mauvaise conception de l'alimentation induit une perte de charge inutile et donc une surconsommation voir la nécessité de surdimensionné le motoventilateur. Des fuites à cet endroit induisent un écoulement perturbé dans le filtre et une perte d'aspiration au niveau de l'ambiance à dépolluée. [3]

### **II.3.2. Ensembles filtrants**

Ils sont classiquement constitués de :

- Manches filtrantes **:** Assurent le maintien du gâteau et la filtration. Une manche percée est fortement préjudiciable au bon fonctionnement du filtre, car elle autorise le passage d'une importante quantité de particules.
- Mannequins **:** Maintiennent les manches en forme malgré la dépression due à la perte de charge. Un mannequin abimé peut entrainer d'importantes déchirures sur les manches.
- Éventuelles embouchures **:** Assurent la liaison entre la tôlerie et la manche filtrante. Un défaut sur les embouchures offre un passage aux particules autres que les manches filtrantes. [3]

### **II.3.3. Compartiment air filtré**

C'est dans ce compartiment que débouchent toutes les manches filtrantes. Il collecte donc l'air filtré. C'est à cet endroit que sont installés les systèmes d'injection d'air de décolmatage. On peut accéder à ce compartiment (figure II.2) grâce à des portes et certaines opération de vérification ou maintenance nécessitent de s'y introduire entièrement.

Cette partie à moins tendance à poser des problèmes d'entretien étant donné que

l'air qui y circule est propre. Des fuites apparaissent parfois au niveau des portes d'accès, réduisant ainsi l'aspiration, et pouvant provoquer des introductions d'air froid génératrices de condensations et donc d'oxydation. [3]

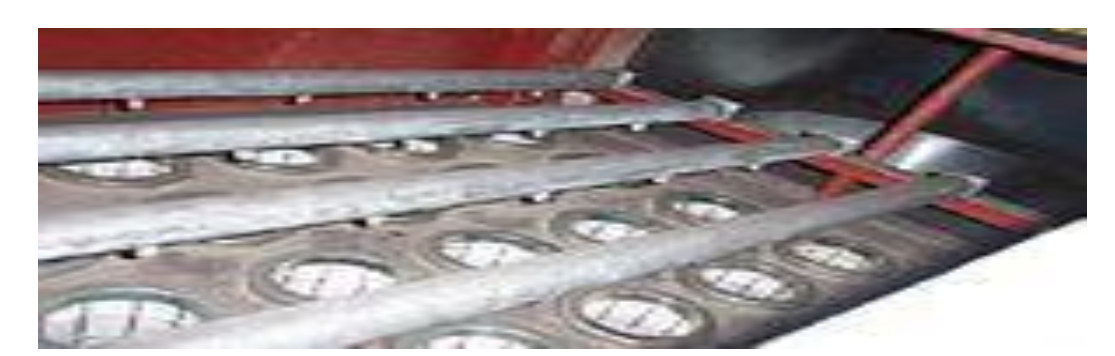

**Figure II.2:** Compartiment air propre. [3]

### **II.3.4. Décolmatage**

À l'exception des décolmatages à secousses, aujourd'hui marginaux, le principe consiste toujours à envoyer de l'air dans les manches à contre-courant du flux de filtration. Le "choc" ainsi créé dans les manches les ébranle et entraine la chute d'une partie du gâteau.

Tout problème concernant le décolmatage a des conséquences très graves sur l'intégralité du système de filtration. L'accumulation du gâteau entraine d'énormes pertes de charge pouvant mener jusqu'à rendre le système totalement inefficace.

### **II.3.5. Trémie et son évacuation**

Cet ensemble doit assurer l'évacuation en continu des poussières arrêtées par le filtre. Cette évacuation doit se produire sans entrée d'air faux. Le débit d'évacuation doit être suffisant pour assurer de maintenir la trémie vide. La trémie n'est pas un moyen de stockage, c'est un « entonnoir ». [3]

### **II.3.6. Sortie d'air filtré**

Sa conception contribue elle aussi à la bonne répartition de la veine d'air. Elle doit permettre également une circulation sans perte de charge anormale. [3]

### **II.4 Description du fonctionnement du filtre**

Le système de dépoussiérage fonctionne en deux phases : [3]

### **II.4.1. Phase de nettoyage**

### - **Partie A :(filtration)**

Le mélange gazeux chargé en poussières est introduit dans la gaine en dessous de l'extrémité inférieure des manches, le flux des gaz à épurer monte depuis la partie caisson d'air propre et la filtration s'opère lors de son passage à travers le feutre des manches, de l'extérieur vers l'intérieur.

### - **Partie B :(nettoyage du sac)**

Les électrovannes pilotent des vannes pneumatiques à membrane qui sont excitées successivement et permettent l'injection d'un volume d'air comprimé passant par des Éléments filtrants, à travers du venturi, grâce à cette injection les manches sont rincées. Une représentation générale de la phase de nettoyage est illustrée dans la figure II.3.

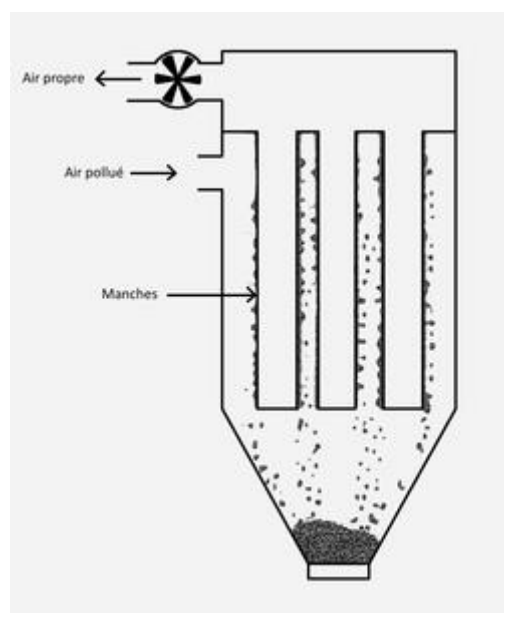

**Figure II.3:** phase de Nettoyage. [3]

### **II.4.2. Phase de récupération**

Après la phase du nettoyage, il y a une phase de récupération (figure II.4) de la matière et dégagement du Gaz poussiéreux pour cela le système de dépoussiérage

est muni des équipements suivants :

-Ventilateur de tirage de la poussière.

-Trois tuyaux acheminent la poussière dont chacun se situé dans l'un des trois compartiments de vidange de la matière.

-Deux moteurs sas pour assurer la vidange dans un seul sens.

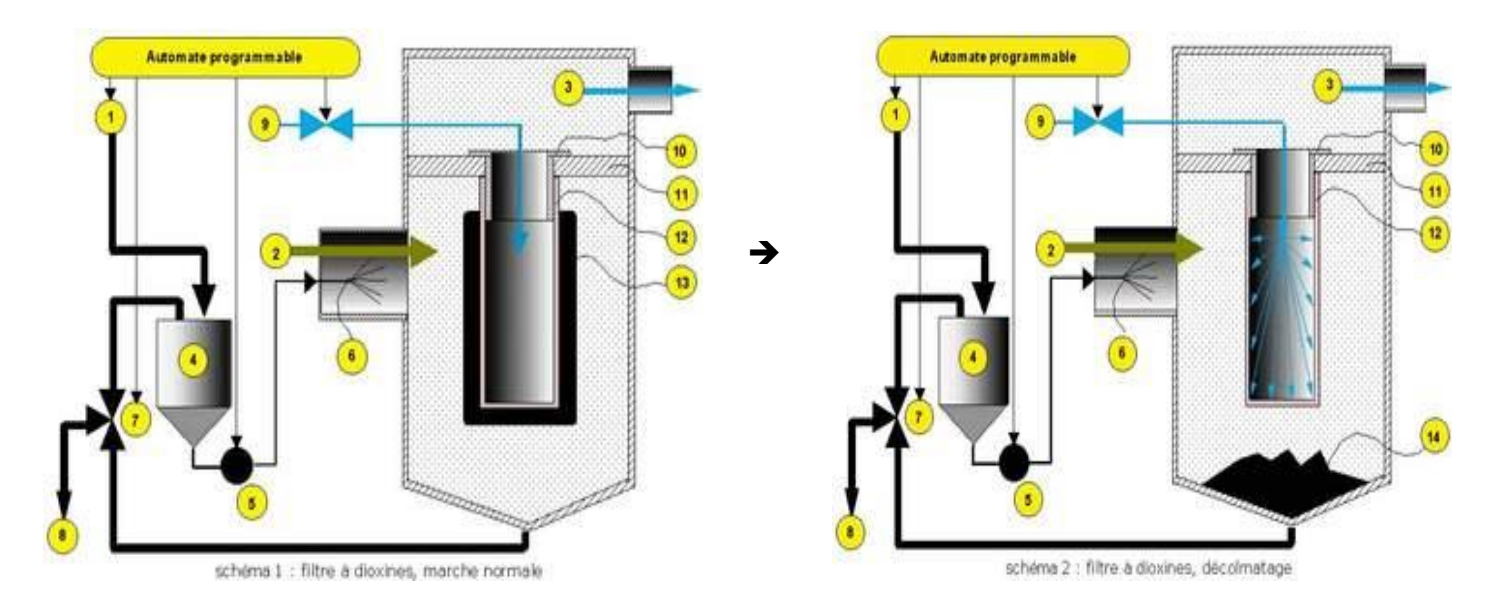

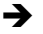

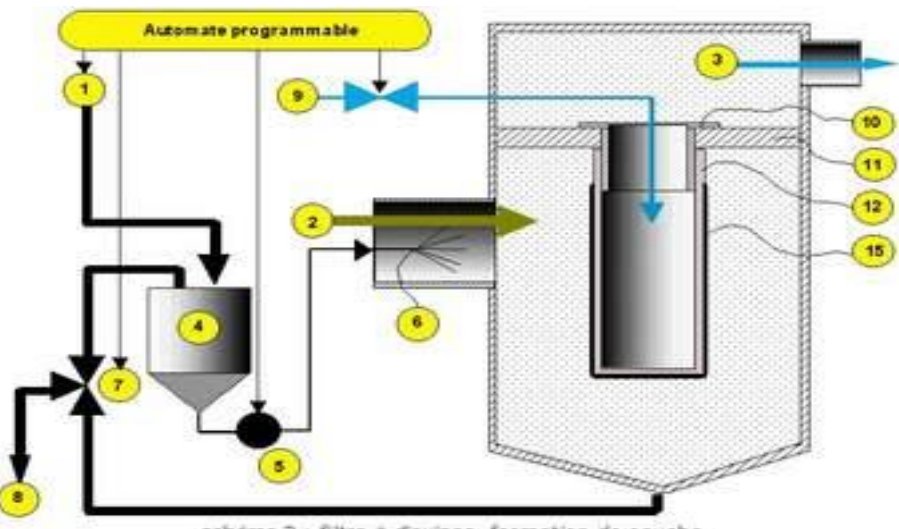

schéma 3 : filtre à dioxines, formation de couche

**Figure II.4:** phase de récupération.

# **II.5 Différents capteurs et actionneurs utilisés dans un filtre à manches**

### **II.5.1. Capteurs**

### **II.5.1.1. Définitions d'un Capteur**

Un capteur est un organe de prélèvement d'information qui élabore à partir d'une grandeur physique, une autre grandeur physique de nature différente (très souvent électrique). Cette grandeur représentative de la grandeur prélevée est utilisable à des fins de mesure ou de commande. Un schéma descriptif du capteur est donné dans la figure II.5.

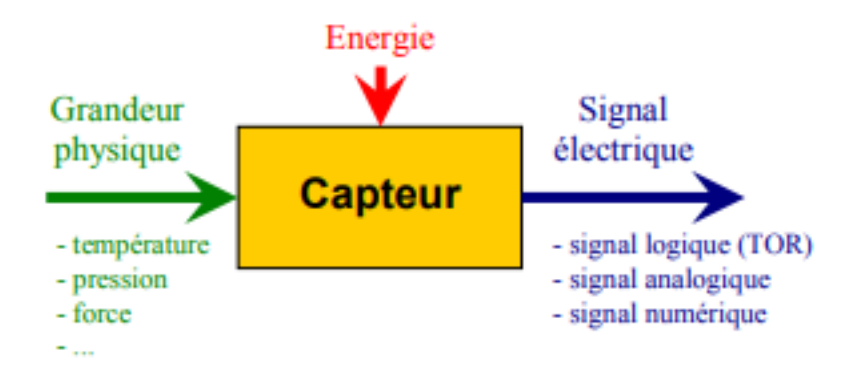

 **Figure II.5:** Schéma descriptif d'un capteur.

La manière avec laquelle un capteur récolte l'information est soit en étant en contact avec la grandeur à mesurer ou bien sans contact. En ce qui concerne la nature de l'information acquise, elle est soit : analogique dont la variation est continue et proportionnelle à la variation de la mesurande ou bien numérique qui donne une sortie finie :

- de type Tout Ou Rien (TOR) avec deux états logiques stables (le 0 ou le 1), c'est un détecteur.

- en forme de train d'impulsions (cas d'un compteur).

- sous forme de signal échantillonné (cas d'un Convertisseur Analogique Numérique).

### **II.5.1.2. Capteur de pression différentielle**

Une sonde de pression (ou capteur de pression, figure II.6) est un dispositif destiné à convertir les variations de pression en variations de tension électrique. Lorsque la sonde est reliée à un système numérique, les variations analogiques sont d'abord converties en signaux numériques binaires par un convertisseur analogique-numérique avant d'être transmises à l'ordinateur de contrôle et de gestion.

L'unité de pression fournie par la sonde peut être exprimée en différentes unités, telle que bar, pascal,…

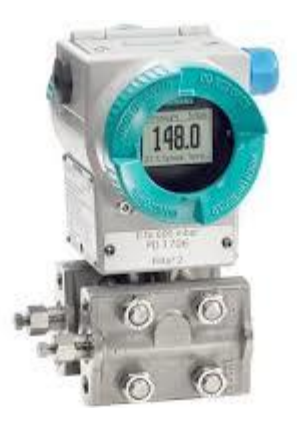

 **Figure II.6:** Capteur de pression différentielle.

### **II.5.1.3. Capteur de débit (pressostat)**

Les pressostats d'air différentiel à membrane sont utilisés pour la surveillance des installations de traitement d'air. Ils permettent sans alimentation d'établir un contact tout ou rien lors du dépassement d'une pression de consigne. Ils peuvent être montés en parallèle avec un manomètre à colonne de liquide ou à aiguille en surveillance de débit. Ils peuvent être couplés à un tube de Pitot ou à une aile de mesure débit. Ils servent notamment à contrôler les systèmes fonctionnant en pression différentielle, dépression ou surpression, les ventilateurs ou encore l'encrassement des filtres. Un exemple de capteur de débit est montré dans la figure II.7.

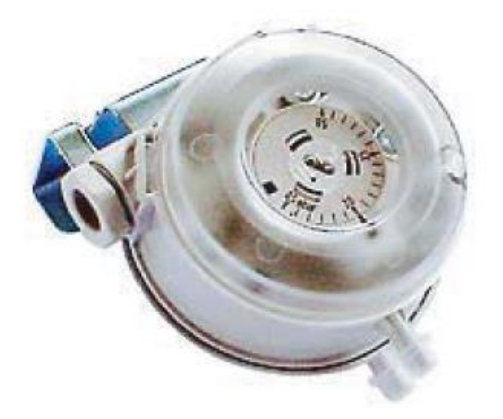

**Figure II.7:** Capteur de débit (pressostat).

### **II.5.1.4. Capteur de température (Pt100)**

La sonde Pt 100 est un capteur de température qui est beaucoup utilisé dans le domaine industriel. Il est constitué d'une résistance en Platine, sa valeur initiale est de 100 ohms correspondant à une température de 0°C (le PT100 est montré dans la figure II.8).

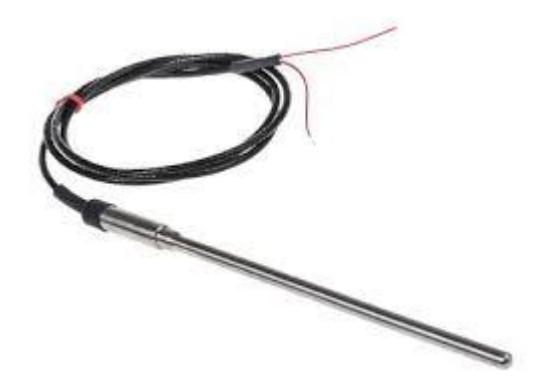

 **Figure II.8:** Capteur de température (PT100)**. [4]**

### **II.5.2. actionneurs**

### **II.5.2.1. Définition d'un actionneur**

La fonction globale d'un actionneur est de convertir une énergie d'entrée, disponible sous une certaine forme, en une énergie de sortie utilisable pour obtenir un effet cherché (figure II.9).

Un actionneur est une partie opérative (analogie à un système automatisé) qui opère sur une matière d'œuvre particulière l'énergie et qui donne à cette matière d'œuvre une valeur ajoutées mise sous une forme utilisable pour satisfaire un besoin

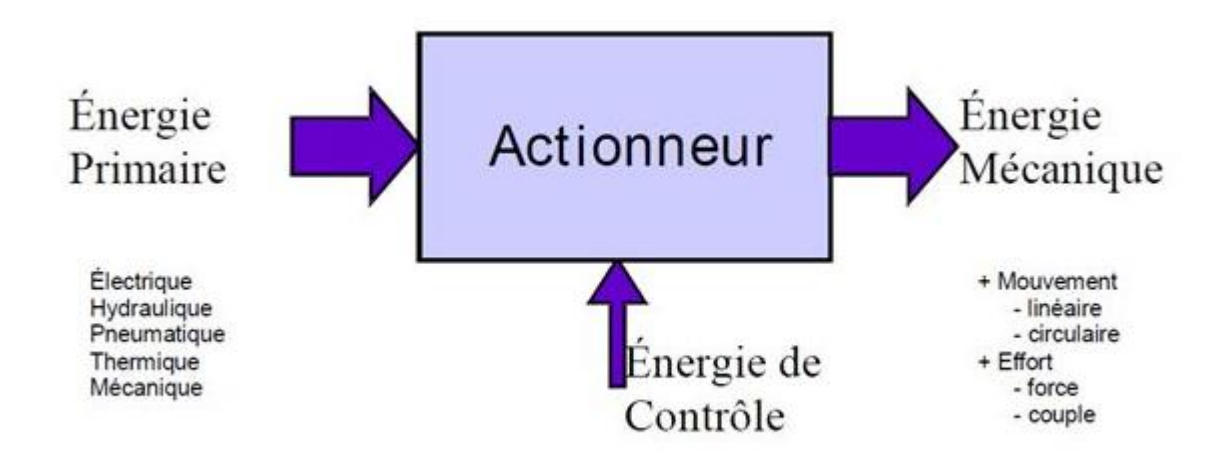

 **Figure II.9:** Schéma descriptif d'un actionneur.

### **II.5.2.2. Electrovanne**

Les Vannes permettent le contrôle de fluides de pressions élevées avec de faibles pressions de commande. Pour cela une action «différentielle» est créée par la présence d'une surface de piston ou de membrane (pression de pilotage) supérieure à la surface du clapet (pression du fluide). Une électrovanne est composée de deux parties (figure II.10) :

1. Une tête magnétique constituée principalement d'une bobine, tube, culasse, bague de déphasage, ressort(s).

2. Un corps, comprenant des orifices de raccordement, obturés par clapet, membrane, piston, etc. selon le type de technologie employée. L'ouverture et la fermeture de l'électrovanne est liée à la position du noyau mobile qui est déplacé sous l'effet du champ magnétique engendré par la mise sous tension de la bobine.

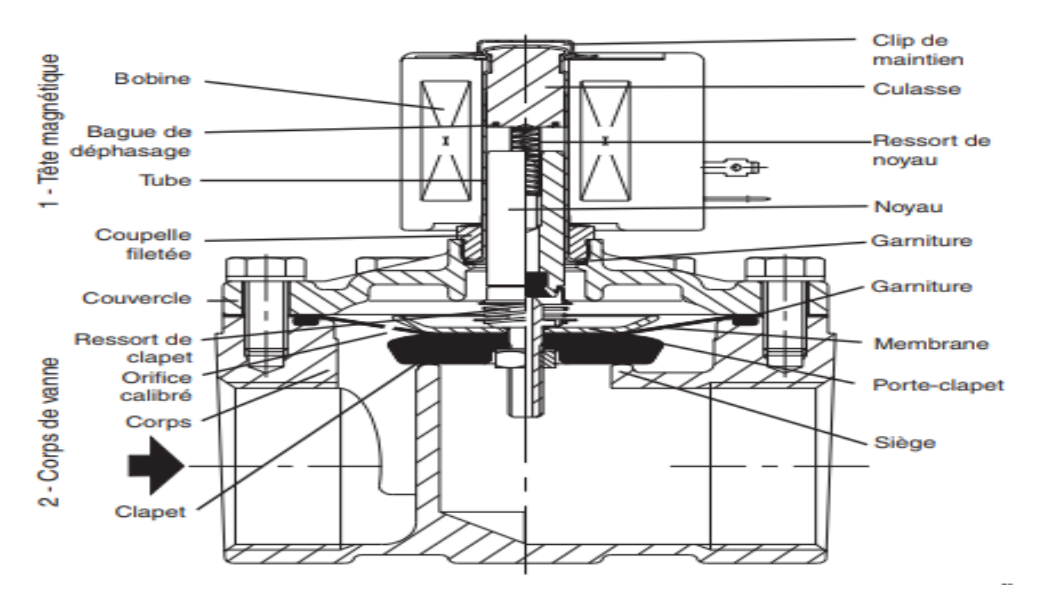

**Figure II.10:** schéma descriptif de l'électrovanne.

### **II.5.2.3. Moteur asynchrone triphasé**

Le moteur asynchrone triphasé (figure II.11) est largement utilisé dans l'industrie, sa simplicité de construction en fait un matériel très fiable et qui demande peu d'entretien. Il est constitué d'une partie fixe, le stator qui comporte le bobinage, et d'une partie rotative, le rotor qui est bobiné en cage d'écureuil. Les circuits magnétiques du rotor et du stator sont constitués d'un empilage de fines tôles métalliques pour éviter la circulation de courants de Foucault.

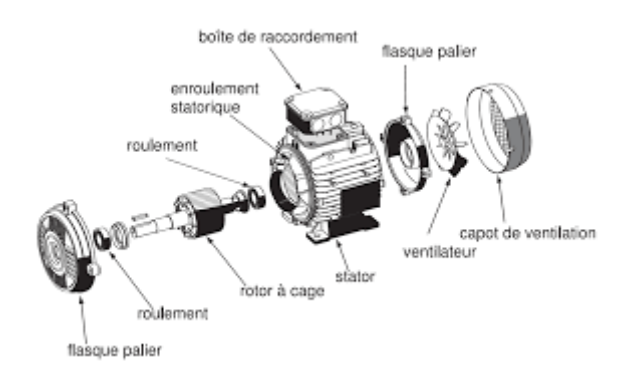

 **FigureII.11:** schéma descriptif du moteur asynchrone triphasé**.** 

### **II.5.2.4. Sas rotatifs (les écluses)**

Les écluses rotatives (figure II.12) à passage direct sont conçues pour correspondre à un maximum d'applications. Elles sont appropriées pour contrôler les chargements ou déchargements de produits sous forme de poudre ou de granulé, sous silos, trémies, système de convoyage pneumatique, filtres ou cyclones.

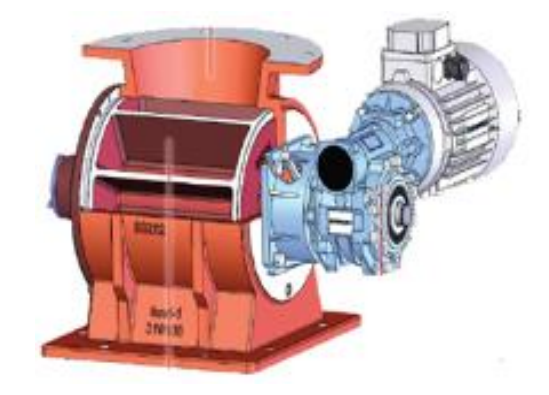

 **Figure II.12:** sas rotatif.

### **II.5.2.5. Convoyeur à vis**

Il est utilisé pour le transport en continu comme le montre la figure II.13, l'évacuation et le dosage volumétrique de produits vrac, les convoyeurs à vis sont conçus pour un transfert horizontal ou légèrement incliné. Ils permettent de transporter la plupart des matériaux pulvérulents ou granuleux présentant des propriétés physiques les plus diverses.

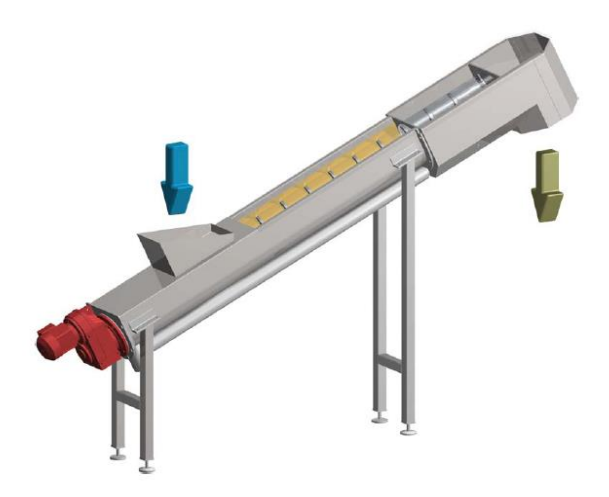

 **Figure II.13:** convoyeur a vis.

### **II.5.2.6. Compresseur d'air**

Un compresseur d'air (figure II.14) consiste en une pompe à air apte à prélever de l'air ambiant pour le mettre sous pression. Les compresseurs d'air peuvent être utilisés pour le transport d'air à forte pression mais en faible quantité, dans les bassins de culture (aquariums, pisciculture) où il est ensuite dispersé par un compresseur d'air.

La plupart des compresseurs d'air sont soit de type à piston alternatif, à palettes ou à vis rotative. Les compresseurs centrifuges sont fréquents dans les très grandes applications industrielles.

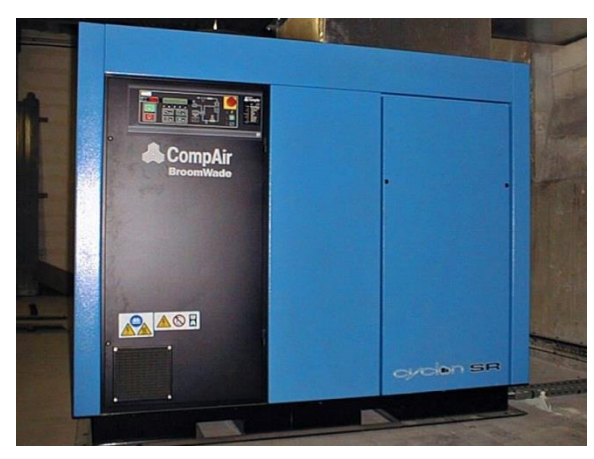

**Figure II.14:** Compresseur d'air.

### **II.5.2.7. Sécheur d'air**

Un sécheur d'air (ou sécheur d'air comprimé, figure II.15) est un équipement technique qui est utilisé pour réduire le taux d'humidité relative de l'air comprimé et éviter les problèmes liés à l'eau condensée ou à la corrosion dans un réseau d'air comprimé.

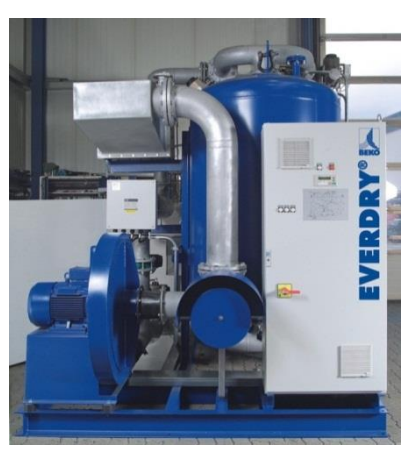

**Figure II.15:** sécheur d'air.

### **II.6 Présentation de l'installation existante (séquenceur numérique)**

### **II.6.1. Généralité sur le séquenceur SFX+**

Le SFX+ est un séquenceur compact et modulaire dédié au décolmatage, au contrôle et la surveillance du processus de filtration/dépoussiérage.

Le SFX+ intègre d'origine le programme fonctionnel, seuls les paramètres d'utilisation sont accessibles et réglables par l'utilisateur.

Le séquenceur de base est la partie intelligente du système, il permet de lire le programme et de contrôler la séquence des vannes dans le filtre de poussière. Il utilise la technologie microprocesseur, dont le fonctionnement est facile, clair avec des consignes précises. Tous les séquenceurs sont préréglés, le temps d'impulsion est réglé à 0.3s, et le temps de repos à 10s ce temps peut être modifié seulement par des directives du fournisseur. La figure II.16 montre une photo du séquenceur installé actuellement dans la société SCMI Meftah.[2]

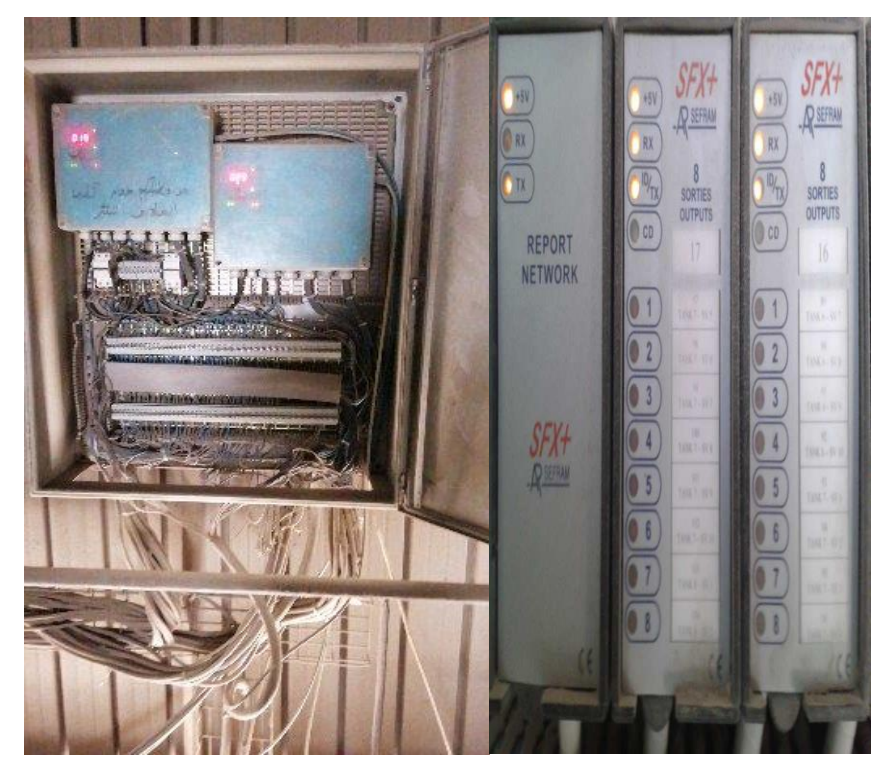

**Figure II.16:** séquenceur SFX+.
#### **II.6.2. Fonctionnement et composants du séquenceur étudié**

Dans notre cas, puisque le programme du séquenceur installé n'est pas accessibles, le SFX+ a pour fonction de contrôler et surveiller le processus de filtration/dépoussiérage. Le filtre est composé d'une commande d'électrovannes, pour fixer le temps d'ouverture de vanne (temps d'injection TI) et le temps de fermeture (temps de repos TR) d'une façon cyclique sur toutes les vannes, la salle de contrôle autorise un ordre de marche normal ou bien accéléré, pour éloigner tous risques que les manches ne soient colmatée (il y a un système de pression d'air qui assure le nettoyage des manches de la poussière). L'indication du bon fonctionnement est conçue par des diodes lumineuses (LED) et un système d'alarme (signal sonore) se trouvant dans la salle de contrôle. D'où on déduit que notre système se compose de deux entrées ordre de marche OM1 (normal) et OM2 (accéléré), 200 sorties d'électrovannes plus 2 sorties : défaut général, et retour marche.

Au départ le séquenceur permet la mise en marche des vannes, il actionne de façon cyclique une vanne après l'autre. Les vannes sont commandés par trois paramètres, le premier est un temporisateur de temps d'injection, la deuxième est un temporisateur de temps du repos et le dernier pour le variateur de nombre de vanne qui dépend de plusieurs conditions tel que l' humidité du produit primaire, la disponibilité de vannes et la pression d'air. Le schéma présenté ci- dessous (figure II.17) décrit le fonctionnement du séquenceur en utilisant un Grafcet.

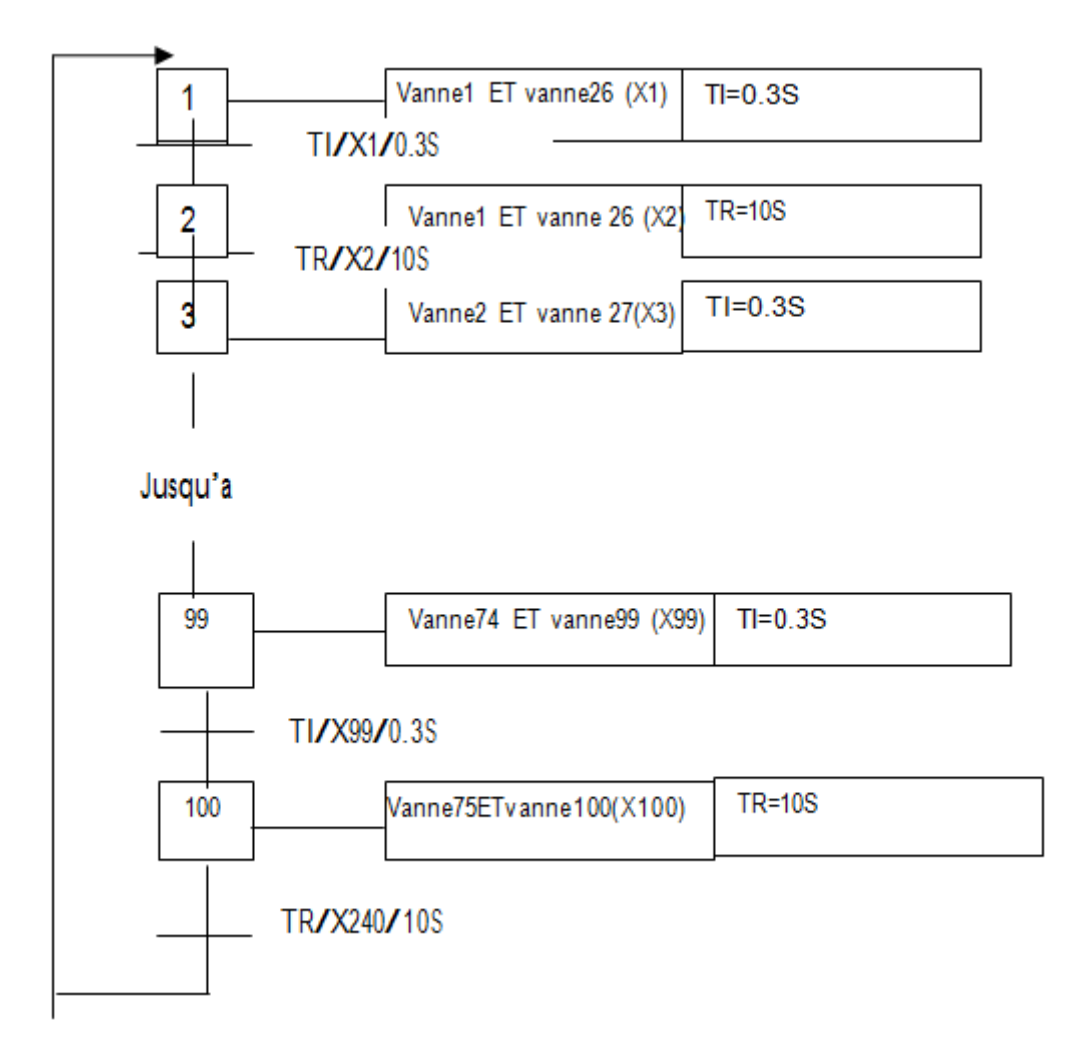

 **Figure II.17:** Grafcet décrivant de fonctionnement du séquenceur

Chaque vanne est constituée par des manches qui absorbent et ramassent les poussières. Ainsi pour que les manches ne soient pas colmatées, il y a un système de pression d'air qui assure le nettoyage des manches de la poussière. Le schéma présenté ci-dessous (figure II.18) décrit le fonctionnement de séquenceur en utilisant un chronogramme détaillé de cycle système.

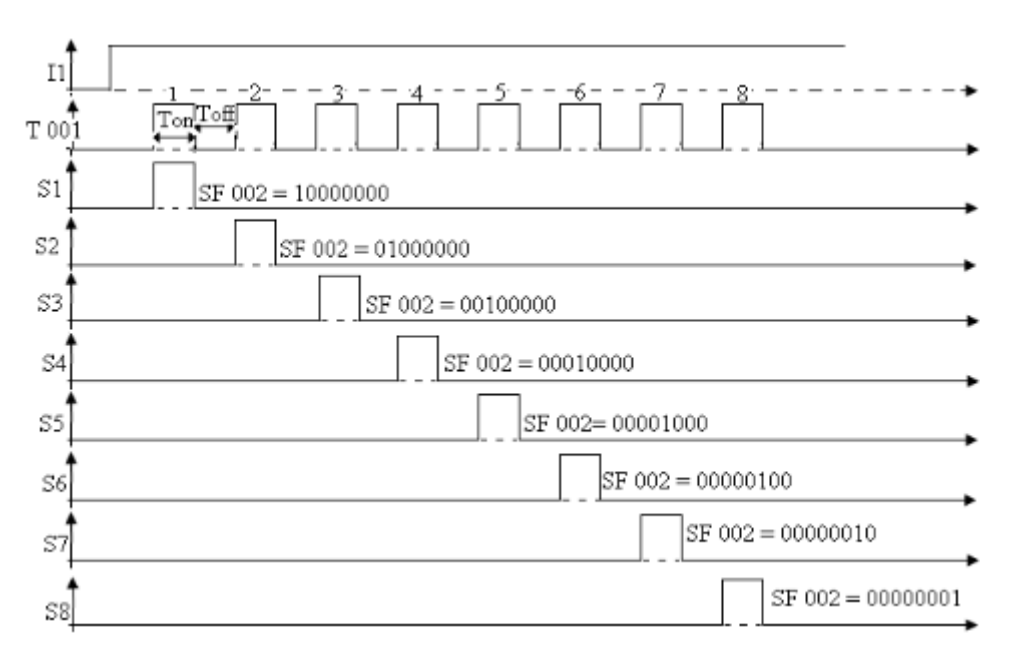

 **Figure II.18:** Chronogramme descriptif de fonctionnement du séquenceur. [2]

## **II.6.3. Description du mode opératoire**

## **ELEVATEUR**

-Démarre si : La séquence démarre -S'arrête si : La séquence s'arrête

## **VENTILATEUR D'ASPIRATION FILTRE NORD**

-Démarre si : La séquence démarre -S'arrête si :  $DP \ge 200$  mmH2O  $O<sub>U</sub>$  $T > 90c^{\circ}$ OU 1seconde de l'arrêt sur défaut (EVSP=0) des 02 sas sur 03 sas NORD OU 1seconde de l'arrêt sur défaut (EVSP=0) des 03 sas sur 03 sas NORD OU La séquence s'arrête.

## **COMPRESSEUR FILTRE NORD**

- Démarre si : La séquence démarre **ET**  $DP \geq 70$  mmH2O **ET** DP < 200 mmH2O

- S'arrête si : DP < 70 mmH2O  $O<sub>U</sub>$ DP >=200 mmH2O OU  $T > 90c^{\circ}$  $O<sub>U</sub>$ 1seconde de l'arrêt sur défaut (EVSP=0) des 02 sas sur 03 sas NORD OU 1seconde de l'arrêt sur défaut (EVSP=0) des 03 sas sur 03 sas NORD  $O<sub>U</sub>$ La séquence s'arrête.

## **CONVOYEUR A VIS FILTRE NORD**

 - Démarre si : L'élévateur en marche Et La séquence démarre - S'arrête si : L'élévateur s'arrête **OU** La séquence s'arrête.

## **SAS 1 SOUS FILTRE NORD**

- Démarre si : Convoyeur à vis NORD en marche ET La séquence démarre - S'arrête si : Convoyeur à vis NORD s'arrête **OU** La séquence s'arrête.

## **SAS 2 SOUS FILTRE NORD**

- Démarre si : Convoyeur à vis NORD en marche ET La séquence démarre - S'arrête si : Convoyeur à vis NORD s'arrête OU La séquence s'arrête.

## **SAS 3 SOUS FILTRE NORD**

- Démarre si : Convoyeur à vis NORD en marche ET La séquence démarre - S'arrête si : Convoyeur à vis NORD s'arrête

OU La séquence s'arrête.

## **EV AIR ADDITIONNEL FILTRE NORD**

- Démarre si :  $DP \geq 70$  mmH2O **ET** DP < 200 mmH2O **ET** Sas en marche (par défaut) 01 sas sur 03 sas NORD ET La séquence démarre - S'arrête si :  $DP$  >= 200 mmH2O OU DP < 70 mmH2O OU 02 sas sur 03 sas Nord s'arrête  $O<sub>U</sub>$ La séquence s'arrête.

## **VENTILATEUR D'ASPIRATION FILTRE SUD**

-Démarre si : La séquence démarre -S'arrête si :  $DP \ge 200$  mmH2O OU  $T > 90c^{\circ}$ OU 1seconde de l'arrêt sur défaut (EVSP=0) des 02 sas sur 03 sas SUD OU 1seconde de l'arrêt sur défaut (EVSP=0) des 03 sas sur 03 sas SUD **OU** La séquence s'arrête.

## **COMPRESSEUR FILTRE SUD**

- Démarre si : La séquence démarre ET  $DP \geq 70$  mmH2O **ET** DP < 200 mmH2O - S'arrête si : DP < 70 mmH2O OU DP >=200 mmH2O OU  $T > 90c^{\circ}$ 

OU

35

1seconde de l'arrêt sur défaut (EVSP=0) des 02 sas sur 03 sas SUD OU 1seconde de l'arrêt sur défaut (EVSP=0) des 03 sas sur 03 sas SUD **OU** La séquence s'arrête.

## **CONVOYEUR A VIS FILTRE SUD**

 - Démarre si : L'élévateur en marche Et La séquence démarre - S'arrête si : L'élévateur s'arrête OU La séquence s'arrête.

## **SAS 1 SOUS FILTRE SUD**

- Démarre si : Convoyeur à vis SUD en marche **ET** La séquence démarre - S'arrête si : Convoyeur à vis SUD s'arrête OU La séquence s'arrête.

## **SAS 2 SOUS FILTRE SUD**

- Démarre si : Convoyeur à vis SUD en marche **ET** La séquence démarre - S'arrête si : Convoyeur à vis SUD s'arrête **OU** La séquence s'arrête.

## **SAS 3 SOUS FILTRE SUD**

- Démarre si : Convoyeur à vis SUD en marche **ET** La séquence démarre - S'arrête si : Convoyeur à vis SUD s'arrête OU La séquence s'arrête.

## **EV AIR ADDITIONNEL FILTRE SUD**

- Démarre si :  $DP \geq 70$  mmH2O **ET** 

DP < 200 mmH2O ET Sas en marche (par défaut) 01 sas sur 03 sas SUD **ET** La séquence démarre - S'arrête si :  $DP \ge 200$  mmH2O  $\Omega$ DP < 70 mmH2O **OU** 02 sas sur 03 sas SUD s'arrête **OU** La séquence s'arrête.

#### **II.6.4. Inconvénients du séquenceur**

Le défaut général qu'on peut trouver parfois dans le séquenceur c'est le défaut mini pression : les bonbonnes d'air comprimé associées aux cellules constituant le filtre sont équipées d'un pressostat et sur l'arrivée d'air comprimé, un seuil mini pression est vérifié en permanence par le SFX+. Si la pression d'air comprimé passe en dessous de ce seuil le SFX+ génère un défaut mini pression.

D'autres inconvénients sont :

- Limite le nombre de vannes à filtrer.
- L'inexistante des composants.
- Difficultés de dépannage, complexité et ambigüité.
- Coût des composants très chers.

## **II.7 Conclusion**

Pour remédier aux problèmes et aux inconvénients déjà annoncées du séquenceur SFX+ utilisé, nous avons choisis de le remplacer par un automate programmable. Cette solution présente plusieurs avantages : la suppression de certaines tâches pénibles et répétitives ou nocives pour l'homme, et la souplesse d'adaptation. Le chapitre suivant, nous explique les différents PLC et leurs logiciels de programmation.

# **Chapitre III : Automates programmables et logiciel associes**

## **III.1 Introduction**

Un système est dit automatisé lorsque le processus qui permet de passer d'une situation initial à une situation finale se fait sans intervention humaine, et que ce comportement est répétitif chaque fois que les conditions qui caractérisent la situation initiale sont remplies. L'automatisation conduit à une très grande rapidité, une meilleure régularité des résultats et évite à l'homme des tâches pénibles et répétitives. Ce chapitre, sera consacré à la description des automates programmables d'une façon générale et plus particulièrement l'automate S7-300 de SIEMENS que nous avons utilisé dans notre travail.

## **III.2 Généralités sur les automates programmables industrielles**

## **III.2.1.Définition de l'automate programmable**

Une automate est un dispositif programmable reproduisant en autonomie, sans l'intervention humaine, une séquence d'actions prédéterminées.[4]

## **III.2.2. Présentation de l'automate**

De forme compacte ou modulaire, les automates sont organisés (figure III.1) selon l'architecture suivante :

- **-** un module d'unité centrale (CPU), qui assure le traitement de l'information et la gestion de l'ensemble des unités. Ce module comporte un microprocesseur, des circuits périphériques de gestion des entrées/sorties, des mémoires RAM et EEPROM nécessaires pour stocker les programmes, les données, et les paramètres de configuration du système,
- **-** un module d'alimentation qui, à partir d'une tension 220V/50Hz ou dans certains cas de 24V fournit les tensions continues  $\pm 5V$ ,  $\pm 12V$  ou  $\pm 15V$ ,
- **-** un ou plusieurs modules de sorties 'Tout Ou Rien'(TOR) ou analogiques

pour transmettre à la partie opérative les signaux de commande. Il y a des modules qui intègrent en même temps des entrées et des sorties,

- **-** un ou plusieurs modules de communication comprenant :
	- interfaces série utilisant dans la plupart des cas comme support de communication, les liaisons RS-232 ou RS-422/RS-485 ;
	- interfaces pour assurer l'accès à un bus de terrain ;
		- interfaces d'accès à un réseau Ethernet.[4]

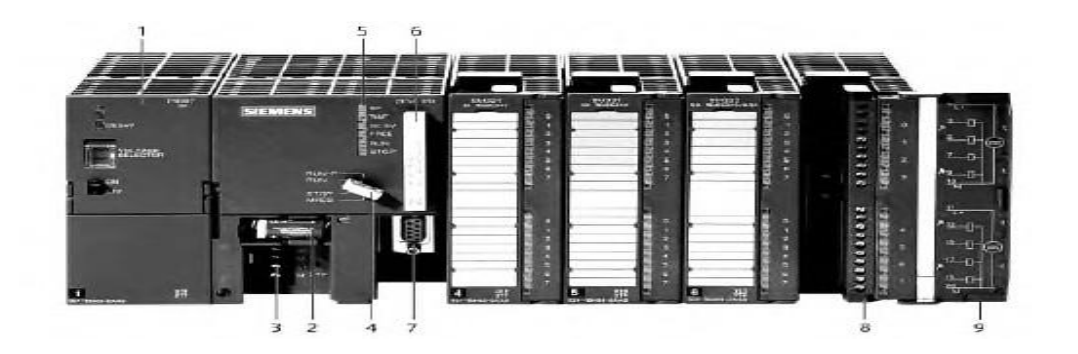

**Figure III.1 : Automate** Programmable Industriel (SIEMENS). [4]

- 1. Module d'alimentation 6. Carte mémoire
- 
- 3. Connexion au 24V cc 8. Connecteur frontal
- 4. Commutateur de mode (à clé) 9. Volet en face avant
- 5. LED de signalisation d'état et de défauts
- 
- 2. Pile de sauvegarde 7. Interface multipoint (MPI)
	-
	-

#### **III.2.3. Structure interne des automates programmables**

En général, un automate programmable se compose essentiellement d'une unité centrale, un module d'entrées/sorties, un module d'alimentation, un module de stockage et de liaisons et des auxiliaires (figure III.2).

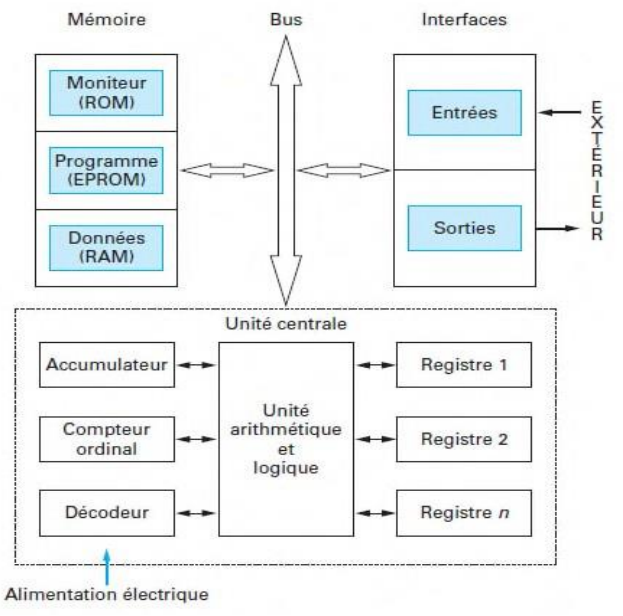

 **Figure III.2 :** Structure interne d'un API. [4]

## **III.2.4. Principe de fonctionnement**

L'automate programmable fonctionne par déroulement cyclique (figure III.3) du programme. Le Cycle comporte trois opérations successives qui se répètent comme suit :

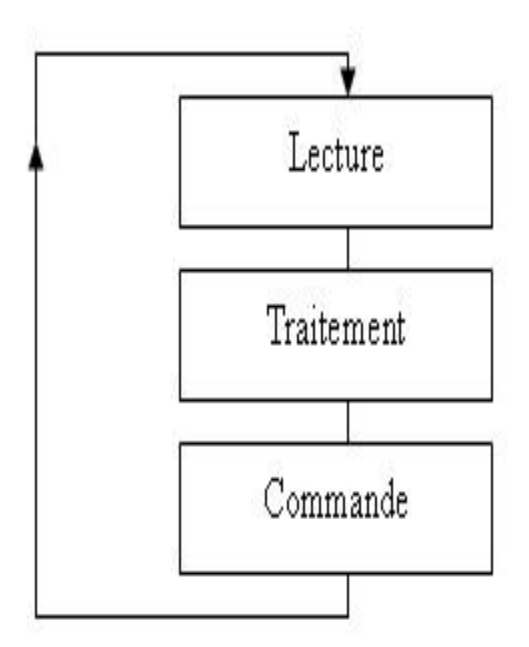

**Figure III.3 :** Principe de fonctionnement d'un automate programmable.[4]

## **III.2.5. Critères de choix d'un automate**

Afin de choisir un type d'automate on doit respecter certains critères importants tels que :

- **-** la capacité de traitement du processeur,
- **-** le nombre d'entrées/sorties,
- **-** la nature des entrées/sorties (numériques, analogiques, booléennes),
- **-** la fiabilité,
- **-** la durée de garantie.

#### **III.2.6.Mise en œuvre d'un automate**

La mise en œuvre de tout système automatisé implique une série de tâches qui constitue autant d'étapes successives naturellement indépendantes **:**

- **-** l'étude préalable,
- **-** l'étude proprement dite et préparation,
- **-** fabrication et essais,
- **-** mise en route et exploitation.

#### **III.2.7.Programmation des automates**

Pour programmer l'automate, l'automaticien peut utiliser :

- **-** une console de programmation ayant pour avantage la portabilité.
- **-** un PC avec lequel la programmation est plus conviviale, communiquant avec l'automate par le biais d'une liaison série RS232 ou d'un réseau de terrain.

#### **III.2.8.Langage de programmation pour API**

Chaque automate possède son propre langage, mais les constructeurs proposent tous une interface logicielle répondant à la norme CEI1 1131-3. Cette norme définit cinq langages de programmation utilisables, qui sont :[2]

- **- GRAFCET (SFC) :** Ce langage de programmation de haut niveau permet la programmation aisée de tous les procédés séquentiels.
- **- Schéma blocs (FBD) :** Ce langage permet de programmer

graphiquement à l'aide de blocs, représentant des variables, des opérateurs ou des fonctions. Il permet de manipuler tous les types de variables.

- **- Schéma à relais (LD) :** Ce langage graphique est essentiellement dédié à la programmation d'équations booléennes.
- **- Texte structuré (ST) :** Ce langage est un langage textuel de haut niveau. Il permet la programmation de tout type d'algorithme plus ou moins complexe.
- **- Liste d'instructions (IL) :** Ce langage textuel de bas niveau est un langage à une instruction par ligne. Il peut être comparé au langage assembleur.
- **- Le schéma à contacts (CONT)** : est un langage de programmation graphique. La syntaxe des instructions fait penser aux schémas de circuits électriques. Le langage CONT permet de suivre facilement le trajet du courant entre les barres d'alimentation en passant par les contacts, les éléments complexes et les bobines. [9]

## **III.3 Automate utilisée (S7-300)**

 L'automate utilisée dans notre projet appartient à la gamme SIMATIC S7 de SIEMENS, le S7-300 (figure III.4) est un mini-automate modulaire pour les applications d'entrée et de milieu de gamme, avec possibilité d'extensions jusqu'à 32 modules, et une mise en réseau par l'interface multipoint (MPI), PROFIBUS et Industrial Ethernet.

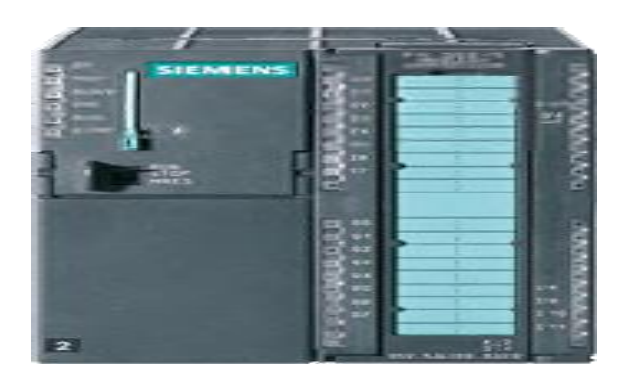

**Figure III.4 :** API S7300. [**7]**

On peut l'associer, en fonction de nos besoins, avec un vaste éventail de modules :

- **-** des CPU de différents niveaux de performances,
- **-** des modules de signaux pour des entrées/sorties TOR et analogique,
- **-** des modules de fonctions pour différentes fonctions technologiques,
- **-** des processus de communication (CP) pour les tâches de communications,
- **-** des modules d'alimentation pour le raccordement du S7-300 sur le secteur 120/230 volts,

**-** des coupleurs pour configurer un automate sur plusieurs profils-support. La constitution d'un S7-300 est représentée par la figure III.5.[8]

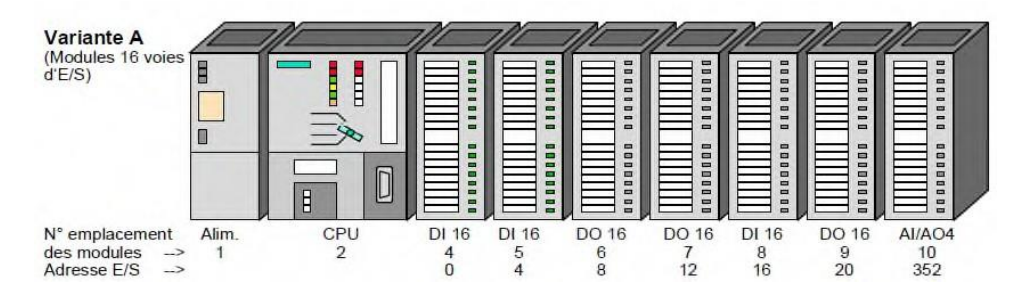

 **Figure III.5:** Constitution d'API S7-300. [8]

L'automate est équipé des modules ci-dessous :

- Emplacement 1 : Alimentation.
- **-** Emplacement 2 : CPU.
- **-** Emplacement 3 : coupleur.
- **-** Emplacement 4 : Entrées / Sorties.
- **-** Emplacement 5 : Entrées / Sorties.
- **-** Emplacement 6 : Entrées / Sorties.
- **-** Emplacement 7 : Entrées / Sorties.
- **-** Emplacement 8 : Entrées / Sorties.
- **-** Emplacement 9 : Entrées / Sorties.
- **-** Emplacement 10 : Entrées / Sorties.

## **III.3 Logiciel utiliser pour programmer l'API S7-300 (TIA-PORTAL)**

## **III.3.1. Description du logiciel TIA portal**

La plateforme Totally Integrated Automation (TIA) Portal est le nouvel environnement de travail Siemens qui permet de mettre en œuvre des solutions d'automatisation avec un système d'ingénierie intégré comprenant les logiciels SIMATIC STEP 7 et SIMATIC WinCC.

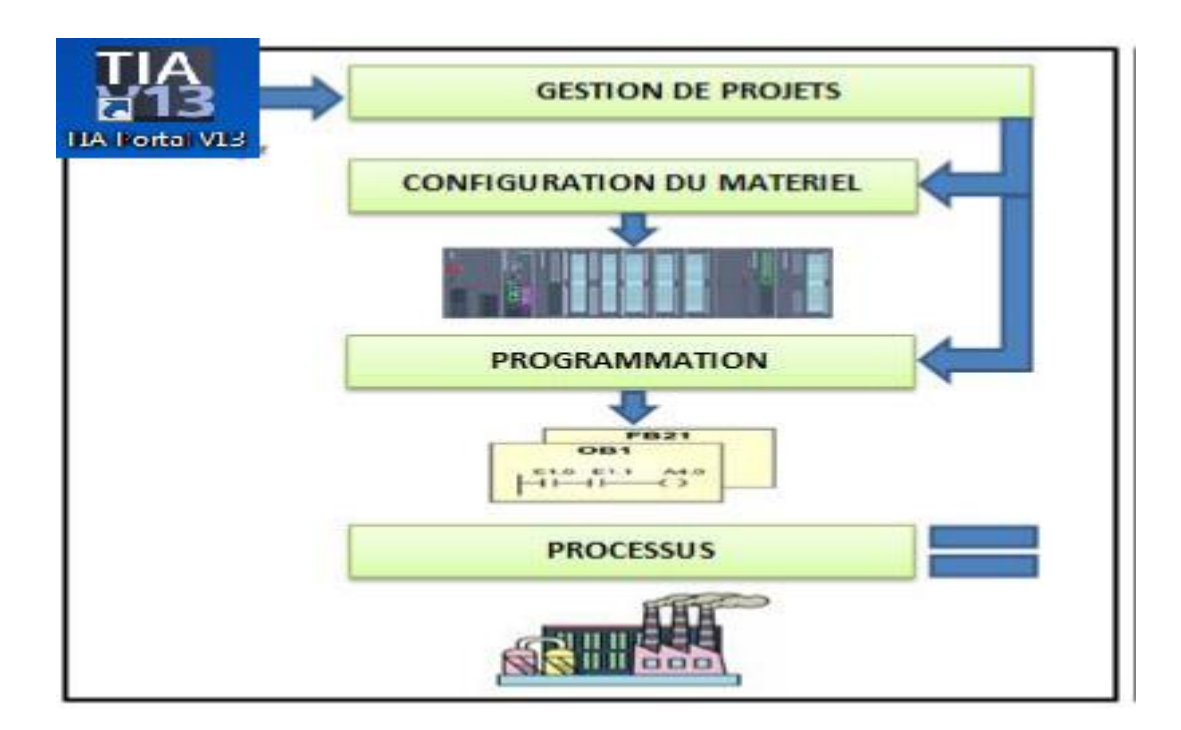

 **Figure III.6 :** étapes d'un processus avec TIA PORTAL.

## **III.3.2. Performances des produits**

Le graphique suivant (figure III.7) visualise les performances des produits STEP 7 et WinCC individuels

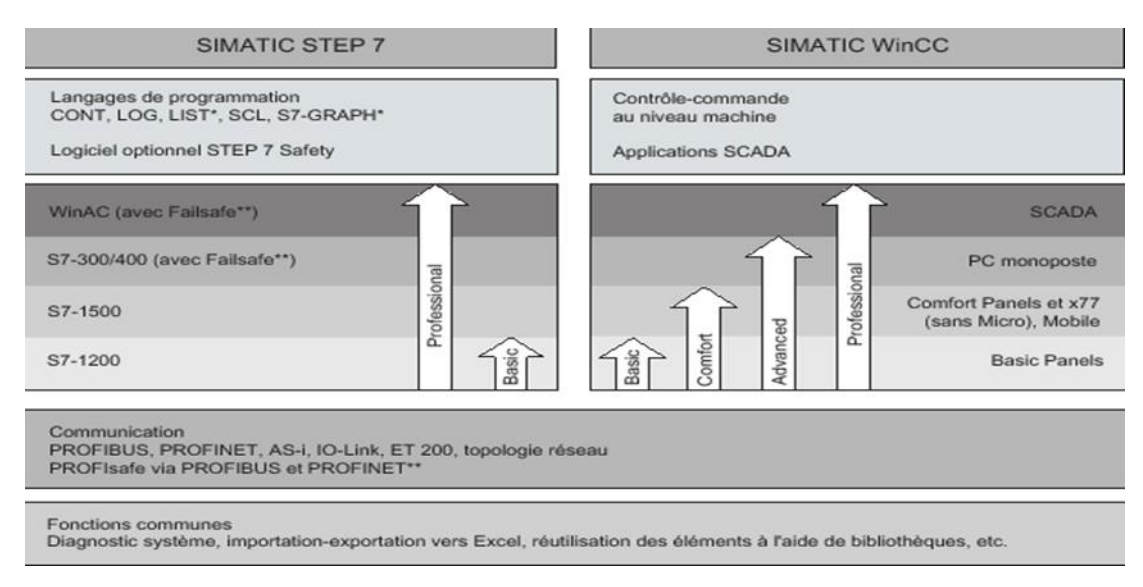

**Figure III.7 :** Performances des produits STEP 7 et WinCC individuels.[6]

## **III.3.3. STEP7 sur TIA PORTAL**

SIMATIC STEP 7 Basic (TIA Portal) est une version économique et allégée du logiciel pour contrôleur STEP 7 (Professional Controller Software) dans le TIA Portal, pouvant être utilisé à la fois pour l'ingénierie des microcontrôleurs SIMATIC S7-300 et la configuration des SIMATIC HMI Basic Panels, étant donné que WinCC Basic fait partie intégrante de l'ensemble des logiciels.[6]

## **III.3.3.1. Vue du portal et vue du projet**

Lorsqu'on lance TIA Portal, l'environnement de travail se décompose en deux types de vue :

- **- La vue du portal :** elle est axée sur les tâches à exécuter et sa prise en main est très rapide.
- **- La vue du projet :** Elle comporte une arborescence avec les différents éléments du projet. Les éditeurs requis s'ouvrent en fonction des tâches à réaliser. Données, paramètres et éditeurs peuvent être visualisés dans une seule et même vue.

## **III.3.3.2. Vue du portal**

Chaque portail permet de traiter une catégorie de tâche (actions). La fenêtre affiche la liste des actions (comme le montre la figure III.8) pouvant être réalisées pour la tâche sélectionnée.

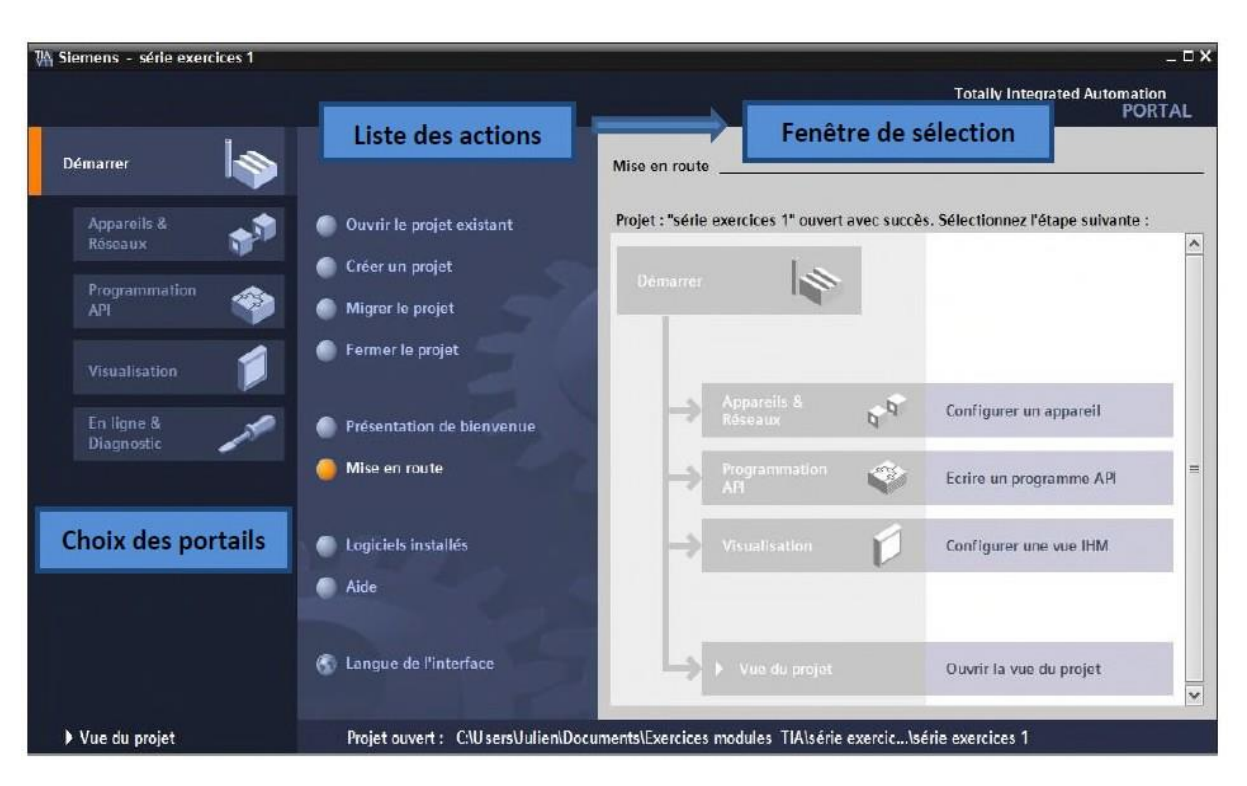

**Figure III.8 :** Vue du portal.

## **III.3.3.3. Vue du projet**

L'élément « Projet » contient l'ensemble des éléments et des données nécessaires pour mettre en œuvre la solution d'automatisation souhaitée.

La fenêtre de travail permet de visualiser les objets sélectionnés dans le projet pour être traités. Il peut s'agir des composants matériels, des blocs de programme, des tables des variables, des HMI,…

La fenêtre d'inspection permet de visualiser des informations complémentaires sur un objet sélectionné ou sur les actions en cours d'exécution (propriété du matériel sélectionné, messages d'erreurs lors de la compilation des blocs de programme,…).

Les onglets de sélection de tâches sont un contenu qui varie en fonction de l'objet sélectionné (configuration matérielle, bibliothèques des composants, bloc de programme, instructions de programmation).

Cet environnement de travail contient énormément de données. Il est possible de masquer ou réduire certaines de ces fenêtres lorsque l'on ne les utilise pas. Il est également possible de redimensionner, réorganiser, désancrer les différentes fenêtres.

Une vue d'un projet est montré dans la (figure III.9).[6]

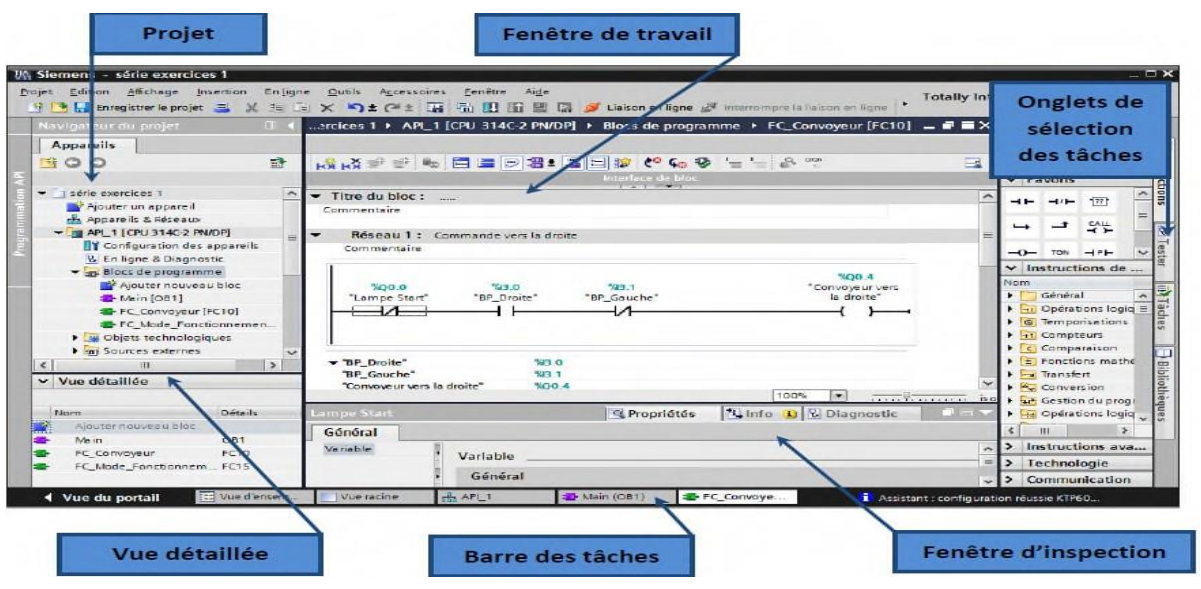

**Figure III.9 :** Vue du projet.

## **III.3.4. WinCC sur TIA portal**

WinCC (TIA portal) est un logiciel d'ingénierie pour la configuration de pupitres SIMATIC, de PC industriels SIMATIC et de PC standard par le logiciel de visualisation. Le SIMATIC WinCC dans le TIA Portal (figure III.10) fait partie d'un nouveau concept d'ingénierie intégré qui offre un environnement d'ingénierie homogène pour la programmation et la configuration de solutions de commande, de visualisation et d'entraînement. C'est le logiciel convient pour toutes les applications IHM allant de solutions de commande simples avec des Basic Panels aux applications SCADA pour systèmes multipostes basés sur PC.[6]

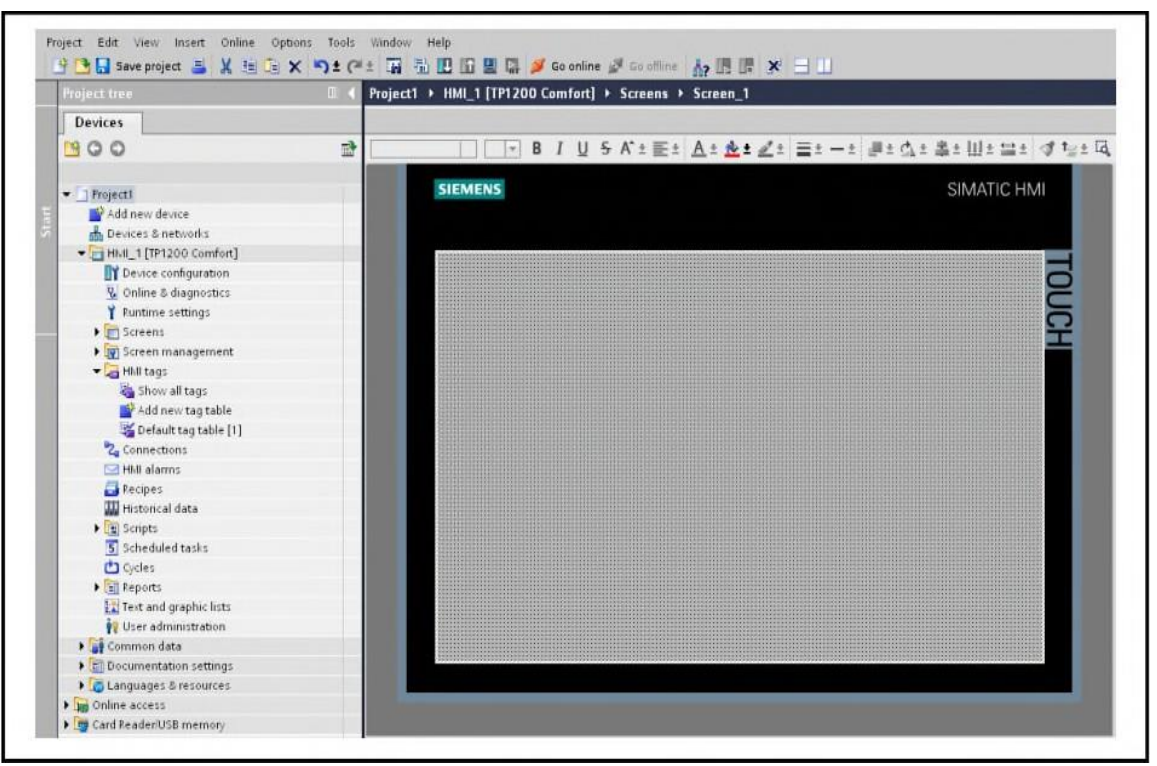

**Figure III.10 :** Vue du WinCC dans TIA portal.

## **III.2.4.1. Outils de Communication**

Pour charger la nouvelle configuration et injecter le programme dans celui-ci (figure II.11), il faut tout d'abord connecter l'automate au PC et pour cella plusieurs câbles de réseaux sont proposés en fonction des exigences de la communication industrielle, ils sont listés ci-après par ordre croissant de leur performances :

- MPI,

- PROFIBUS,

- Industrial Ethernet.

## **III.2.4.2. MPI**

Le réseau MPI (Multi Point Interface) sert pour les interconnections de faible étendue aux niveaux terrain et cellule. Son utilisation reste cependant circonscrite aux automates SIMATIC S7 à la conception destinée à servir d'interface de programmation.

## **III.2.4.3. PROFIBUS [5]**

Le réseau PROFIBUS (Process Field Bus), voué de par sa conception aux nouveaux terrains et cellules. Système de communication ouvert (non propriétaire), PROFIBUS sert à la transmission de volumes de données, petits et moyens, entre un nombre restreint de correspondants, type de communication caractérisée par un échange de données cycliques rapides.

## **III.2.4.4. Ethernet industriel**

Ethernet industriel est un réseau pour les niveaux cellule et supervision, il permet l'échange de masses de données sur de longues distances entre un grand nombre de stations. Il est le réseau le plus puissant pour la communication industrielle, il nécessite peu de manipulations de configuration et est aisément extensible

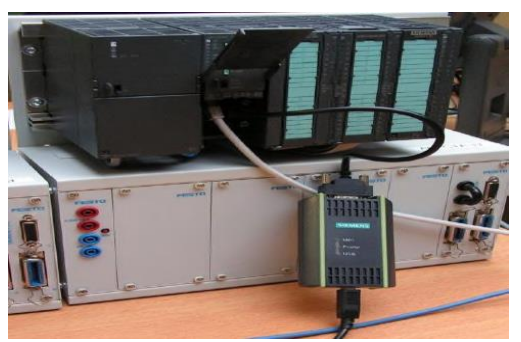

**Figure III.11 :** Liaison avec l'automate.

## **III.4 Adressage des E/S**

Pour connaitre l'adressage des entrées et sorties présentes dans la configuration matériel, il faut aller dans « appareil et réseau *»* dans le navigateur du projet. Dans la fenêtre de travail, on doit s'assurer d'être dans l'onglet « Vue des appareils » et de sélectionner l'appareil voulu. On sélectionne le CPU puis à l'aide des deux petites flèches (voir figure III.12), on fait apparaitre l'onglet « Vue d'ensemble des appareils ». Les adresses des entrées et sorties apparaissent.

On peut les modifier en entrant une nouvelle valeur dans la case correspondante.[8]

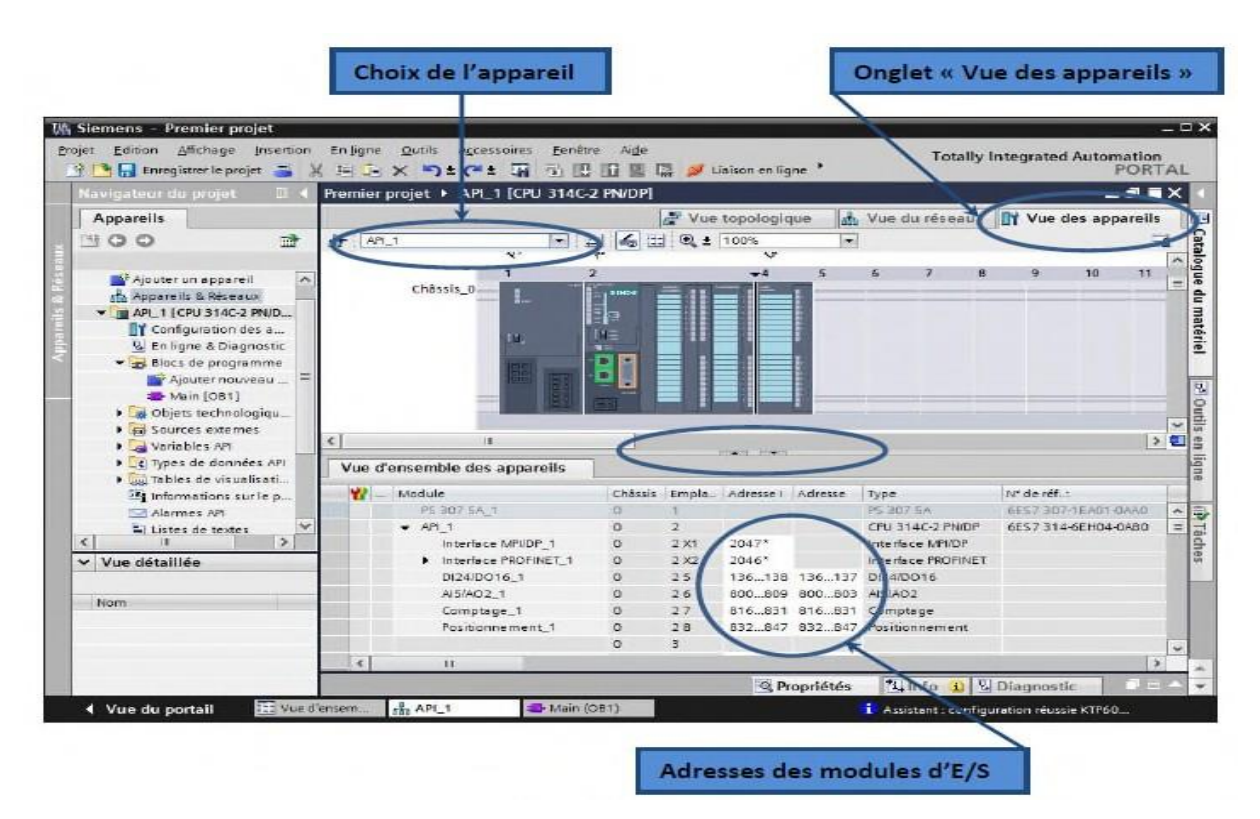

 **Figure III.12 :** Adressage des E/S

## **III.4.1. Adresses symbolique et absolue [5]**

Dans TIA Portal, toutes les variables globales (entrées, sorties, mémentos,..) possèdent une adresse symbolique et une adresse absolue*.*

- **1) Adresse absolue :** elle représente l'identificateur d'opérande (I, Q, M,…) et son adresse et numéro de bit.
- **2) Adresse symbolique :** elle correspond au nom que l'utilisateur a donné à la variable (ex : Bouton Marche). Le lien entre les adresses symbolique et absolue se fait dans la table des variables API.

Lors de la programmation, on peut choisir d'afficher les adresses absolues, symboliques ou encore les deux simultanément.

## **III.4.2. Table des variables API**

C'est dans la table des variables API que l'on va pouvoir déclarer toutes les variables et les constantes utilisées dans le programme. Lorsque l'on définit une variable API, il faut définir :

- Un nom : c'est l'adressage symbolique de la variable.
- Le type de donnée : BOOL, INT,…
- L'adresse absolue : par exemple Q1.5

On peut également insérer un commentaire qui nous renseigne sur cette variable. Le commentaire peut être visible dans chaque réseau utilisant cette variable.

#### **III.5 Conclusion**

L'automatisation du filtre à manches de l'usine de la cimenterie via le logiciel ''TIA PORTAL'' a pour but d'intégrer un nouveau programme sous l'automate programmable industriel ''S7-300'', pour augmenter les performances, améliorer la sécurité de l'opérateur, éliminer l'effort physique, augmenter la précision et la rapidité de la tâche réalisée, et minimiser l'erreur.

# **Chapitre IV : programmation et supervision**

## **IV Introduction**

Afin de piloter notre filtre à manches, nous allons réaliser un programme et l'implanter dans l'automate S7-300 grâce au logiciel de conception de programmes pour des systèmes d'automatisation TIA Portal de SIEMENS.

Dans ce chapitre, nous décrivons l'insertion du programme d'automatisation élaboré à partir de l'analyse fonctionnelle, ainsi que la création de la supervision dédié à ce processus. [6]

## **IV.1 Réalisation du programme de l'installation**

## **IV.1.1 Création du projet dans TIA portal**

Nous devons créer un projet sur **TIA portal** et le configurer correctement :

- Par un double clic sur l'icône TIA portal **de la filme de la fenêtre principale**, pour créer et nommer un nouveau projet, comme il est montré sur la figure IV.1.

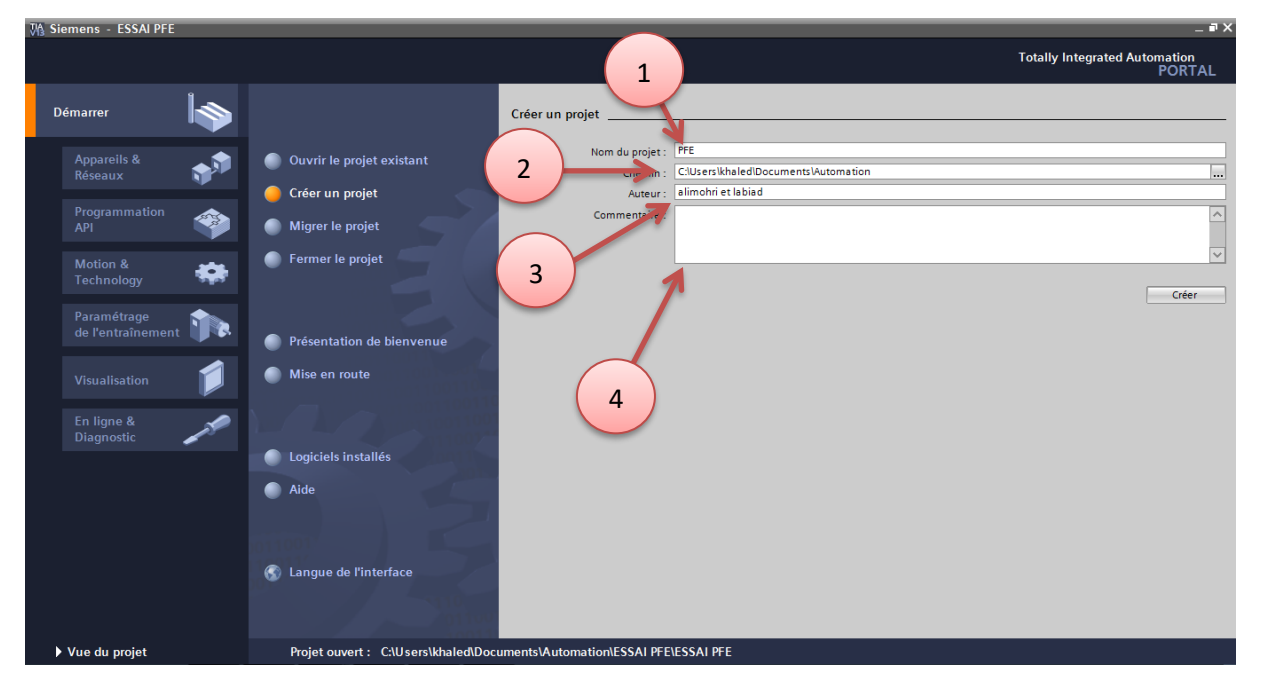

**Figure IV.1 :** Création d'un nouveau projet.

1- Ecrire le nom du projet. 3- Saisir le nom de l'auteur

2- Préciser l'adresse où sera enregistré le projet. 4- Ecrire des commentaires

- Cliquer sur Créer pour terminer.

## IV.1.2 **Configuration matériel** (Partie Hardware)

Apres avoir créé le projet nous obtenons l'affichage de la figure IV.2. Ensuite, nous cliquons sur "Configurer un appareil" puis sur la commande "Ajouter". [10]

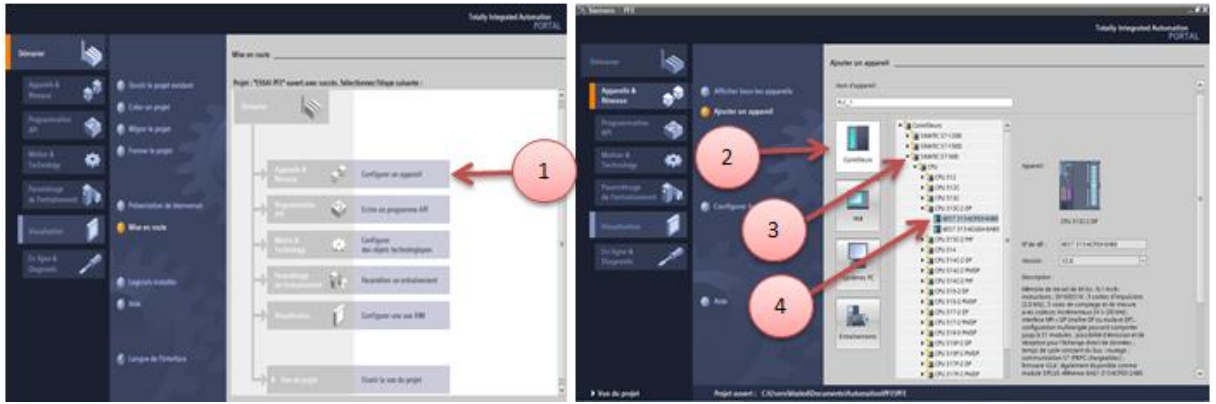

**Figure IV.2 :** Configuration matériel.

- 1- Permet d'accéder à la configuration matériel 3- Ajouter l'API S7-300
- 2- Ajouter un PLC 4- Référence du CPU

- Une configuration matérielle est nécessaire pour les paramètres ou les adresses préréglées d'un module.

- Le choix du matériel *S7-300* nous conduit à introduire les paramètres suivants : [6]

- L'alimentation "PS 307 2A" avec le n° "6ES7 307-1BA00-0AA0" du catalogue du matériel sur le premier emplacement du profile support.
- Faire glisser le CPU "CPU 313C-2D" du catalogue du matériel sur le l'emplacement n°2.
- L'emplacement n°3 est réservé comme adresse logique pour un coupleur "IM 365" dans une configuration multi- châssis.

 - A partir de l'emplacement n°4, il est possible de monter jusqu'à 8 modules de signaux (SM), processeurs de communication (CP) ou modules fonctionnels (FM). Nous y mettons les modules d'entrées et de sorties analogiques et numériques. D'après l'identification des E/S il y a :

- **-** 02 modules entrés analogiques (AI).
- **-** 01 module sorti analogique (AO).
- **-** 05 modules entrés numérique (DI).
- **-** 09 modules sortis numérique (DO).

Pour assurer la flexibilité du système, 20% de réserves des E/S sont à pourvoir lors de l'implantation du PLC, donc les cartes des E/S (figure IV.3) sont comme suit :

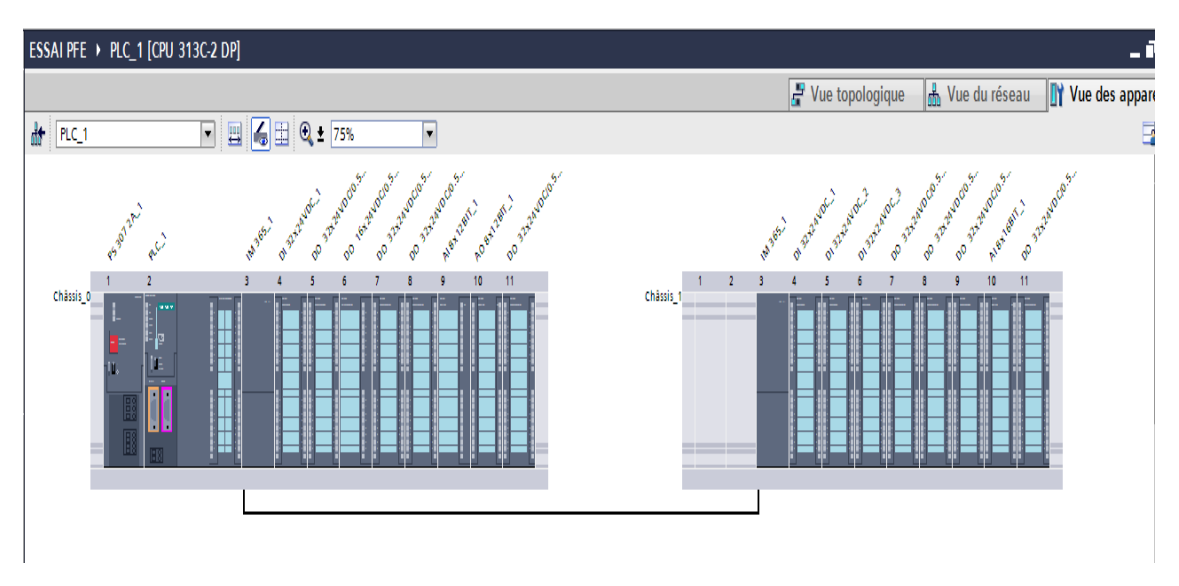

 **Figure IV.3 :** vue du rack.

## **IV.1.3 Programmation de la PLC (**Partie Software) **Blocs de code**

Le dossier bloc, contient les blocs que l'on doit charger dans le CPU pour réaliser la tâche d'automatisation. Il englobe les blocs de code (OB, FB, SFB, FC, SFC) qui contiennent les programmes, les blocs de données DB d'instance et DB globaux qui contiennent les paramètres du programme. La fenêtre d'ajout est montrée dans la figure IV.4.[6]

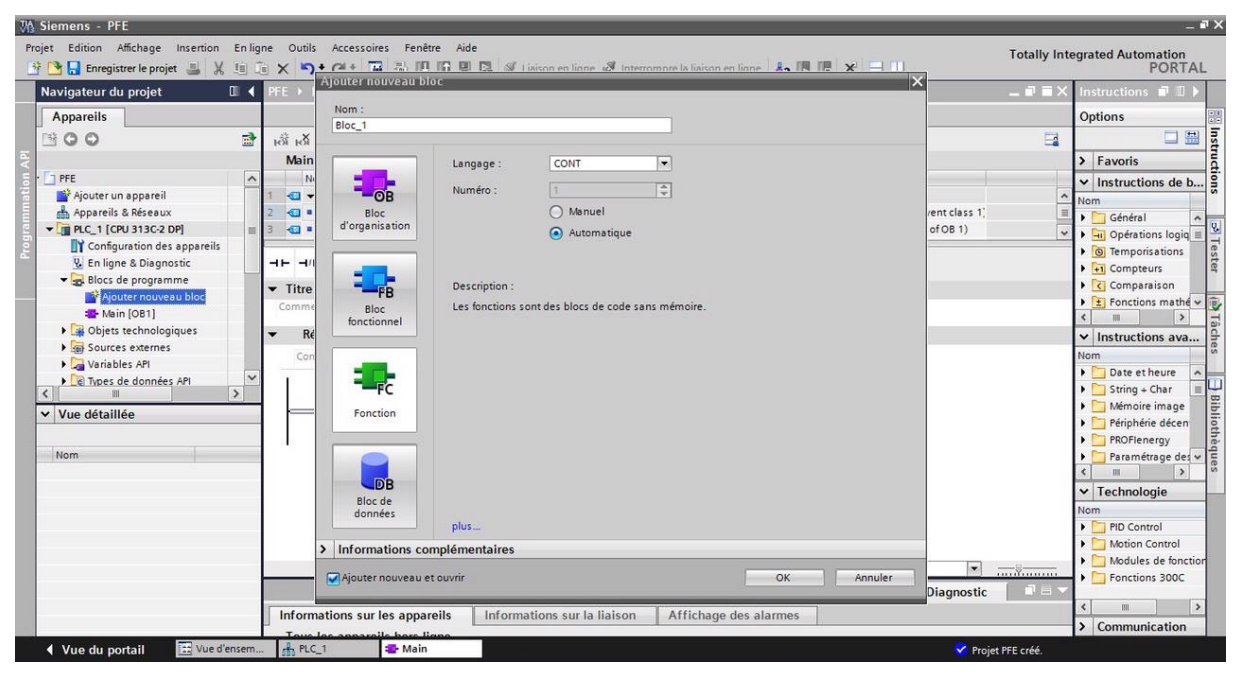

 **Figure IV.4 :** Fenêtre d'ajout d'un nouveau bloc.

## **IV.1.3.1 Blocs d'organisation (OB)**

Les OB sont appelés par le système d'exploitation. On distingue plusieurs types **:**

- **-** Ceux qui gèrent le traitement de programmes cycliques,
- **-** Ceux qui sont déclenchés par un événement,
- **-** Ceux qui gèrent le comportement à la mise en route de l'automate programmable et enfin, ceux qui traitent les erreurs.

Le bloc OB1 est généré automatiquement lors de la création d'un projet. C'est le programme cyclique appelé par le système d'exploitation. La figure IV.5 présente un bloc d'organisation.[6]

| PFE ▶ PLC_1 [CPU 313C-2 DP] ▶ Blocs de programme ▶ Main [OB1]<br>$ \blacksquare$ $\blacksquare$ $\times$<br>Navigateur du projet<br><b>TILL</b><br><b>Options</b><br><b>Apparells</b><br>盛<br>A1 A1 파 판 타 드 드 드 마 코 프 프 트 파 선 & 센 앤 장 트 "- A 약 M<br>$\Box$<br>BOO<br>Main<br>Décalage Valeur par déf.<br>Type de données<br><b>T</b> PFE<br><b>Nom</b><br>Commentaire<br>$\hat{\phantom{a}}$<br>Ajouter un appareil<br>$-50 -$ Temp<br>$\overline{\phantom{a}}$<br>Nom<br>$\boxed{=}$ 0.0<br>sin Appareils & Réseaux<br>OB1_EV_CLASS<br>Bits $0-3 = 1$ (Coming event), Bits $4-7 = 1$ (Event class 1)<br><b>KOLLER</b><br>Byte<br>l e<br><b>F</b> Général<br>- Til PLC 1 [CPU 313C-2 DP]<br>1 (Cold restart scan 1 of OB 1), 3 (Scan 2-n of OB 1)<br><b>Read on</b><br>OB1_SCAN_1<br>1.0<br>Byte<br>$\rightarrow$<br>$\sim$<br>$-$<br><b>TY</b> Configuration des appareils<br>$\triangleright$ $\boxed{\odot}$ Temporisations<br>ᅼ<br><b>V.</b> En ligne & Diagnostic<br>$\rightarrow$<br>$\blacktriangleright$ $\frac{1}{2}$ Compteurs<br>Blocs de programme<br>$\triangleright$ $\lvert \zeta \rvert$ Comparaison<br>Titre du bloc "Main Program Sweep (Cycle)"<br>Ajouter nouveau bloc<br>Commentaire<br>Main [OB1]<br>$\rightarrow$<br><b>Diets technologiques</b><br>Réseau 1 :<br>on Sources externes<br>Commentaire<br>Nom<br><b>Cal</b> Variables API<br>Date et heure<br>$\checkmark$<br><b>Ed Types de données API</b><br>$\triangleright$ String + Char<br>$\rightarrow$<br>Mémoire image<br>v Vue détaillée<br>Périphérie décen<br><b>PROFlenergy</b><br>Adresse<br>Nom<br>$\vee$ Technologie<br>Nom<br>$\triangleright$ PID Control<br>Motion Control<br>100%<br>$\overline{\phantom{a}}$<br>.<br>Fonctions 300C<br><b>Ninfo ① &amp; Diagnostic</b><br>Propriétés<br><b>The Second Second</b><br><b>HILL</b><br>Informations sur les appareils<br>Informations sur la liaison<br>Affichage des alarmes<br>> Communication<br>$\rightarrow$<br>Tour los annoyalls hors lines | Projet Edition Affichage Insertion Enligne Outils Accessoires Fenêtre Aide<br><b>Totally Integrated Automation</b><br> 今日日 Inregistrer le projet コメロコ×  りょびま語 国 田田田 国 ジ Liaison en ligne が Interrompre la liaison en ligne   み 囲 囲 ※ コ 山<br><b>PORTAL</b> |  |  |  |  |  |  |  |                                                           |                   |
|----------------------------------------------------------------------------------------------------|----------------------------------------------------------------------------------------------------|--|--|--|--|--|--|--|-----------------------------------------------------------|-------------------|
|                                                                                                    |                                                                                                    |  |  |  |  |  |  |  | Instructions $\blacksquare$ $\blacksquare$ $\blacksquare$ |                   |
|                                                                                                    |                                                                                                    |  |  |  |  |  |  |  |                                                           |                   |
|                                                                                                    |                                                                                                    |  |  |  |  |  |  |  |                                                           |                   |
|                                                                                                    |                                                                                                    |  |  |  |  |  |  |  |                                                           |                   |
|                                                                                                    |                                                                                                    |  |  |  |  |  |  |  |                                                           |                   |
|                                                                                                    |                                                                                                    |  |  |  |  |  |  |  |                                                           |                   |
|                                                                                                    |                                                                                                    |  |  |  |  |  |  |  |                                                           |                   |
|                                                                                                    |                                                                                                    |  |  |  |  |  |  |  | $\blacktriangleright$ -iii Opérations logiq $\equiv$      |                   |
|                                                                                                    |                                                                                                    |  |  |  |  |  |  |  |                                                           | of Tester         |
|                                                                                                    |                                                                                                    |  |  |  |  |  |  |  |                                                           |                   |
|                                                                                                    |                                                                                                    |  |  |  |  |  |  |  |                                                           |                   |
|                                                                                                    |                                                                                                    |  |  |  |  |  |  |  | ▶ <mark>士</mark> Fonctions mathe ↓ 同                      |                   |
|                                                                                                    |                                                                                                    |  |  |  |  |  |  |  |                                                           | a                 |
|                                                                                                    |                                                                                                    |  |  |  |  |  |  |  | $\vee$ Instructions ava                                   |                   |
|                                                                                                    |                                                                                                    |  |  |  |  |  |  |  |                                                           |                   |
|                                                                                                    |                                                                                                    |  |  |  |  |  |  |  | $\hat{\phantom{a}}$                                       |                   |
|                                                                                                    |                                                                                                    |  |  |  |  |  |  |  |                                                           |                   |
|                                                                                                    |                                                                                                    |  |  |  |  |  |  |  |                                                           |                   |
|                                                                                                    |                                                                                                    |  |  |  |  |  |  |  |                                                           | <b>Bibliothèc</b> |
|                                                                                                    |                                                                                                    |  |  |  |  |  |  |  |                                                           |                   |
|                                                                                                    |                                                                                                    |  |  |  |  |  |  |  | Paramétrage des ~                                         |                   |
|                                                                                                    |                                                                                                    |  |  |  |  |  |  |  |                                                           |                   |
|                                                                                                    |                                                                                                    |  |  |  |  |  |  |  |                                                           |                   |
|                                                                                                    |                                                                                                    |  |  |  |  |  |  |  |                                                           |                   |
|                                                                                                    |                                                                                                    |  |  |  |  |  |  |  |                                                           |                   |
|                                                                                                    |                                                                                                    |  |  |  |  |  |  |  |                                                           |                   |
|                                                                                                    |                                                                                                    |  |  |  |  |  |  |  | Modules de fonction                                       |                   |
|                                                                                                    |                                                                                                    |  |  |  |  |  |  |  |                                                           |                   |
|                                                                                                    |                                                                                                    |  |  |  |  |  |  |  | $\rightarrow$                                             |                   |
|                                                                                                    |                                                                                                    |  |  |  |  |  |  |  |                                                           |                   |
| [12] Vue d'ensem<br><b>E</b> -Main<br>$R$ PLC_1<br>4 Vue du portail<br>Projet PFE créé.                                                                                                    |                                                                                                    |  |  |  |  |  |  |  |                                                           |                   |

 **Figure IV.5 :** Bloc d'organisation

#### **IV.1.3.2 Blocs fonctionnels (FB), (SFB)**

Le FB est un sous-programme écrit par l'utilisateur et exécuté par des blocs de code. On lui associe un bloc de données d'instance relatif à sa mémoire et contenant ses paramètres. Les SFB sont utilisés pour des fonctions spéciales intégrées dans le CPU.[6]

#### **IV.1.3.3 Blocs de données (DB)**

Ces blocs de données servent uniquement à stocker des informations et des données mais pas d'instructions comme les blocs de code. Les données utilisateurs stockées seront utilisées par la suite par d'autres blocs.[6]

#### **IV.1.3.4 Les fonctions (FC), (SFC)**

La FC contient des routines pour les fonctions fréquemment utilisées. Elle est sans mémoire et sauvegarde ses variables temporaires dans la pile de données locales. Cependant elle peut faire appel à des blocs de données globaux pour la sauvegarde de ses données.

Les SFC sont utilisées pour des fonctions spéciales, intégrées dans le CPU S7, elle est appelée à partir du programme.

La figure IV.6 montre les liaisons qui existent entre les blocs. [6]

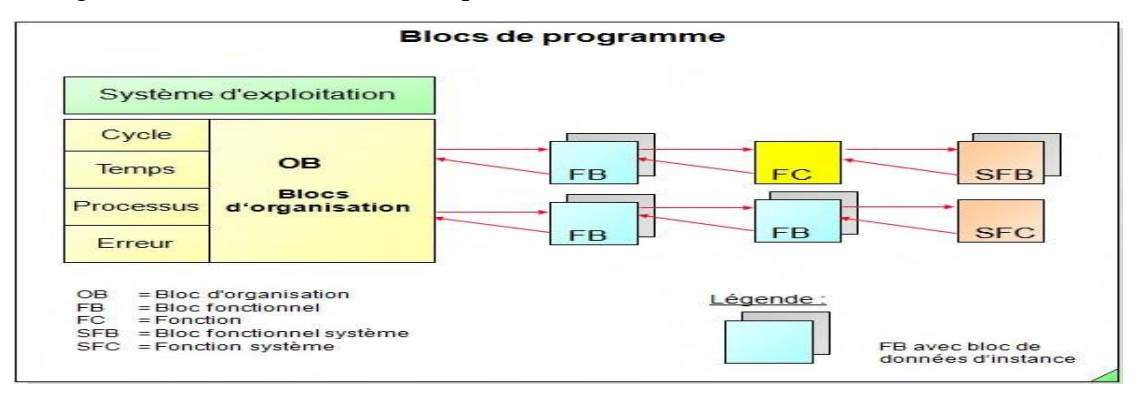

**Figure IV.6 :** Architecture des blocs. [6]

#### **IV.1.3.5 Programmation des blocs**

La programmation des blocs se fait du plus profond sous-bloc vers le bloc principal, le langage choisi pour la programmation est le langage à contact (CONT), nous commençons par programmer les fonctions.[10]

Nous présentons quelques blocs :

**FC1 :** Nous avons créé ce bloc pour programmer le cycle d'ouverture/ fermeture et détection de panne des électrovannes (50 électrovannes du filtre nord avec 10 secondes de temps de repos) avec un temps fixé (figure IV.8). Voici l'aperçu (figure IV.7) de la vue interne du bloc

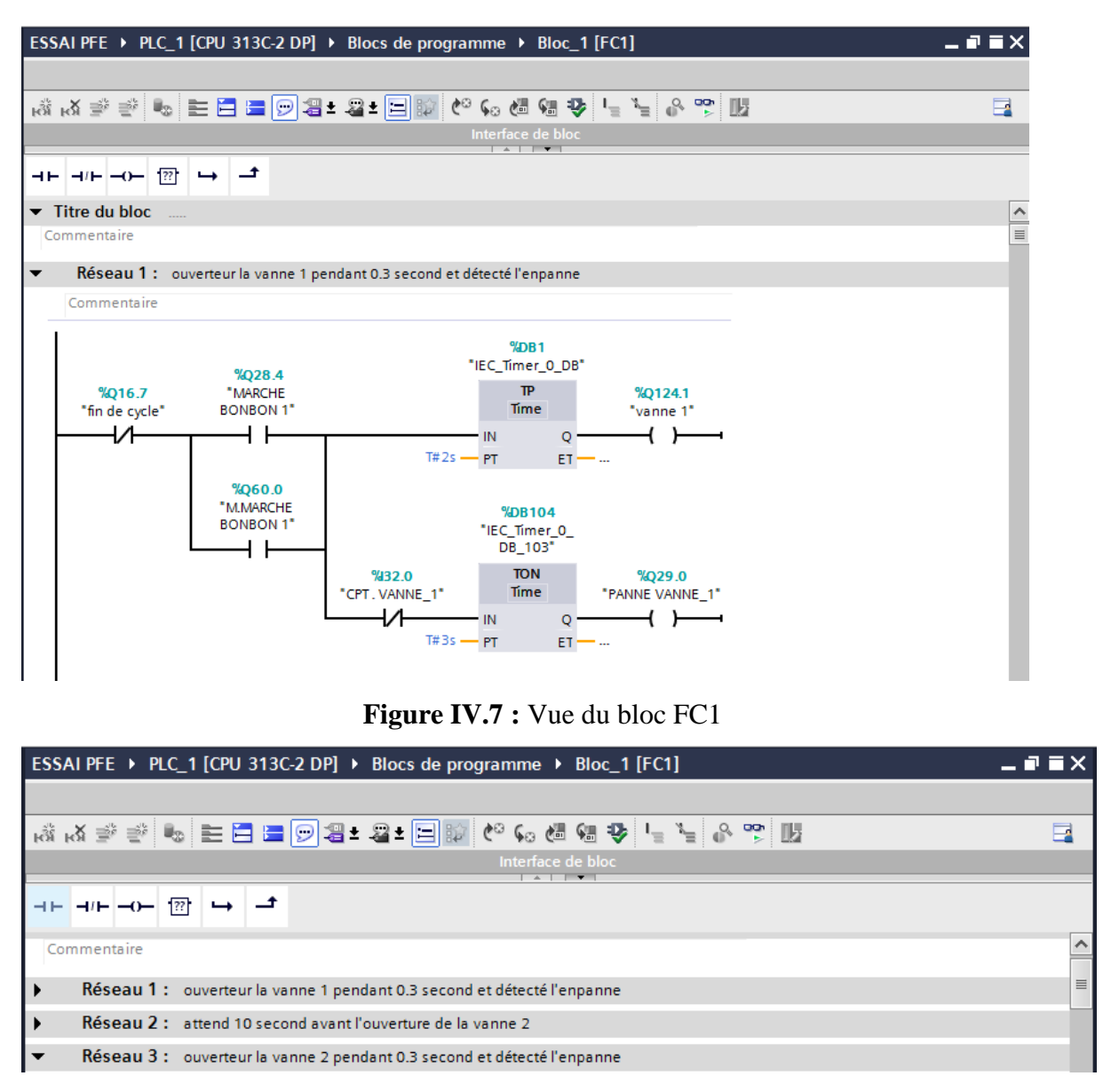

 **Figure IV.8 :** Vue du bloc FC1 (fonctionnement des réseaux)

**FC2 :** Le bloc FC2 est programmé pour minimiser le temps de repos (6 secondes) entre les électrovannes (50 électrovannes du filtre nord). Les figures IV.9 et IV.10 donne un aperçu sur la vue interne du bloc.

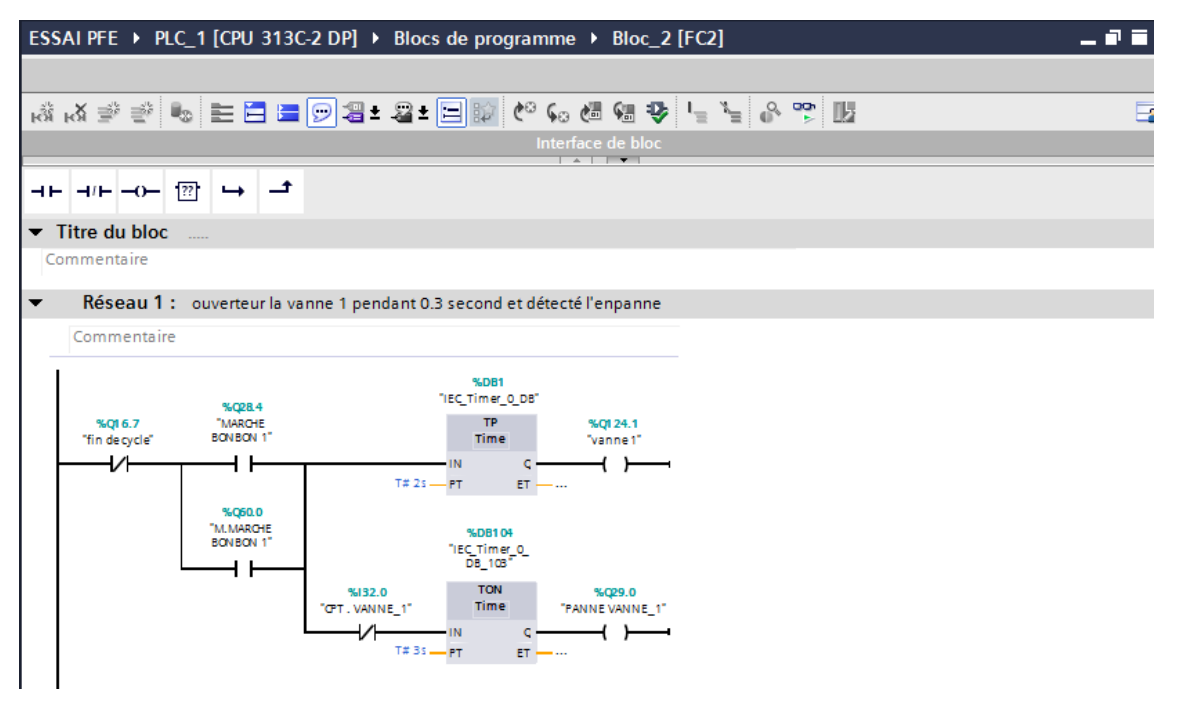

 **Figure IV.9 :** Vue du bloc FC2

|                                                                                                 | ESSAI PFE ▶ PLC_1 [CPU 313C-2 DP] ▶ Blocs de programme ▶ Bloc_2 [FC2]   | _ 2 5 X  |
|-------------------------------------------------------------------------------------------------|-------------------------------------------------------------------------|----------|
|                                                                                                 |                                                                         |          |
|                                                                                                 |                                                                         |          |
|                                                                                                 | Interface de bloc<br>$\sim$ $\sim$ $\sim$                               |          |
| $\overline{AB}$ $\overline{AB}$ $\overline{AD}$ $\overline{BD}$ $\overline{CD}$ $\overline{CD}$ |                                                                         |          |
|                                                                                                 | Réseau 1 : ouverteur la vanne 1 pendant 0.3 second et détecté l'enpanne |          |
|                                                                                                 | Réseau 2 : attend 6 second avant l'ouverture de la vanne 2              | $\equiv$ |
|                                                                                                 | Réseau 3 : ouverteur la vanne 2 pendant 0.3 second et détecté l'enpanne |          |

**Figure IV.10 :** Vue du bloc FC2 (fonctionnement des réseaux)

**FC3 :** Nous avons créé ce bloc pour programmer le cycle d'ouverture/ fermeture et détection de pannes des électrovannes (50 électrovannes du filtre sud avec 10 secondes de temps de repos) avec un temps fixé. Les figures IV.11 et IV.12 montre la vue interne du bloc.

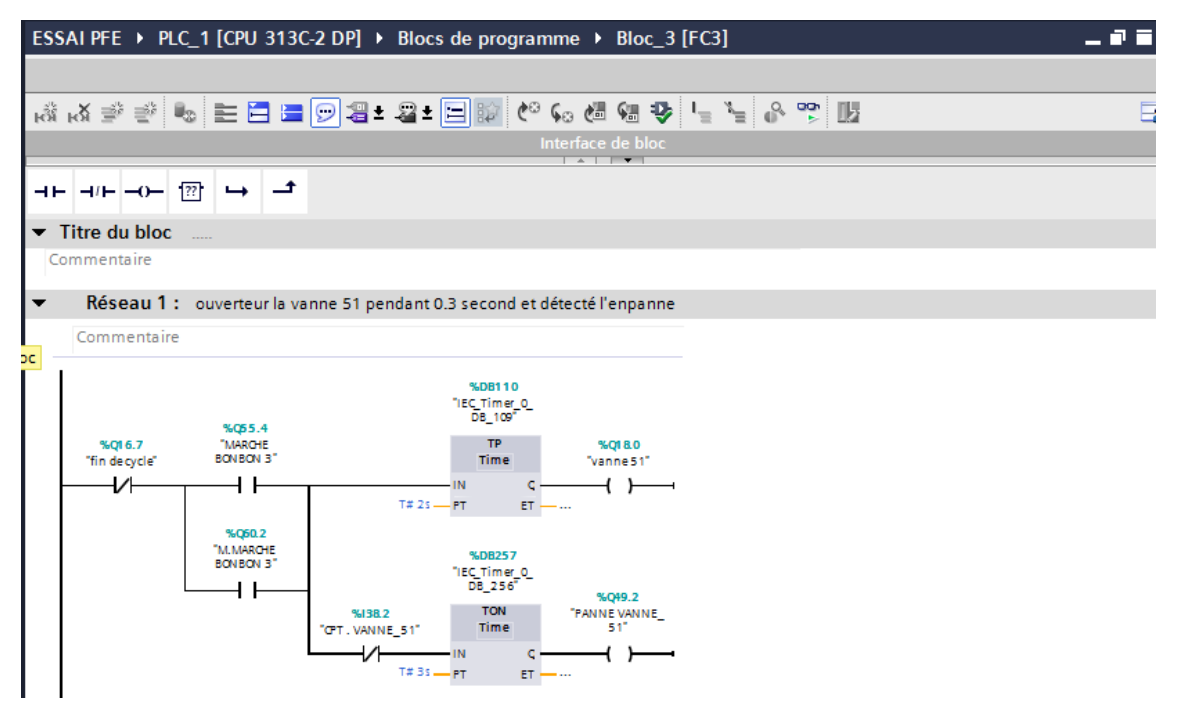

**Figure IV.11 :** Vue du bloc FC3.

| ESSAI PFE > PLC_1 [CPU 313C-2 DP] > Blocs de programme > Bloc_3 [FC3]    | $    \times$       |
|--------------------------------------------------------------------------|--------------------|
|                                                                          |                    |
|                                                                          |                    |
| Interface de bloc                                                        |                    |
| $\overline{\phantom{0}}$<br>$\overline{a}$                               |                    |
| $H = -0$ $\boxed{2}$                                                     |                    |
| $\blacktriangleright$ Titre du bloc                                      | $\curvearrowright$ |
| Commentaire                                                              | $\equiv$           |
| Réseau 1 : ouverteur la vanne 51 pendant 0.3 second et détecté l'enpanne |                    |
| Réseau 2 : attend 10 second avnat l'ouverteur de la vanne 52             |                    |
| Réseau 3 : ouverteur la vanne 52 pendant 0.3 second et détecté l'enpanne |                    |

**Figure <b>IV.12 :** Vue du bloc FC3 (fonctionnement des réseaux).

**FC4 :** Le bloc FC4 est programmé pour minimiser le temps de repos (6 secondes) entre les électrovannes (50 électrovannes du filtre sud). Un aperçu de la vue interne du bloc est donnée par les figures IV.13 et IV.14.

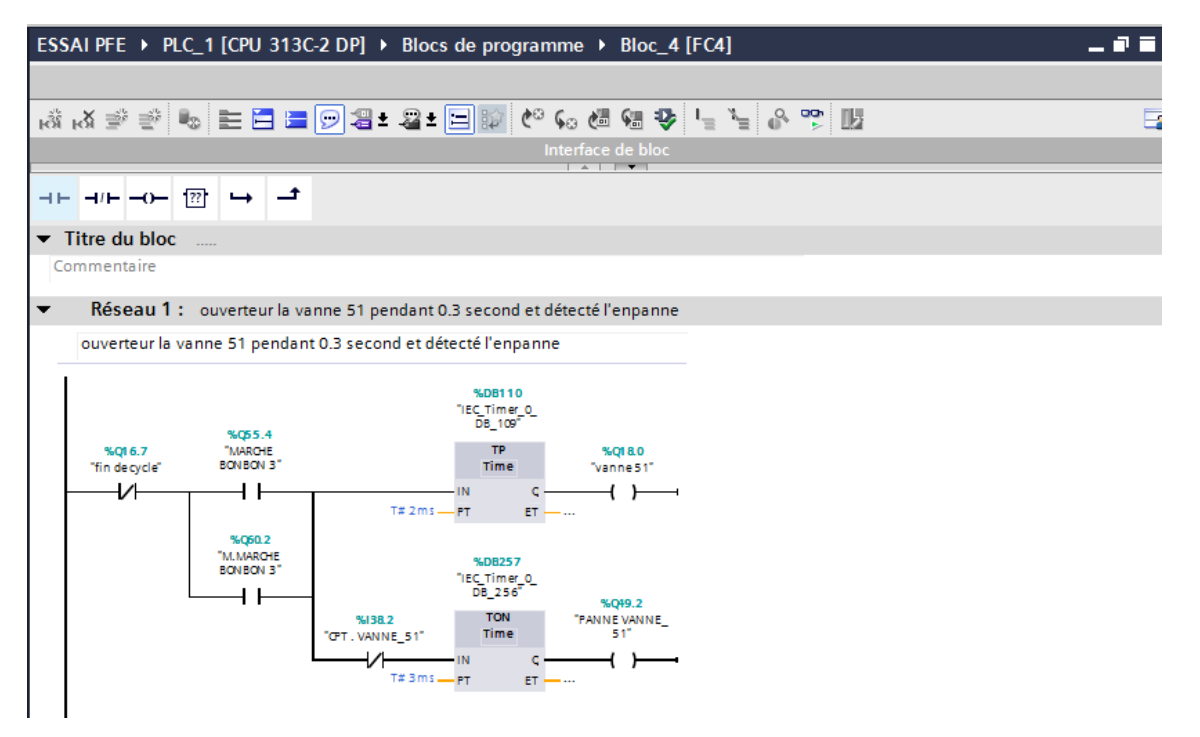

 **Figure IV.13 :** Vue du bloc FC4

| ESSAI PFE > PLC_1 [CPU 313C-2 DP] > Blocs de programme > Bloc_4 [FC4]    |                  |
|--------------------------------------------------------------------------|------------------|
|                                                                          |                  |
|                                                                          |                  |
| Interface de bloc                                                        |                  |
| $\overline{\phantom{0}}$<br>$\rightarrow$                                |                  |
| $\overline{22}$<br>$H = H$                                               |                  |
| $\blacktriangleright$ Titre du bloc<br><b>Contract</b>                   | $\triangleright$ |
| Commentaire                                                              | $\equiv$         |
| Réseau 1: ouverteur la vanne 51 pendant 0.3 second et détecté l'enpanne  |                  |
| Réseau 2 : attend 6 second avant l'ouverteur de la venne 52              |                  |
| Réseau 3 : ouverteur la vanne 52 pendant 0.3 second et détecté l'enpanne |                  |

 **Figure IV.14 :** Vue du bloc FC4 (fonctionnement des réseaux)

**OB1 :** dans ce bloc nous écrivons notre programme principal du système (figure IV.15), et nous appelons les fonctions et les blocs des données que nous avons programmées (figureIV.16).

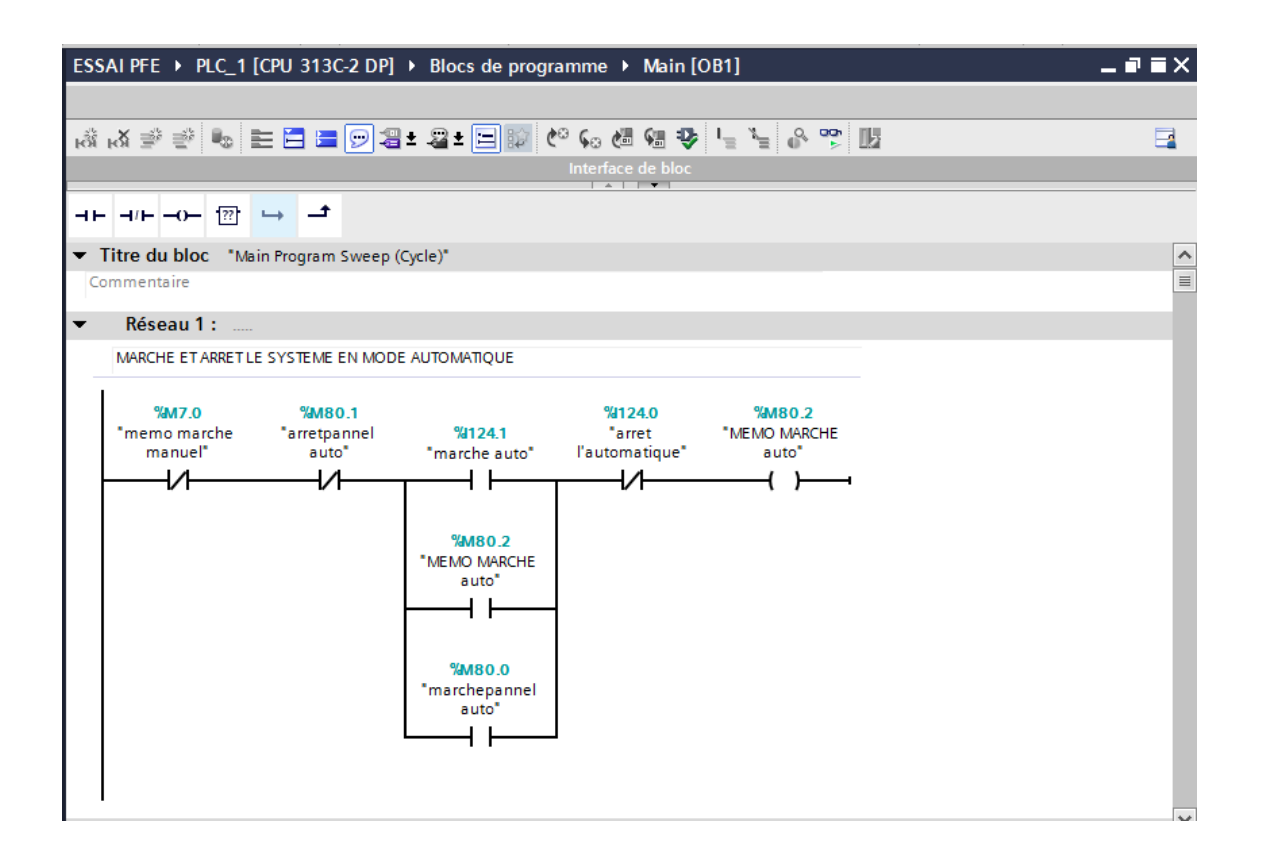

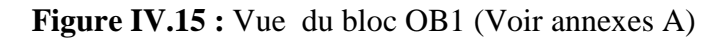

| M Siemens - ESSAI PFE                                                 |               |                                                                                                    |                                                           | $-7X$                |                 |
|-----------------------------------------------------------------------|---------------|----------------------------------------------------------------------------------------------------|-----------------------------------------------------------|----------------------|-----------------|
| Projet Edition Affichage Insertion Enligne Outils Accessoires Fenêtre |               |                                                                                                    | <b>Totally Integrated Automation</b>                      |                      |                 |
|                                                                       |               | 작 일 Enregistrer le projet 팀 및 自 面 X   의 ± (객   패 립 (대 및 다 ダ Liaison en ligne / Micrompre la liaison en ligne   유 매 대 기 |                                                           | <b>PORTAL</b>        |                 |
| Navigateur du projet                                                  |               | ESSAI PFE ▶ PLC_1 [CPU 313C-2 DP] ▶ Blocs de programme ▶ Main [OB1]<br>$    \times$                                    | <b>Instructions</b>                                       | 日田                   |                 |
| <b>Appareils</b>                                                      |               |                                                                                                    | <b>Options</b>                                            |                      | 쁥               |
| BOO                                                                   |               | 2   중 A   수 B & B @ 9 에 <mark>예터 : 2 - E   ©</mark> B E E =   ⊙ 수 및 M <mark>*</mark> B<br>e                            |                                                           | 墨<br>$\Box$          | Instructions    |
|                                                                       |               | Interface de bloc                                                                                                    | > Favoris                                                 |                      |                 |
| $\blacktriangleright$ T ESSAI PFE                                     | $\sim$        | ᅼ                                                                                                    | $\vee$ Instructions de base                               |                      |                 |
| Ajouter un appareil                                                   |               | $\rightarrow$ $\rightarrow$ $\rightarrow$ $\rightarrow$ $\rightarrow$                                                  | <b>Nom</b>                                                | Descriptic           |                 |
| Ab Appareils & Réseaux                                                |               | Titre du bloc "Main Program Sweep (Cycle)"<br>$\sim$                                                                   | I Général                                                 | ٨                    |                 |
| $\sqrt{m}$ PLC 1 [CPU 313C-2 DP]                                      |               | Commentaire                                                                                                    | I Ful Opérations logiques sur                             | $\equiv$             | <b>P</b> Tester |
| <sup>1</sup> Configuration des app<br><b>V.</b> En ligne & Diagnostic |               | Réseau 1 : démarer et arreter le sys de façon automatique                                                              | <b>I</b> © Temporisations                                 |                      |                 |
| Blocs de programme                                                    | $\equiv$      |                                                                                                    | $\blacktriangleright$ $\frac{1}{1}$ Compteurs             |                      |                 |
| Ajouter nouveau bloc                                                  |               | Réseau 2 : démarer et arreter les ventilateurs de façon automatique et manuel                                          | <b>IC</b> Comparaison                                     |                      |                 |
| Main [OB1]                                                            |               | Réseau 3 : démarer et arreter le compresseur de façon automatique et manuel et survielle par le présostat              | E Fonctions mathématiques                                 | $\checkmark$<br>$\,$ | <b>D</b> Tâches |
| <b>E</b> Bloc_1 [FC1]                                                 |               | Réseau 4 : démarer et arreter le convyeur de façon automatique et manuel                                               | $\vee$ Instructions avancées                              |                      |                 |
| <b>E-Bloc 2 [FC2]</b>                                                 |               | Réseau 5 : démarer et arreter les sas 1 et 2 de façon automatique et manuel                                            | <b>Nom</b>                                                | Descriptic           |                 |
| <b>E</b> Bloc 3 [FC3]                                                 |               | Réseau 6 : démarer et arreter les les sas 2 et 4 de façon automatique et manuel                                        | Date et heure                                             | $\hat{\phantom{a}}$  |                 |
| $B$ Bloc 4 [FC4]                                                      |               |                                                                                                    | $\blacktriangleright$ $\blacktriangleright$ String + Char | $\equiv$             |                 |
| Blocs système<br><b>DE Objets technologiques</b>                      |               | Réseau 7 : démarer et arreter les ventilateurs d'aspiration des pousiers de façon automatique et manuel                | Mémoire image                                             |                      |                 |
| <b>Mail Sources externes</b>                                          |               | Réseau 8 : démarer et arreter automatiquement le découlmatage de façon d'injection normale si DP entre 70 et 90        | Périphérie décentralisée                                  |                      |                 |
| Variables API                                                         |               | Réseau 9 : démarer et arreter automatiquement le découlmatage de façon d'injection rapide si DP entre 90 et 120        | <b>FROFIERING</b>                                         |                      | Bibliothèques   |
| I di Types de données API                                             |               | Réseau 10 : démarer et arreter automatiquement le découlmatage de façon d'injection rapide et démarer l'allarme si     | Paramétrage des modules                                   | v.<br>$\,$           |                 |
| I ables de visualisation                                              | $\checkmark$  |                                                                                                    | $\vee$ Technologie                                        |                      |                 |
| <b>EL CALIMANAMÁR AN LIANA</b><br>$\rightarrow$                       |               | Réseau 11 : signialisation de l'allarme                                                                                | Nom-                                                      | Description          |                 |
| v Vue détaillée                                                       |               | Réseau 12 : arret le sys automatiquement si il'ya depassemnet de DP ou bien DT                                         | PID Control                                               |                      |                 |
|                                                                       |               | Réseau 13 : arret le sys automatiquement si il'ya depassemnet de DP ou bien DT                                         | Motion Control                                            |                      |                 |
|                                                                       |               | Réseau 14 : arret le sys automatiquement si il les 4 sas sont stope                                                    | Modules de fonction                                       |                      |                 |
| Adresse<br>Nom                                                        |               | 80%<br>$\overline{\phantom{a}}$                                                                                        | Fonctions 300C                                            |                      |                 |
|                                                                       |               | Main [OB1]<br><b>N</b> Info <b>Q V</b> Diagnostic<br><b>Q</b> Propriétés<br>1≣ ⊽                                       |                                                           | $\,$                 |                 |
| $\left\langle \right\rangle$                                          |               |                                                                                                    | $\sum$ Communication                                      |                      |                 |
| HH.                                                                   | $\rightarrow$ | Général                                                                                                    |                                                           |                      |                 |

 **Figure IV.16 :** Vue du bloc OB1 (fonctionnement des réseaux)

## **IV.1.3.6 Création de la table des variables**

Dans tout programme, il faut définir la liste des variables qui vont être utilisées lors de la programmation. Pour cela la table des variables est créée (figure IV.17). L'utilisation des noms appropriés rend le programme plus compréhensible est plus facile à manipuler. Ce type d'adressage est appelé « relatif ». Nous éditons la table des variables tout en respectant notre cahier de charges, pour les entrées et les sorties.[10]

|                | ESSAI PFE ▶ PLC_1 [CPU 313C-2 DP] ▶ Variables API ▶ Table de variables standard [569] |                         |                    |      |                          |                         |                   | - 25                        |
|----------------|---------------------------------------------------------------------------------------|-------------------------|--------------------|------|--------------------------|-------------------------|-------------------|-----------------------------|
|                |                                                                                       |                         | <b>I</b> Variables |      | □ Constantes utilisateur |                         |                   | <b>J</b> Constantes système |
|                | FFFF                                                                                  |                         |                    |      |                          |                         |                   |                             |
|                | Table de variables standard                                                           |                         |                    |      |                          |                         |                   |                             |
|                | Nom                                                                                   | Type de données Adresse |                    | Réma | Visibl                   |                         | Acces Commentaire |                             |
|                | an arret l'automatique                                                                | Bool                    | %I124.0            |      | ☑                        | $\overline{\mathbf{v}}$ |                   |                             |
| $\overline{2}$ | <b>I</b> marche auto                                                                  | <b>Bool</b>             | %I124.1            |      | ☑                        | ☑                       |                   |                             |
| 3              | du elevateur                                                                          | <b>Bool</b>             | %O124.0            |      | ☑                        | ☑                       |                   |                             |
| 4              | <b>QUI DP1</b>                                                                        | Int                     | %IW304             |      | ☑                        | ☑                       |                   |                             |
| 5              | $\frac{1}{2}$ m1                                                                      | <b>Bool</b>             | %MO.O              |      | ☑                        | $\overline{\mathbf{v}}$ |                   |                             |
| 6              | <b>I</b> vanne 1                                                                      | <b>Bool</b>             | %Q124.1            |      | ☑                        | ☑                       |                   |                             |
| 7              | <b>I</b> vanne 2                                                                      | <b>Bool</b>             | %0124.2            |      | ☑                        | ☑                       |                   |                             |
| 8              | <b>du</b> vanne 3                                                                     | <b>Bool</b>             | %Q124.3            |      | ☑                        | ☑                       |                   |                             |
| 9              | <b>I</b> vanne 4                                                                      | <b>Bool</b>             | %Q124.4            |      | ☑                        | $\overline{\mathbf{v}}$ |                   |                             |
| 10             | <b>I</b> vanne 5                                                                      | <b>Bool</b>             | %Q124.5            |      | ☑                        | $\overline{\mathbf{v}}$ |                   |                             |
| 11             | <b>I</b> vanne 6                                                                      | <b>Bool</b>             | %Q124.6            |      | $\overline{\mathbf{v}}$  | $\overline{\mathbf{v}}$ |                   |                             |
| 12             | u vanne 7                                                                             | <b>Bool</b>             | %Q124.7            |      | ☑                        | $\overline{\mathbf{v}}$ |                   |                             |
| 13             | <b>I</b> vanne 8                                                                      | <b>Bool</b>             | %0125.0            |      | $\blacksquare$           | ☑                       |                   |                             |
| 14             | <b>I</b> vanne 9                                                                      | <b>Bool</b>             | %Q125.1            |      | ☑                        | ☑                       |                   |                             |
| 15             | <b>I</b> vanne 10                                                                     | <b>Bool</b>             | %Q125.2            |      | ☑                        | ☑                       |                   |                             |
| 16             | <b>I</b> vanne 11                                                                     | <b>Bool</b>             | %Q125.3            |      | ☑                        | ☑                       |                   |                             |
| 17             | <b>I</b> vanne 12                                                                     | <b>Bool</b>             | %Q125.4            |      | $\blacksquare$           | ☑                       |                   |                             |
| 18             | <b>I</b> vanne 13                                                                     | <b>Bool</b>             | %Q125.5            |      | ☑                        | ☑                       |                   |                             |
| 19             | <b>I</b> vanne 14                                                                     | <b>Bool</b>             | %Q125.6            |      | ☑                        | ☑                       |                   |                             |
| 20             | <b>I</b> vanne 15                                                                     | <b>Bool</b>             | %Q125.7            |      | ☑                        | $\overline{\mathbf{v}}$ |                   |                             |
| 21             | <b>I</b> vanne 16                                                                     | <b>Bool</b>             | %O4.0              |      | ☑                        | ☑                       |                   |                             |
| 22             | vanne 17                                                                              | <b>Bool</b>             | %Q4.1              |      | ☑                        | $\overline{\mathbf{v}}$ |                   |                             |
| 23             | <b>I</b> vanne 18                                                                     | <b>Bool</b>             | %Q4.2              |      | ☑                        | ☑                       |                   |                             |
| 24             | <b>I</b> vanne 19                                                                     | <b>Bool</b>             | %Q4.3              |      | ☑                        | ☑                       |                   |                             |

 **Figure IV.17 :** Variables API de la station (Voir annexes B)

## **IV.1.3.7 Charger et simuler le programme par le PLC-SIM**

Créer une liaison directe entre TIA PORTAL et le S7-300, et ce dans le but que le TIA PORTAL puisse lire les données qui se trouvent dans la mémoire de l'automate.

Afin de créer la liaison, nous sélectons notre PLC, nous cliquons sur le bouton droit et nous choisissons « en ligne et diagnostique » (figure IV.18).

La configuration des appareils fait que la liaison soit du mode MPI et ce à travers la carte PLC-SIM (figure IV.19).[10]

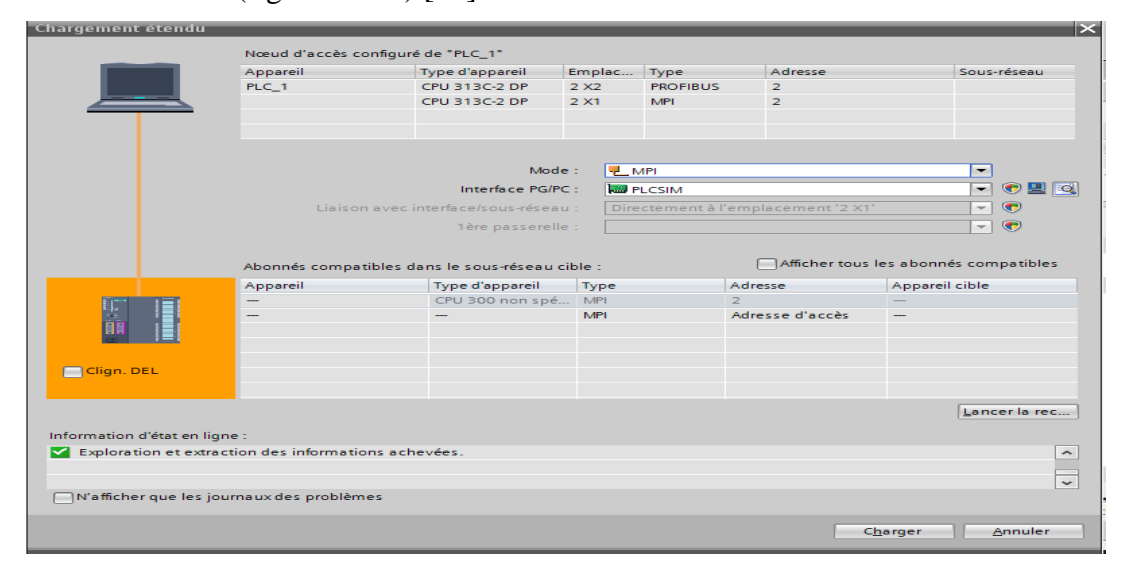

**Figure IV.18 :** Vue du chargement du programme dans l'automate.

| <b>JA Siemens - ESSAI PFE</b>              |                         |                                                                                                    | $-7x$                                                                                  |
|--------------------------------------------|-------------------------|----------------------------------------------------------------------------------------------------|----------------------------------------------------------------------------------------|
|                                            |                         | Projet Edition Affichage Insertion Enligne Outils Accessoires Fenêtre Aide                                                                      | <b>Totally Integrated Automation</b>                                                   |
|                                            |                         | 작 이 급 Enregistrer le projet - 및   ※ 自 音 : X   全 (관 최 급 ) 등 (관 호 급 / B ] 급 / S Liaison en ligne 《Interrompre la liaison en ligne 》 A 』 통 編 ※   一 | <b>PORTAL</b>                                                                          |
| Navigateur du projet                       | $\Box$                  | ESSAI PFE ▶ PLC_1 [CPU 313C-2 DP] ▶ Blocs de programme ▶ Main [OB1]                                                                             | 二甲三×<br>Tester<br>71 III                                                               |
| <b>Appareils</b>                           |                         | ST-PLCSIM1 Station S7300/ET200M_1\PLC_1                                                                                                    | $\Box$<br>$\Sigma$                                                                     |
| 图面白                                        | 酚                       | A A 공단 - '호텔 @ A 상 더 프 <mark>리 D</mark> 22 호텔 <mark>리 크</mark> - 트립 프 A 장                                                                       | Fichier Edition Affichage Insertion CPU Exécution Options Fenêtre                      |
|                                            |                         | Interface de bloc                                                                                                    |                                                                                        |
| $\sim$ $\frac{1}{2}$ PLC_1 [CPU 313C-2 DP] | $\sqrt{6}$ ^            | D<br>G & PLCSIM(PROFIBUS) -                                                                                                    | Instructions<br>$ \bowtie$ $\bowtie$<br>昏<br>鬼用<br>启                                   |
| Configuration des a                        |                         | 4E 4/E -0-<br>阳阳 匈 妇 妇 匈 妇 白 勾 权                                                                                                    |                                                                                        |
| <b>V</b> En ligne & Diagnostic             |                         | $\Box$ $\mathbb{H}$ $\mathbb{H}$ +1 $\mathbb{H}$<br>Réseau 1 : démarer et arreter le sys de façon automatique<br>$\overline{\phantom{a}}$       |                                                                                        |
| Blocs de programme                         | $\mathbf o$             |                                                                                                    |                                                                                        |
| Ajouter nouveau bl                         |                         | Commentaire                                                                                                    | S Tester                                                                               |
| Main [OB1]                                 |                         | $\nabla$ RUN-P<br>%1240<br>%1241                                                                                                    | E <sup>*</sup><br>IM 288<br><b>IB</b> 124<br>Bits<br>$\bullet$                         |
| <b>E</b> Bloc_1 [FC1]                      |                         | <b>%M80.2</b><br>%016.3<br>$\Box$ RUN<br><b>T</b> DC<br>"arret"<br>"marche"<br>"ARRET AUTO"<br>"MEMO MARCHE"                                    | 7 6 5 4<br>3 2 1 0                                                                     |
| <b>E</b> Bloc_2 [FC2]                      |                         | <b>BRUN</b><br>STOP<br>STOP MRES<br>ł٨                                                                                                    | EERE<br>пппп                                                                           |
| <b>E</b> Bloc_3 [FC3]                      |                         |                                                                                                    | (m) Tâches                                                                             |
| <b>E</b> Bloc 4 [FC4]                      | $\bullet$               | $B$ QB $$<br>$\Box$<br>$\Sigma$<br>$\Box$<br><b>MARO 2</b><br>%017.0                                                                            | $B$ QB<br>$\boxed{20B}$ $\boxed{0}$<br>$\Box$<br>$\Sigma$                              |
| Blocs système                              |                         | <b>OB</b><br>5<br>Bits<br>$\overline{\phantom{a}}$<br>"LAMP MARCHE"<br>"MEMO MARCHE"                                                            | QB 125<br>B<br>OB<br>Bits<br>$\blacktriangledown$                                      |
| Diets technologiques                       |                         | 54<br>$\overline{\mathbf{3}}$<br>210<br>6                                                                                                    | 7 6 5 4<br>$\overline{\mathbf{3}}$<br>7 6 5 4<br>3210                                  |
| I mi Sources externes                      |                         | EEEE<br>E E E E I                                                                                                    | <b>FEEE</b><br><b>FFFF</b>                                                             |
| ▶ a Variables API                          |                         | <b>MARO O</b>                                                                                                    | <b>Bibliothèques</b>                                                                   |
| I di Types de données API                  |                         | PO QB<br>$\Box$<br>$\Sigma$<br>$\qquad \qquad \Box$<br>"marchepannel"                                                                           | $B$ QB $\Box$<br>宫 QB<br>$\overline{\mathbb{Z}}$<br>$\Box$<br>$\overline{\phantom{0}}$ |
| I ables de visualisatio                    |                         | OB<br>4 Former<br>17<br>Rits<br>$\mathbf{r}$                                                                                                    | le.<br>QB<br>OB 16<br>Bits:<br>-7<br>$\overline{\phantom{a}}$                          |
| I R Sauvegardes en ligne                   |                         | 210<br>5 4<br>3<br>6<br>$\overline{7}$                                                                                                    | 7 6 5 4<br>765<br>3210<br>$\overline{4}$<br>3                                          |
| Données d'appareil                         |                         | EEEE                                                                                                    | <b>FFFI</b>                                                                            |
| life Informations sur le pr                | $\overline{\mathbf{v}}$ |                                                                                                    | <b>EB B B</b><br>$\boxdot$<br>$\overline{\mathbb{Z}}$                                  |
| <b>Salatamar API</b>                       | $\mathbf{r}$            | Réseau 2 : démarer et arreter les ventilateurs de facon automatique et manuel                                                                   |                                                                                        |
| v Vue détaillée                            |                         | Commentaire<br>Ш                                                                                                    | <b>IB</b> 125<br>Bits<br>$\mathbf{r}$                                                  |
|                                            |                         |                                                                                                    | CPU/CP: MPI                                                                            |
| Nom                                        |                         | Pour obtenir de l'aide, appuyez sur F1.<br><b>NM71</b>                                                                                          |                                                                                        |
| <b>V</b> En ligne & Diagnostic             | $\hat{\phantom{a}}$     | *memo<br>%124.7<br>100%<br>▾                                                                                                    | > Registres API                                                                        |
| <b>Blocs</b> de programme                  | $\equiv$                | 1000                                                                                                    |                                                                                        |
| Objets technologiques                      |                         | <b>Ninfo</b> a<br><b>V</b> Diagnostic<br>Q Propriétés                                                                                           | n a v<br>v Hiérarchie d'appel                                                          |
| <b>All Contracts</b>                       |                         | vI⊺<br>Informations sur les appareils<br>Informations sur la liaison Affichage des alarmes                                                      | Aucune structure d'appels disponible.                                                  |

**Figure IV.19 :** Vue de la simulation du programme par le PLC-SIM

## **IV.2 Réalisation de la supervision de la station**

Lorsque la complexité des processus augmente et que les machines et installations doivent répondre à des spécifications de fonctionnalité toujours plus sévères, l'opérateur a besoin d'un maximum de transparence. Cette transparence s'obtient au moyen de l'Interface Homme Machine (IHM). Le contrôle proprement dit du processus est assuré par le système d'automatisation.

Une fois le système est mis sous réseau, il permet :

- **-** de visualiser l'état des actionneurs (ventilateur, électrovannes, sas,….) et des capteurs (pression, température).
- **-** d'afficher les alarmes.
- **-** d'agir sur les (électrovannes, les ventilateurs,….). [10]

#### **IV.2.1 Etapes de mise en œuvre**

Pour créer une interface Homme/Machine, il faut avoir préalablement pris connaissance des éléments de l'installation ainsi que le logiciel de programmation de l'automate utilisé. Nous avons créé l'interface pour la supervision à l'aide du TIA PORTAL pour mieux adapter le matériel utilisé.

## **IV.2.2 Ajouter un Wincc rantime advenced et leur modules de communication**

Première des choses nous ajoutons un matériel de supervision (Wincc rantime Advanced) qui permet de faire la simulation (Figure IV.20).

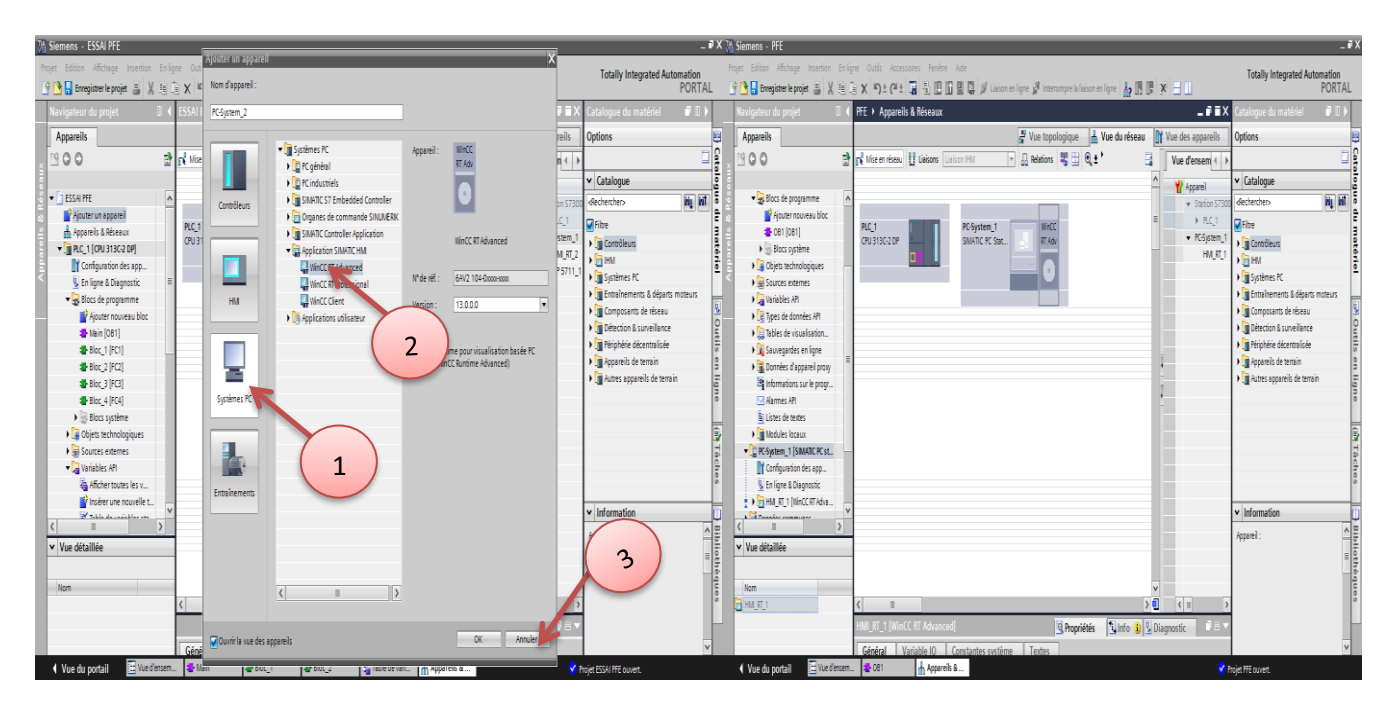

 **Figure IV.20 :** Vue d'ajouté Wincc rantime advanced.

- 1- Clic sur Système PC
- 2- Choisir Wincc RT advanced.
- 3- Clic sur OK pour confirmer.

## **IV.2.2.1 Présentation de Graphiques**

Graphics Designer se présente comme suit (figure IV.21) :

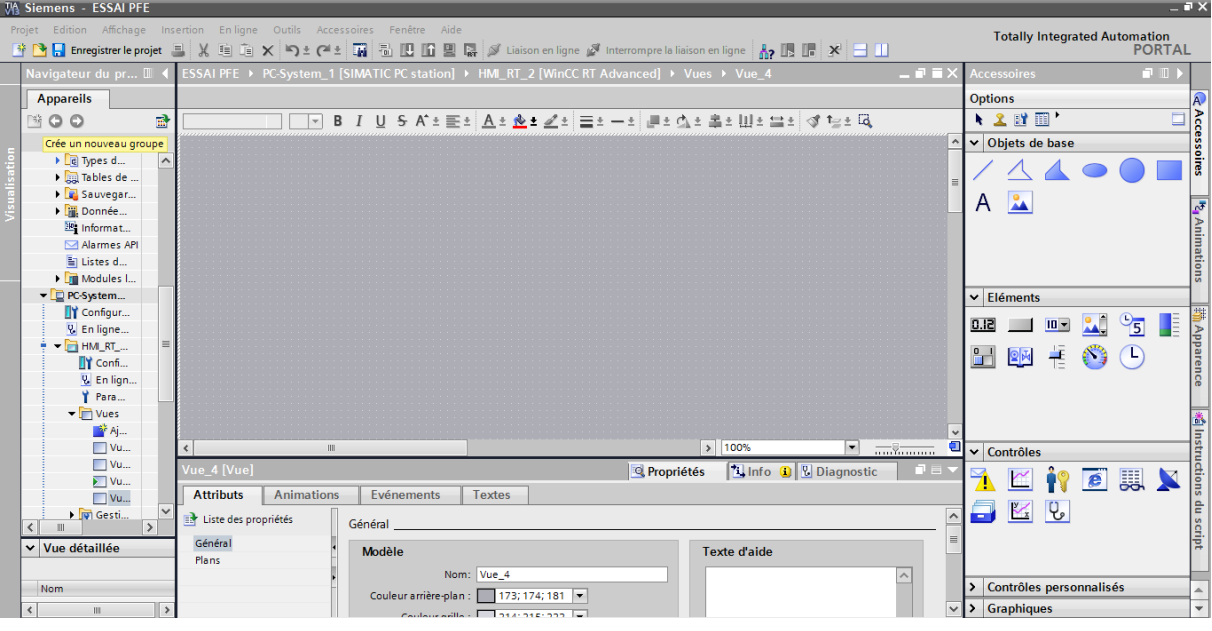

 **Figure IV.21 :** Vue de la représentation graphique.

Graphics Designer distingue deux sortes d'objets :

**Objets statiques :** il s'agit d'objets des dessins de base comme ceux que nous trouvons dans une application graphique (figure IV.22), par exemple des lignes, des cercles, des polygones, du texte statique.

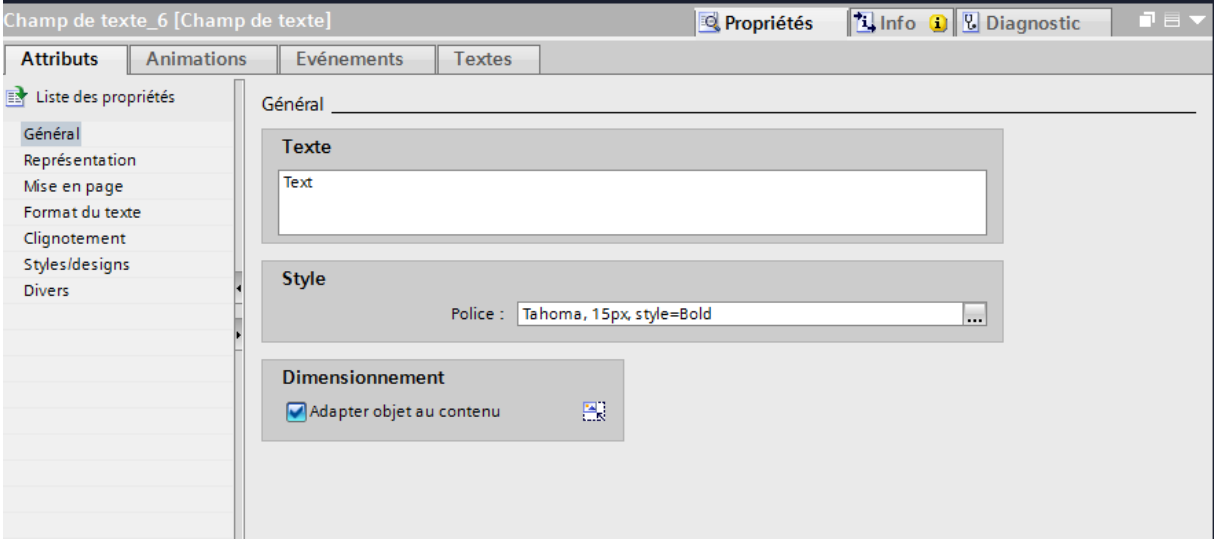

 **Figure IV.22 :** Exemple d'une bibliothèque statique

**Objets dynamiques :** ils sont dynamisés via une liaison à un connecteur de bloc variable (figure IV.23) par exemple moteurs, clapets, groupes, alarmes et des boutons.

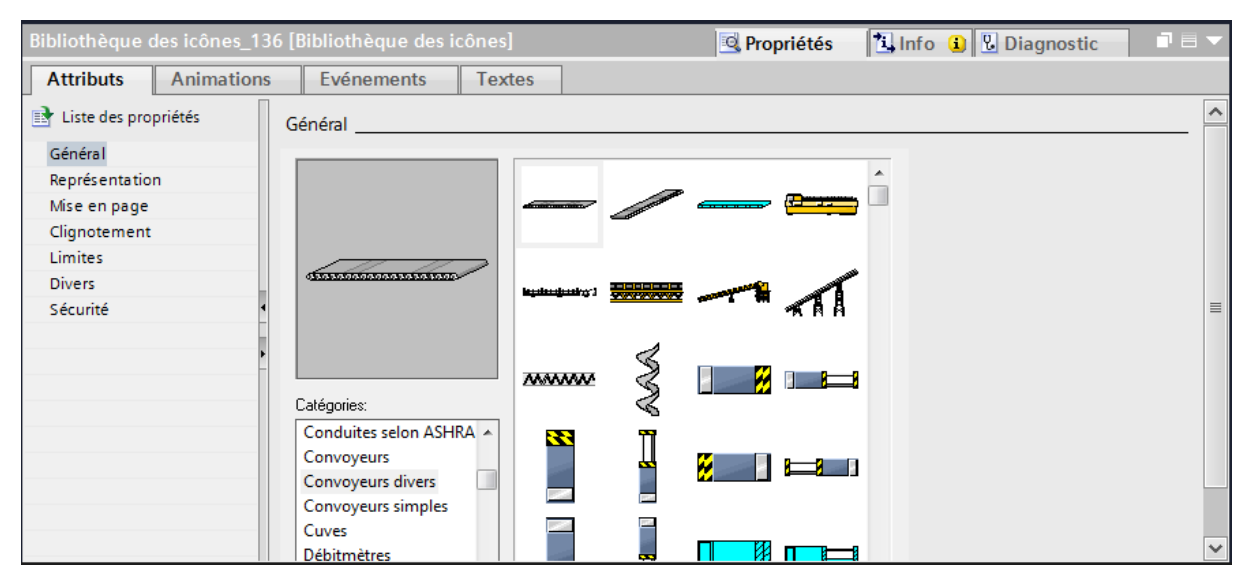

 **Figure IV.23 :** Exemple d'une bibliothèque dynamique.

## **IV.2.3 Etablir la liaison entre le WINCC et le PLC**

Pour faire la simulation il faut relier Le PLC avec IHM (Figure IV.25). La première chose à effectuer est d'ajouter un module de communication par glissement a partir de la barre des outils vers (pc-rantime-advenced ) et connecter les deux par un câble profibus.[10]

| $\left\  \mathbf{F}^{\mathrm{B}}_{\mathbf{k}} \right\ $ Mise en réseau $\left\  \mathbf{F}^{\mathrm{B}}_{\mathbf{k}} \right\ $ Liaisons<br>Liaison IHM | E                                                                                 |
|----------------------------------------------------------------------------------------------------|-----------------------------------------------------------------------------------|
| PLC_1<br>CPU 313C-2 DP<br>▫                                                                                                    | <b>WinCC</b><br>PC-System_1<br><b>CP</b><br>SIMATIC PC Stat<br><b>RT Adv 5711</b> |
|                                                                                                    | <b>PROFIBUS 1</b>                                                                 |
|                                                                                                    |                                                                                   |
|                                                                                                    |                                                                                   |

 **Figure IV.24 :** connexion entre WINCC et le PLC
# **IV.2.4 Création de la table des variables IHM**

Maintenant que la liaison entre le projet TIA PORTAL et l'automate S7-300 est établie, il est possible d'accéder à toutes les zones mémoires de l'automate qui peuvent être des mémoires : entrée/sortie ; Mémento ; Bloc de données.

Les variables permettent de communiquer et d'échanger des données entre l'IHM et les machines. Une table de correspondance des variables IHM (figure IV.25) est créé à travers l'onglet Variable.

Chaque ligne correspond à une variable de l'IHM. Elle est spécifiée par : un nom, le type de données, la table de variables, la connexion, le nom de l'API, et adresse, mode d'accès. L'éditeur "Variables" affiche toutes les variables du projet.

| ESSAI PFE ▶ PC-System_1 [SIMATIC PC station] ▶ HMI_RT_2 [WinCC RT Advanced] ▶ Variables IHM ▶ Table de variables standard [76] |                             |                           |                    |                  |                           |         |                                     |             | $    \times$                           |                   |  |
|----------------------------------------------------------------------------------------------------|-----------------------------|---------------------------|--------------------|------------------|---------------------------|---------|-------------------------------------|-------------|----------------------------------------|-------------------|--|
|                                                                                                    |                             |                           |                    |                  |                           |         |                                     |             | Variables IHM                          | Variables système |  |
| $\overline{\mathbf{r}}$<br>$\Rightarrow$<br>「品<br>⇛                                                                            |                             |                           |                    |                  |                           |         |                                     |             | $\Box$                                 |                   |  |
|                                                                                                    | Table de variables standard |                           |                    |                  |                           |         |                                     |             |                                        |                   |  |
| Nom -                                                                                                    |                             | Type de données Connexion |                    | Nom API          | Variable API              | Adresse | Mode d'accès                        |             | Cycle d'acquisit Archivé SourceComment |                   |  |
| l⊲oo                                                                                                    | allarme                     | <b>Bool</b>               | HMI Liaison 1      | PLC 1            | allarme                   | %016.4  | kaccès absolu>                      | 500 ms      |                                        |                   |  |
| kш                                                                                                    | arret panel compresseur     | <b>Bool</b>               | HMI Liaison_1      | PLC_1            | "arret panel compresseur" | %M8.2   | <accès absolu=""></accès>           | 500 ms      | $\sim$                                 | $\frac{1}{2}$     |  |
| I⊲⊡                                                                                                    | arret panel sas1            | <b>Bool</b>               | HMI Liaison 1      | PLC 1            | "arret panel sas1"        | %M8.4   | caccès absolu>                      | 500 ms      | ⊟                                      |                   |  |
| $\sqrt{10}$                                                                                                    | arret panel sas2            | <b>Bool</b>               | HMI_Liaison_1      | PLC_1            | "arret panel sas2"        | %M8.7   | <accès absolu=""></accès>           | 500 ms      | ⊟                                      |                   |  |
| I⊲⊡                                                                                                    | arret panel sas3            | <b>Bool</b>               | HMI Liaison 1      | PLC 1            | "arret panel sas3"        | %M9.0   | kaccès absolu>                      | 500 ms      | ⊓                                      |                   |  |
| $\blacksquare$                                                                                                    | arret panel sas4            | Bool                      | HMI Liaison 1      | PLC_1            | "arret panel sas4"        | %M9.1   | <accès absolu=""></accès>           | 500 ms      | ⊟                                      |                   |  |
| l⊲oo                                                                                                    | arret panel tapis           | <b>Bool</b>               | HMI Liaison 1      | PLC 1            | "arret panel tapis"       | %M8.3   | <accès absolu=""></accès>           | 500 ms      | H                                      |                   |  |
| $\blacksquare$                                                                                                    | arret panel V1              | Bool                      | HMI_Liaison_1      | PLC_1            | "arret panel V1"          | %M8.0   | <accès absolu=""></accès>           | 500 ms      | ⊟                                      |                   |  |
| ☜                                                                                                    | arret panel V2              | <b>Bool</b>               | HMI Liaison 1      | PLC 1            | "arret panel V2"          | %M8.1   | <accès absolu=""></accès>           | 500 ms      | ⊓                                      |                   |  |
| $\blacksquare$                                                                                                    | arretpannel                 | <b>Bool</b>               | HMI_Liaison_1      | PLC_1            | "arretpannel auto"        | %M80.1  | <accès absolu=""></accès>           | 500 ms      | ⊟                                      |                   |  |
| I⊲oo                                                                                                    | compresseur                 | <b>Bool</b>               | HML Liaison  PLC_1 |                  | compresseur               | %017.6  | $\bullet$ <accès absolu=""></accès> | w<br>500 ms |                                        |                   |  |
| $\blacksquare$                                                                                                    | DT                          | Int                       | HMI Liaison 1      | PLC_1            | DT                        | %IW290  | <accès absolu=""></accès>           | 500 ms      | ▄                                      |                   |  |
| I⊲                                                                                                    | <b>LAMP MARCHE</b>          | <b>Bool</b>               | HMI Liaison 1      | PLC 1            | "LAMP MARCHE auto"        | %Q17.0  | kaccès absolu>                      | 500 ms      | n                                      |                   |  |
| $\blacksquare$                                                                                                    | lampe marche                | <b>Bool</b>               | HMI Liaison 1      | PLC <sub>1</sub> | "LAMP MARCHE auto"        | %017.0  | <accès absolu=""></accès>           | 500 ms      | ⊟                                      |                   |  |
| I⊲                                                                                                    | marchepannel                | Bool                      | HMI Liaison 1      | PLC 1            | "marchepannel auto"       | %M80.0  | <accès absolu=""></accès>           | 500 ms      | ⊟                                      |                   |  |
| $\blacksquare$                                                                                                    | MEMO MARCHE                 | Bool                      | HMI_Liaison_1      | PLC_1            | "MEMO MARCHE auto"        | %M80.2  | <accès absolu=""></accès>           | 500 ms      | ⊟                                      |                   |  |
| 硘                                                                                                    | SAS <sub>1</sub>            | Bool                      | HMI Liaison 1      | PLC 1            | "SAS 1"                   | %016.6  | <accès absolu=""></accès>           | 500 ms      | m.                                     |                   |  |
| $\blacksquare$                                                                                                    | SAS <sub>2</sub>            | <b>Bool</b>               | HMI Liaison 1      | PLC_1            | "SAS 2"                   | %017.3  | <accès absolu=""></accès>           | 500 ms      | ⊟                                      |                   |  |
| 硘                                                                                                    | SAS <sub>3</sub>            | <b>Bool</b>               | HMI Liaison 1      | PLC <sub>1</sub> | "SAS 3"                   | %017.4  | <accès absolu=""></accès>           | 500 ms      | ⊟                                      |                   |  |
| $\leftarrow$                                                                                                    | SAS <sub>4</sub>            | <b>Bool</b>               | HMI Liaison 1      | PLC 1            | "SAS 4"                   | %017.5  | <accès absolu=""></accès>           | 500 ms      | □                                      | $\checkmark$      |  |

 **Figure IV.25 :** Table des variables IHM.

# **IV.2.5 Création de vues**

L'interface TIA PORTAL permet de créer des vues dans le but de contrôler et de commander l'installation (Figure IV.26). Lors de la création des vues, nous disposons d'objets prédéfinis permettant d'afficher des procédures et de définir des valeurs de procès.

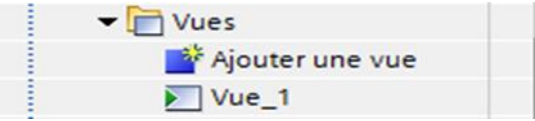

 **Figure IV.26 :** Création d'une vue

# **IV.2.6 Planifier la création de vue**

Les étapes principales sont nécessaires à la création de vues :

- **-** planifier la structure de la représentation du procès : Combien de vues sont nécessaires, dans quelle hiérarchie ;
- **-** planifier la navigation entre les diverses vues ;
- **-** adapter le modèle ;
- **-** créer les vues.

# **IV.2.7 Constitution d'une vue**

Une vue peut être composée d'éléments statiques et d'éléments dynamiques.

- **-** les éléments statiques, tels que du texte ;
- **-** les éléments dynamiques varient en fonction de la procédure. Ils indiquent les valeurs du processus actuelles à partir de la mémoire de l'automate.

Les objets sont des éléments graphiques qui permettent de configurer la présentation des vues du procès du projet. La fenêtre des outils contient différents types d'objets fréquemment utilisés dans les vues du procès. Pour créer une vue nous cliquons sur IHM puis sur « ajouter une vue ».

# **IV.2.8 Vue du procès**

Les procès partiels peuvent être représentés dans des vues séparées, puis regroupés en une vue principale.

# **IV.2.9 Vue du mode automatique**

La vue du mode automatique est très simple (figure IV.27), elle comporte moins de boutons, elle nous permet de visualiser le fonctionnement du système après l'avoir mis en marche en mode automatique.

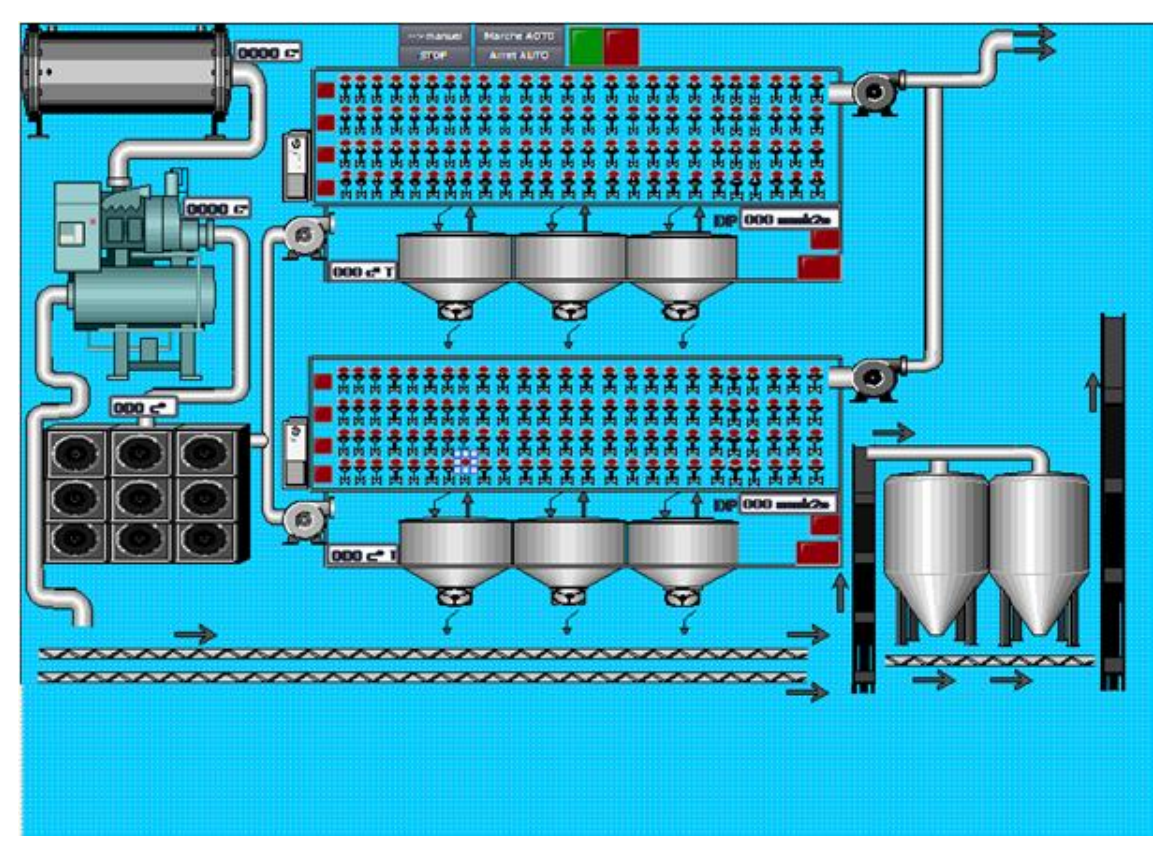

 **Figure IV.27 :** Vue du mode automatique.

# **IV.2.10 Vue du mode manuel**

La vue du mode manuelle est compliquée par rapport à la vue du mode automatique (figure IV.28). Elle a plus de boutons et la vue est beaucoup plus chargée ; elle nous permet de visualiser les systèmes étape par étape.

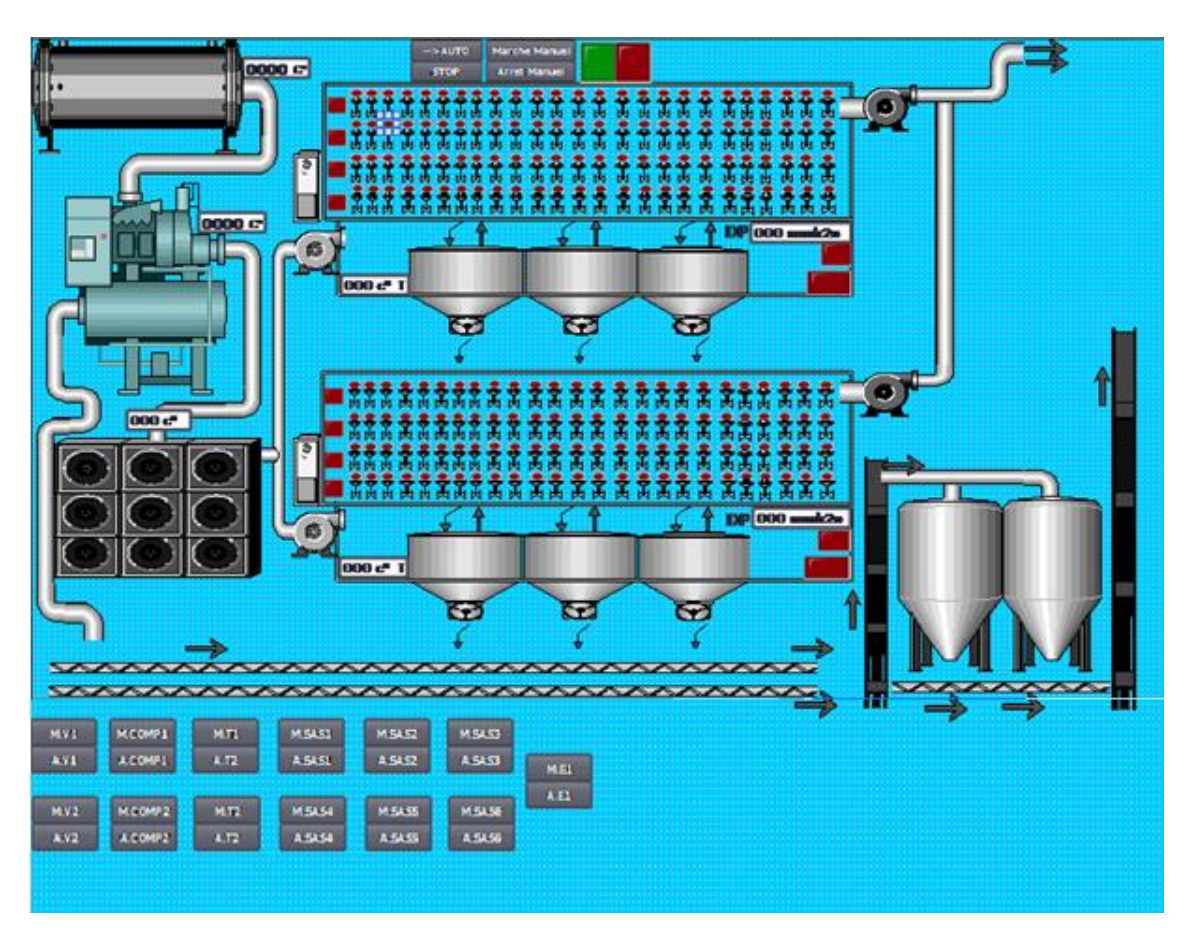

 **Figure IV.28 :** Vue du mode manuel

# **IV.3 Conclusion**

Dans ce chapitre, nous avons présenté les différentes étapes de la création de notre programme TIA PORTAL et sa réalisation. Nous avons aussi présenté la procédure à suivre pour la création d'une Interface Homme Machine pour le contrôle et la commande de notre filtre, et donné un aperçu des blocs utilisés lors de la programmation.

La création d'une Interface Homme Machine exige non seulement une bonne connaissance de la procédure et étapes de la création de la supervision, mais aussi du langage avec le quel est programmée l'automate S7-300 afin de faire une communication correcte des adresses des variables.

Notre travail a porté sur l'automatisation et la supervision d'un filtres a manches de la zone cuisson aux seins de la société SCMI MEFTAH. Pour cela, nous avons utilisé l'automate programmable S7-300 et le logiciel TIA PORTAL de SIEMENS.

Pour atteindre l'objectif de notre projet, nous avons commencé par prendre connaissance de l'installation existante en identifiant ses éléments et ses constituants. Ensuite nous somme passé à l'étude de l'analyse fonctionnelle du filtre et la mise en œuvre de son GRAFCET. Cette étape est primordiale pour pouvoir automatiser le système considéré. Nous ne pouvons pas réussir le projet sans maitriser les outils utilisés à savoir les automates programmables industriels de la gamme SIEMENS et leurs langages de programmation. L'utilisation de l'automate S7-300 permettra d'optimiser le rendement de l'installation.

La maitrise du logiciel TIA protal nous a permis de programmer le fonctionnement du filtre et concevoir notre IHM en vue de la supervision du système. Cette interface permet, à travers des visualisations graphiques et des animations actualisées, une bonne gestion, un meilleur suivi du processus et un diagnostic rapide d'éventuelles pannes.

La période passée au sein de la société SCMI MEFTAH nous a permis de nous forger et de faire une liaison entre la théorie et la pratique, de compléter nos connaissances acquises avec la réalité du terrain dans lequel nous sommes appelés à travailler. Le déplacement sur site nous a nettement aidés à mieux assimiler l'ensemble du projet et nous a permis d'avoir un avant-goût de mener la réalisation de projets relatifs aux problèmes d'automatisation.

### Réseau 1 : .. MARCHE ET ARRET LE SYSTEME EN MODE AUTOMATIQUE %M80.1<br>"arretpannel"<br>auto" %1124.0 %MB0.2<br>MEMOMARCHE\*<br>auto\* %M7.0 %1124.1<br>"marcheauto" "memomarche<br>manuel" "arret"<br>l'automatique" ≁  $\neg$  $+ +$  $\neg$  $+$   $+$ %MB0.2<br>"MEMOMARCHE<br>auto"  $\overline{+}$ %M80.0<br>"marchepannel"<br>auto"  $+ +$ ▼ Réseau 2 : ... MARCHE et arret automatiquement ventilateur 1 (FILTRE NORD) %Q26.6<br>
"arret auto<br>
depassement P<br>
et T 1" %M80.2<br>"MEMOMARCHE<br>auto" %Q17.0<br>"arret auto<br>filtres 1" %Q17.1<br>"Ventilateur 1"  $\neg$  $+ +$  $\overline{a}$  $+ +$  $\blacktriangleright$  Réseau 3 : ... MARCHE et arret automatiquement compresseur 1 (FILTRE NORD) %Q26.6<br>%M80.2 "arret auto"<br>"MEMOMARCHE depassement Pauto" et T %Q17.0<br>"arret auto<br>filtres 1"  $\begin{array}{c}\n\text{%IV} \text{SO4} \\
\text{D.P.1} \\
\text{I} \times \\
\text{I} \times \\
\text{I} \times \\
\text{I} \times \\
\end{array}$ %IW804<br>
"DP 1"<br>  $\ge$ <br>
Int<br>
70 %Q17.6<br>
"com presseur 1"  $\neg$  $\neg$  $+ +$ N 19728.5<br>
PRESCISTAT PAINTE ET<br>
BONBON 1' ARRET BONBON<br>
PRESCISTAT 1'<br>
PRESCISTANT 1'<br>
2 WW480<br>PRESOSTAT<br>BONBON 1<br>K<br>MI  $\begin{picture}(120,10) \put(0,0){\line(1,0){10}} \put(15,0){\line(1,0){10}} \put(15,0){\line(1,0){10}} \put(15,0){\line(1,0){10}} \put(15,0){\line(1,0){10}} \put(15,0){\line(1,0){10}} \put(15,0){\line(1,0){10}} \put(15,0){\line(1,0){10}} \put(15,0){\line(1,0){10}} \put(15,0){\line(1,0){10}} \put(15,0){\line(1,0){10}} \put(15,0){\line($  $\begin{array}{ccc} \texttt{WIMARS} & & \texttt{WQZB.6} \\ \texttt{PASSOSTAT} & & \texttt{MAGCHE} \\ \texttt{BONBON 2'} & & \texttt{BONBON 2'} \\ & & \texttt{M} \\ & & \texttt{M} \\ & & \texttt{A} \end{array}$ WW482<br>PRESOSTAT<br>BONBON 2'<br>MIT<br>Int  $\begin{array}{cccc} \text{N} & \text{N} & \text{$

# **Programme principale :**

### Réseau 5 :  $\overline{\phantom{a}}$

MARCHE automatiquement l'elevateur (FILTRE NORD et SUD)

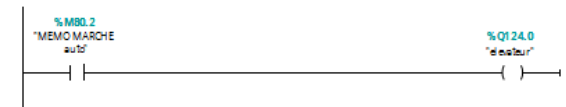

# Réseau 6 :

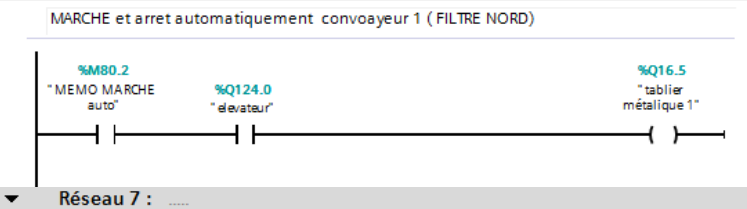

MARCHE et arret automatiquement sas 1 et sas 2 et sas 3 (FILTRE NORD)

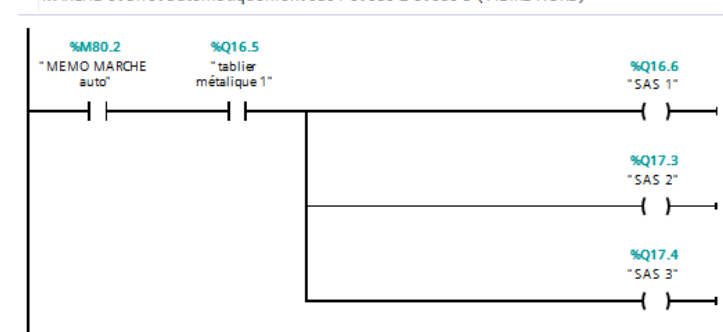

Réseau 8 :

MARCHE et arret automatiquement le découlmatages de façon normale si DP entre (70 ...

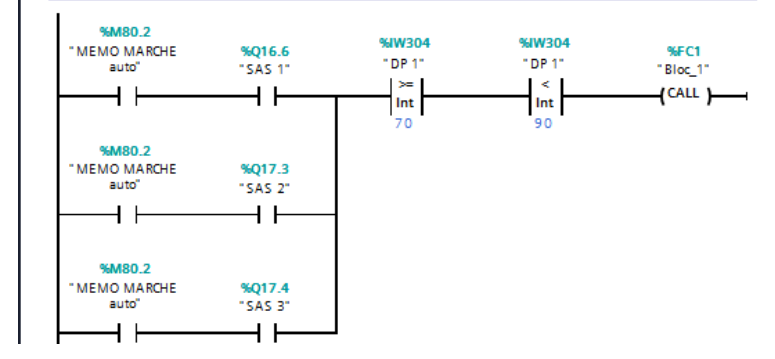

Réseau 9 :

MARCHE et arret automatiquement le découlmatages de façon rapide si DP entre (90 ET...

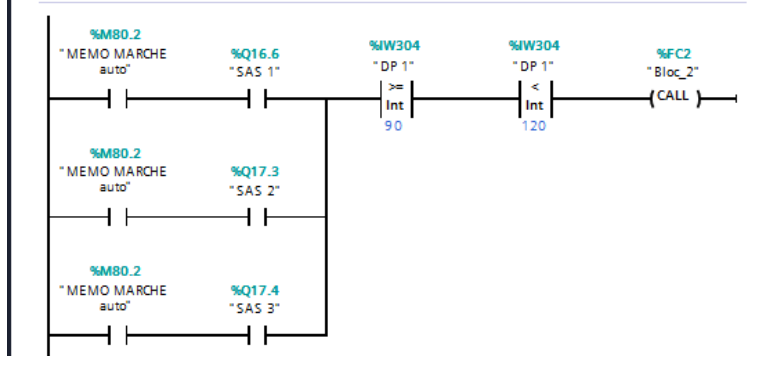

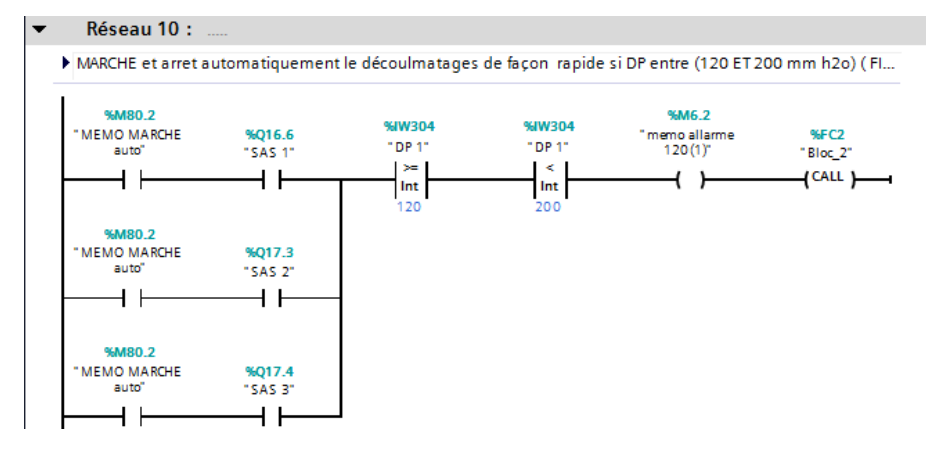

#### $\overline{\phantom{a}}$ Réseau 11 :

Arret automatiquement si(DP > 200) mmh2o ou (T > 90c°) (FILTRE NORD)

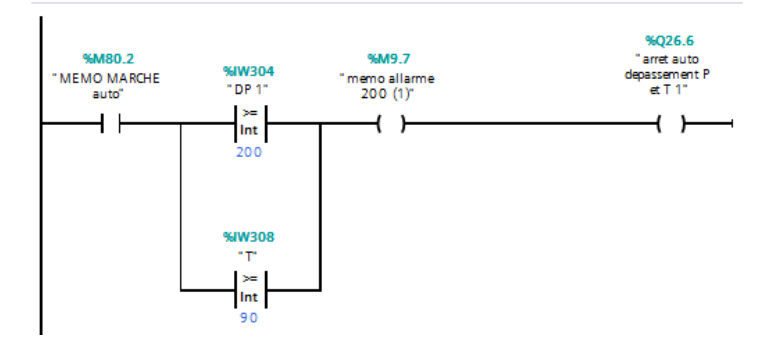

### Réseau 12 :  $\blacktriangledown$

demarré l'alarme si (DP > 120 mmh2o) (FILTRE NORD)

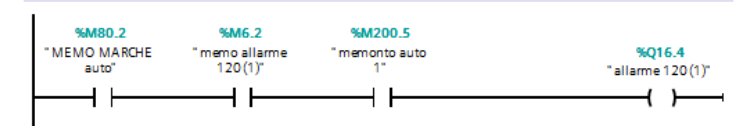

#### $\blacktriangledown$ Réseau 13 :

demarré l'alarme si (DP > 200 mmh2o) ou (T > 90c°) (FILTRE NORD)

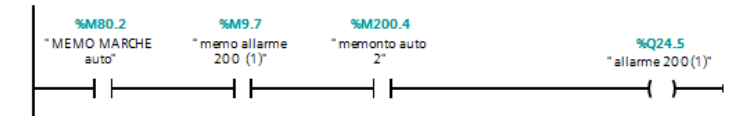

### Réseau 14 :

Arret automatiquement si l'arret de deux vsas ou trois sas parmi trois (FILTRE NORD)

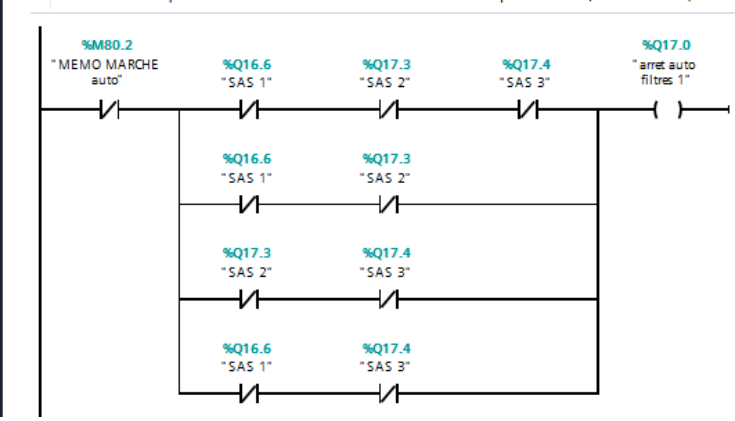

### Réseau 15 :  $\blacktriangledown$

MARCHE et arret automatiquement ventilateur 2(FILTRE SUD)

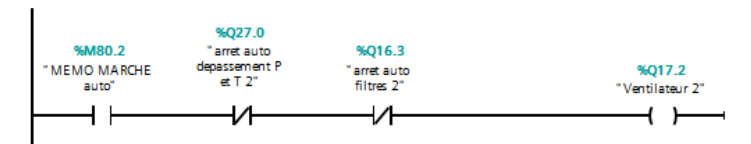

### $\blacktriangledown$ Réseau 16 : .

MARCHE et arret automatiquement compresseur 2 (FILTRE SUD)

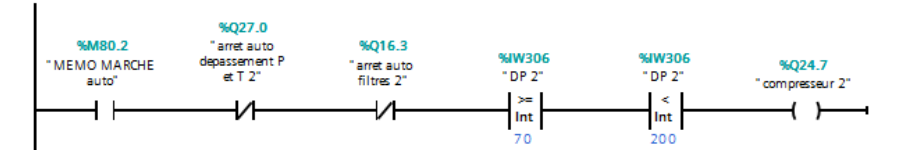

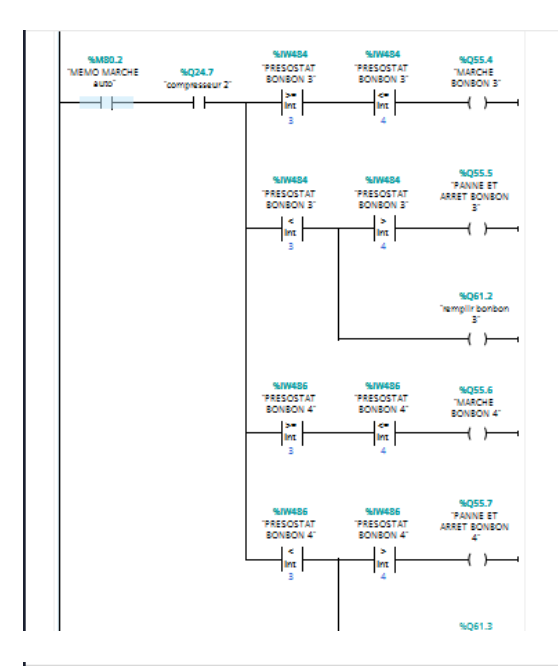

### Réseau 18 :  $\overline{\phantom{0}}$

MARCHE et arret automatiquement convoayeur2 (FILTRE SUD)

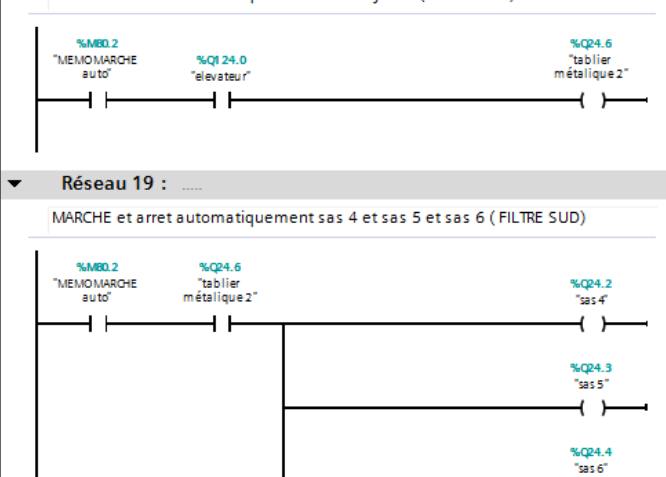

 $+$   $+$  $\overline{\phantom{0}}$ 

### Réseau 20 :  $\blacktriangledown$

MARCHE et arret automatiquement le découlmatages de façon normale si DP ...

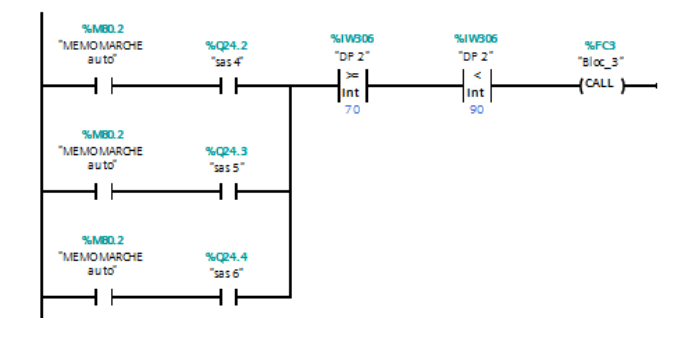

#### Réseau 21 :  $\blacktriangledown$

MARCHE et arret automatiquement le découlmatages de façon rapide si DP e...

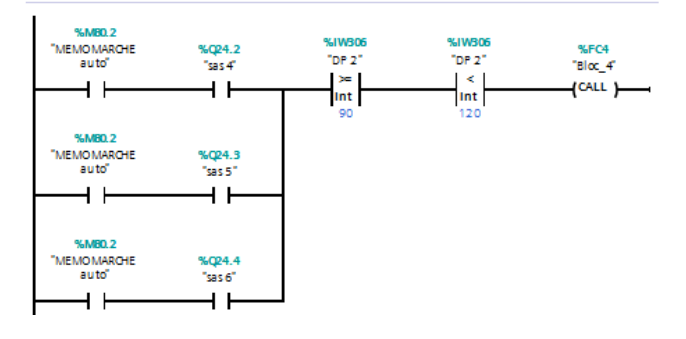

#### $\overline{\phantom{0}}$ Réseau 22 :

MARCHE et arret automatiquement le découlmatages de façon rapide si DP entre (120 ET 200 ...

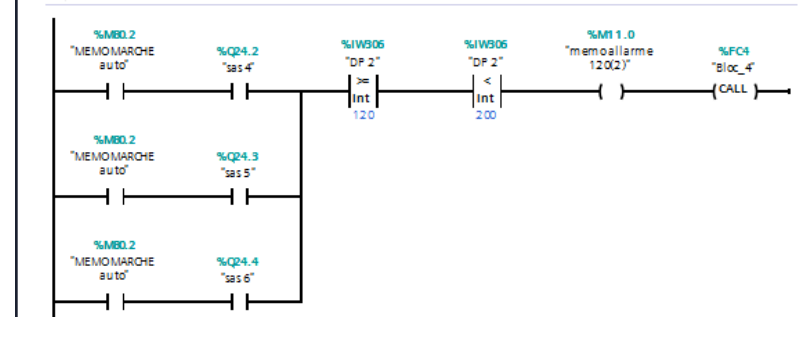

#### Réseau 23 :  $\blacktriangledown$

Arret automatiquement si (DP > 200) mmh2o ou (T > 90c°) (FILTRE SUD)

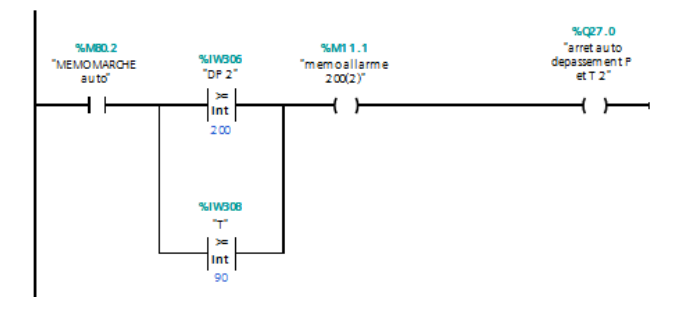

### Réseau 24 :  $\blacktriangledown$

demarré l'alarme si (DP > 120 mmh2o) (FILTRE SUD)

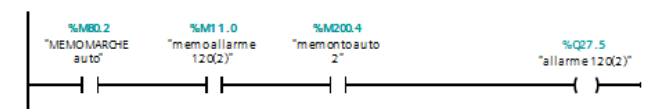

### Réseau 25 :  $\blacktriangledown$

demarré l'alarme si (DP > 120 mmh2o) ou (T > 90 c°) (FILTRE NORD)

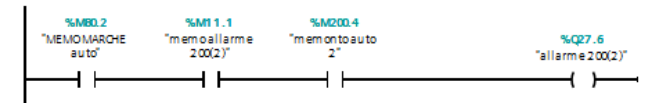

### $\blacktriangledown$ Réseau 26 : .....

Arret automatiquement si l'arret de deux sas ou trois sas parmi trois (FILTRE ...

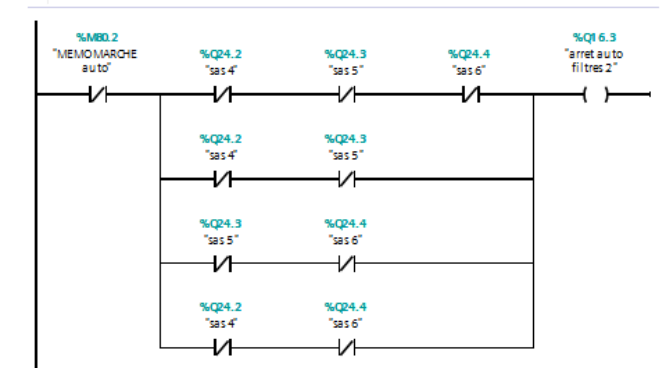

 $\blacktriangledown$ Réseau 27 :

Afichage de DP de filtre nord en mode automatique

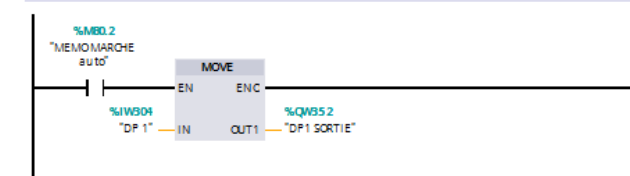

### $\blacktriangledown$ Réseau 28 : .....

Afichage de DP de filtre sud en mode automatique

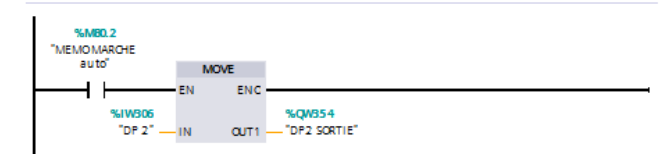

### $\blacktriangleright$  Réseau 29 :

Afichage de T en mode automatique

%M80.2<br>MEMO MARCHE<br>auto 

### $\blacktriangledown$ Réseau 30 : ....

MARCHE ET ARRET LE SYSTEME EN MODE MANUEL

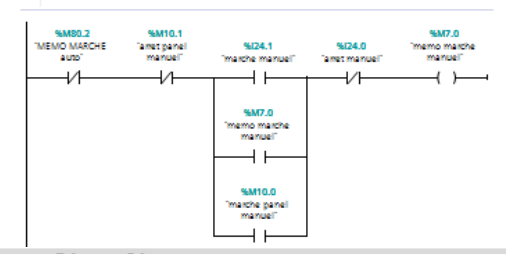

### Réseau 31 :  $\blacktriangledown$

Démarrer et arret manuelement ventilateur 1 (FILTRE NORD)

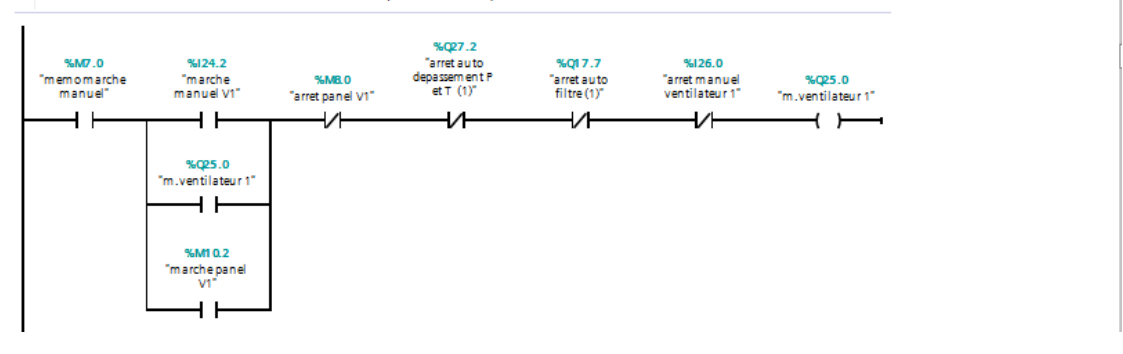

### Réseau 32 :

Démarrer et arret manuelement compresseur 1 (FILTRE NORD)

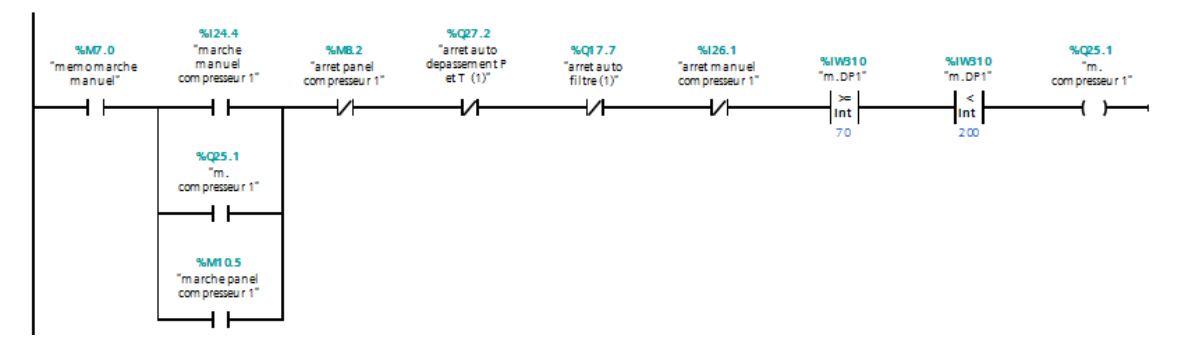

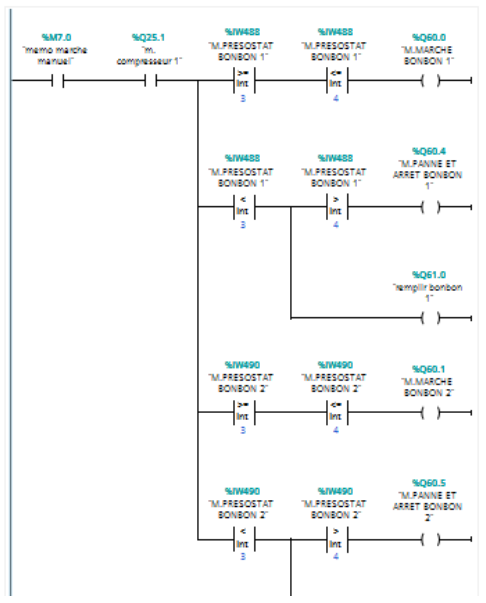

### $\blacktriangledown$ Réseau 34 :

Démarrer et arret manuelement l'elevateur (FILTRE NORD)

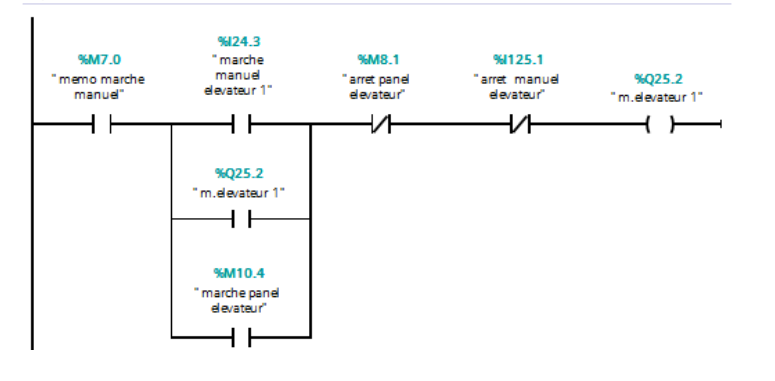

### $\blacktriangledown$ Réseau 35 :

Démarrer et arret manuelement convoayeur1 (FILTRE NORD)

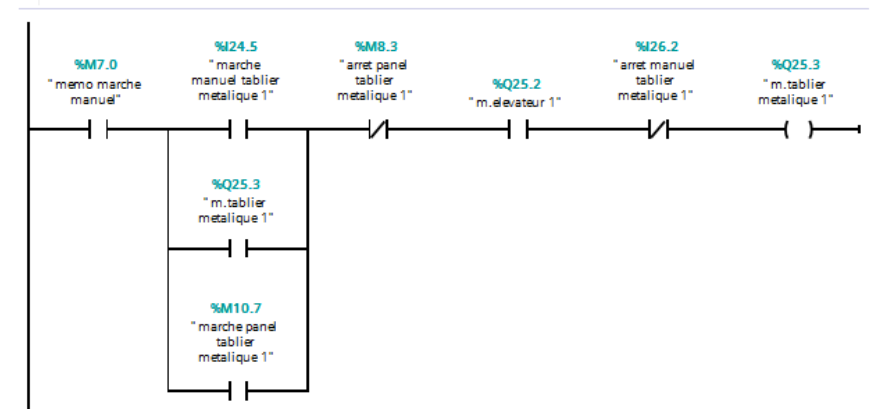

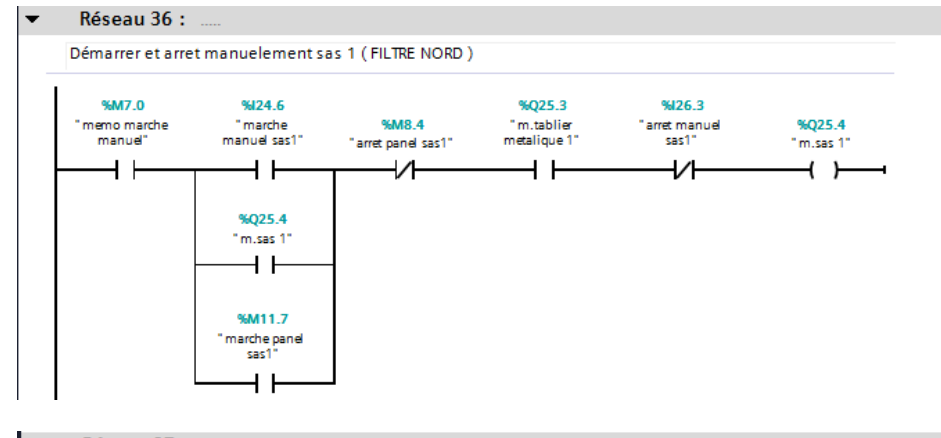

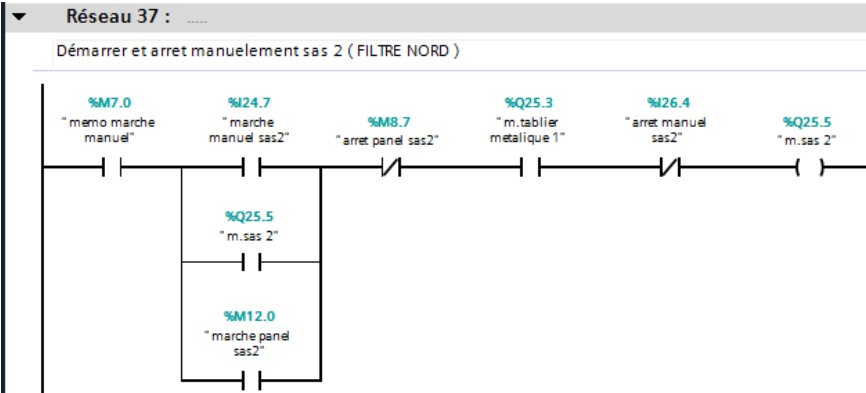

#### $\overline{\phantom{a}}$ Réseau 38 :

Démarrer et arret manuelement sas 3 (FILTRE NORD)

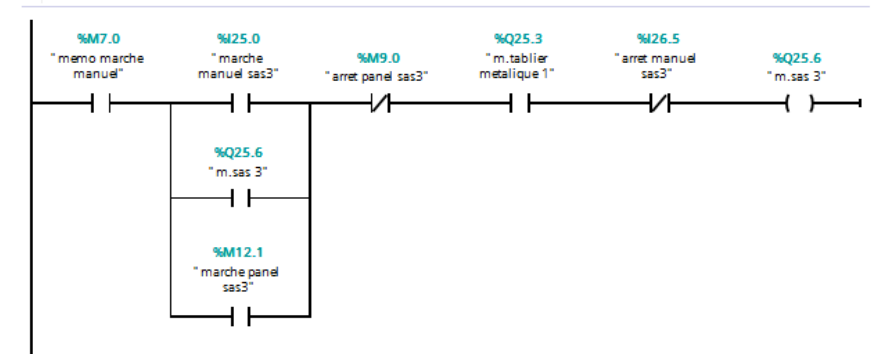

#### Réseau 39 :  $\cdot$

MARCHE et arret le découlmatages de façon normal si DP entre (70 ET90 mm h2o) (FIL...

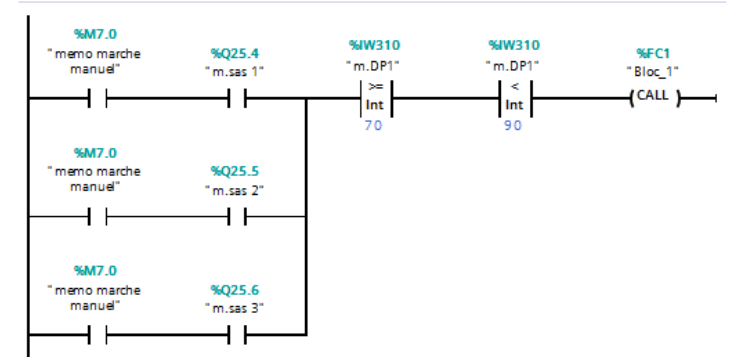

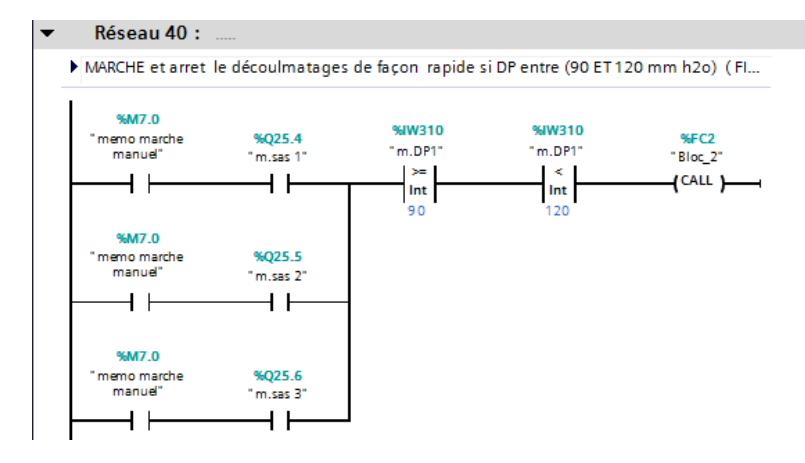

#### $\blacktriangledown$ Réseau 41 :

MARCHE et arret le découlmatages de façon rapide si DP entre (120 ET 200 mm h2o) (FILTRE NORD)

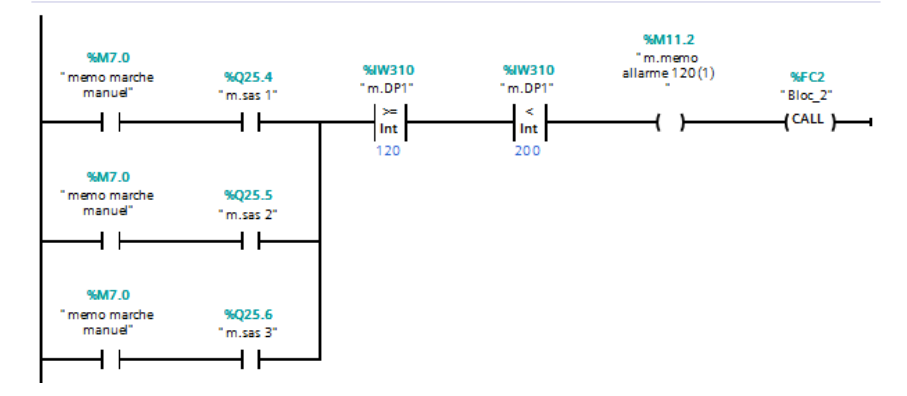

### Réseau 42 :

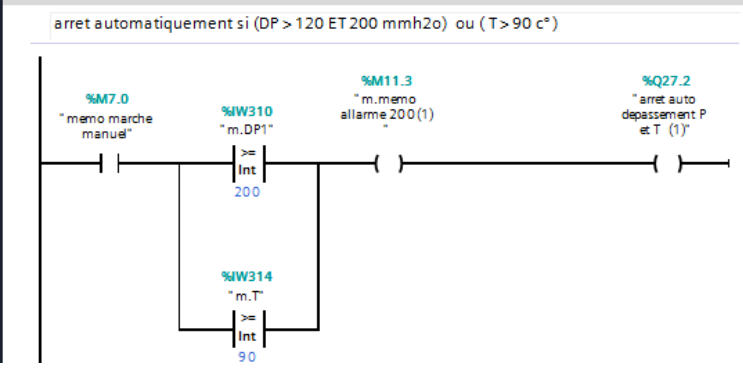

Réseau 42 :

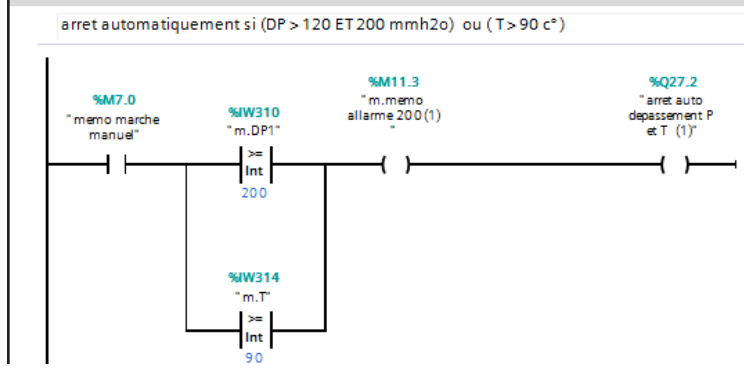

### Réseau 45 :  $\blacktriangledown$

Arret automatiquement si l'arret de deux vsas ou trois sas parmi trois (FILTRE NORD)

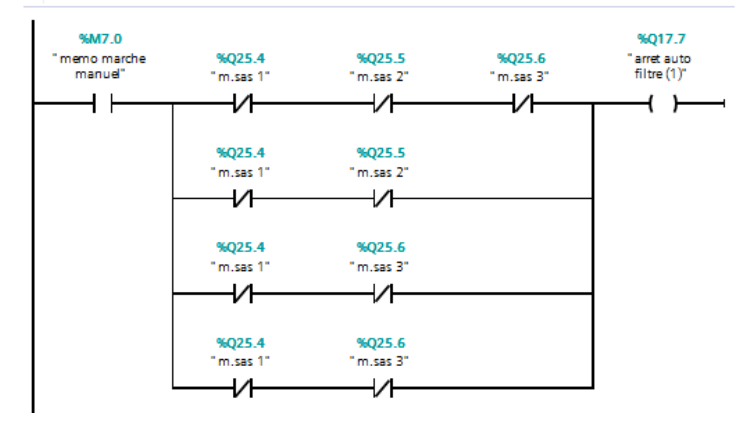

### Réseau 46 :  $\blacktriangledown$

démarrer et arret manuelement ventilateur 2 (FILTRE SUD )

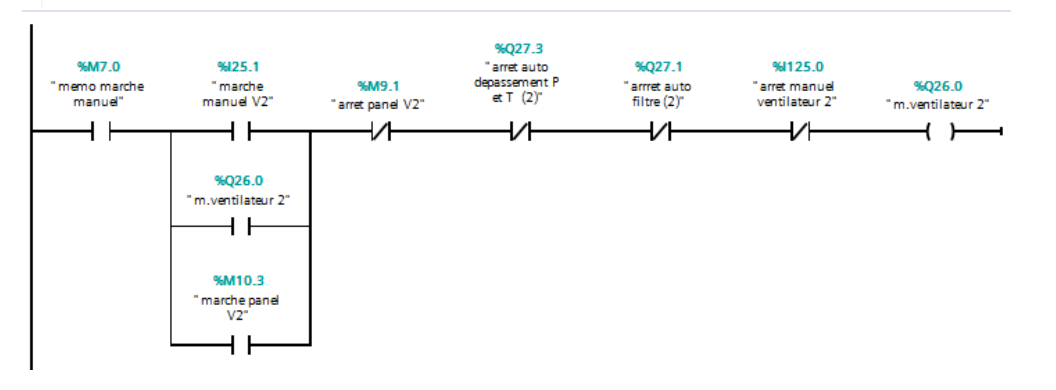

### Réseau 47 :

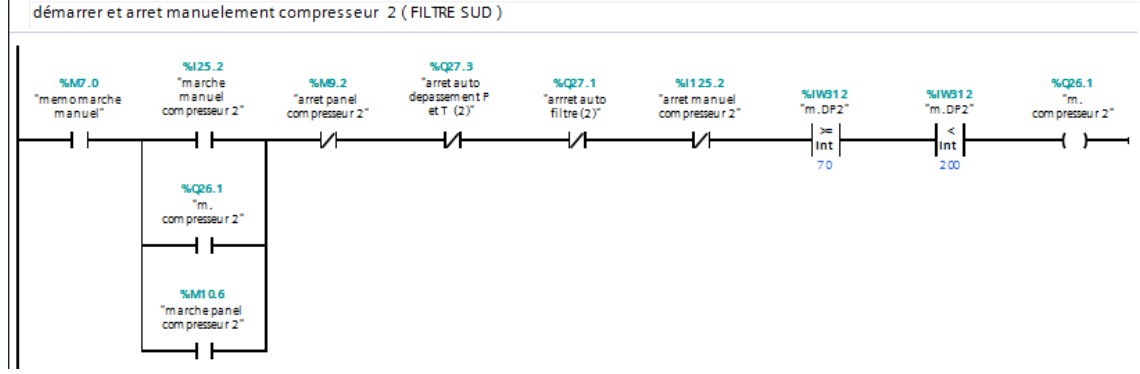

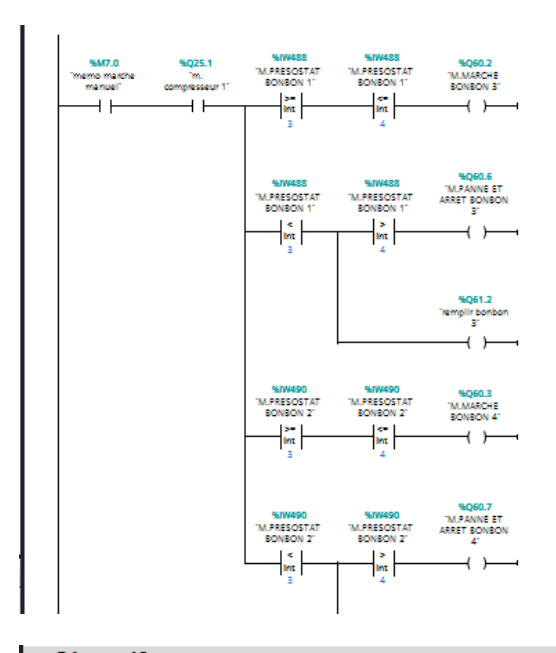

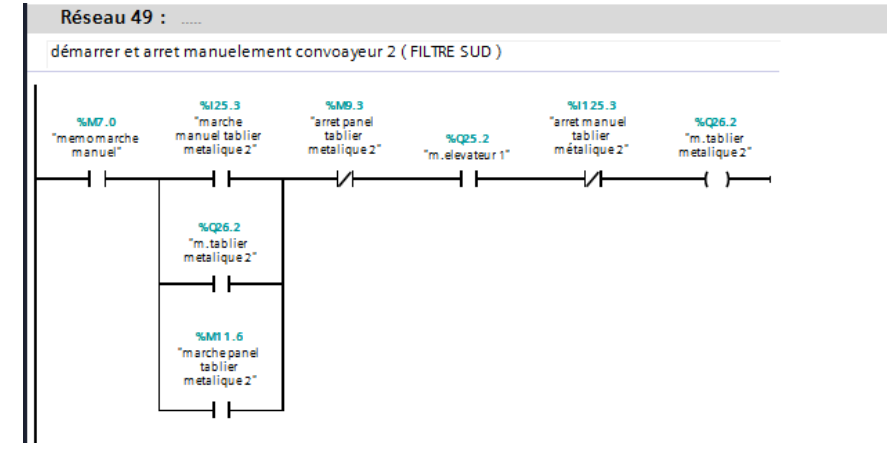

### Réseau 50 : ...

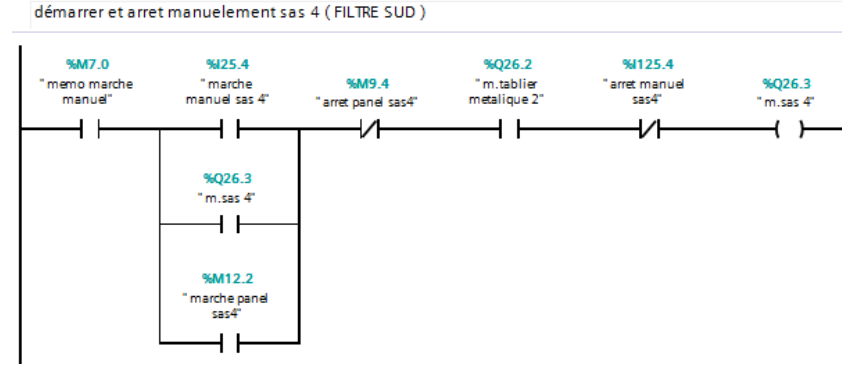

### Réseau 51 :

démarrer et arret manuelement sas 5 (FILTRE SUD)

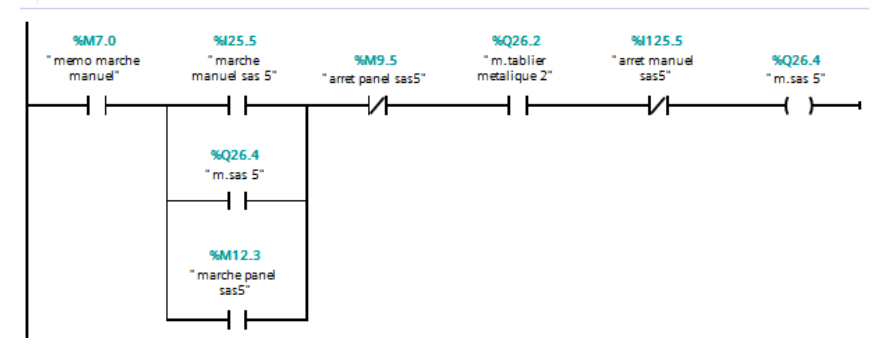

### Réseau 52 :

démarrer et arret manuelement sas 6 (FILTRE SUD)

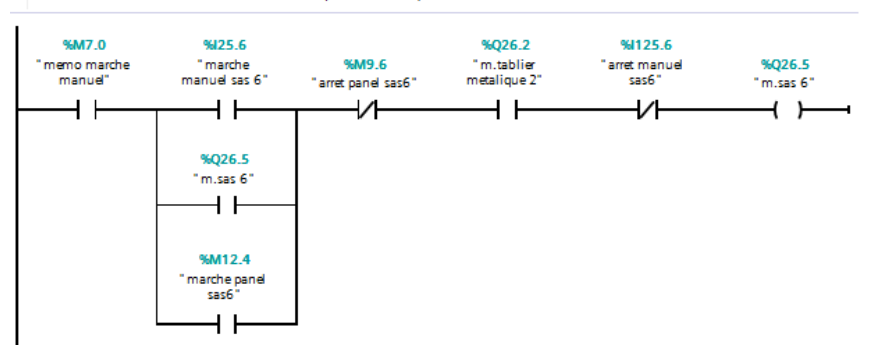

#### $\overline{\phantom{a}}$ Réseau 53 :

MARCHE et arret le découlmatages de façon normal si DP entre (70 ET90 mm h2o) (FIL...

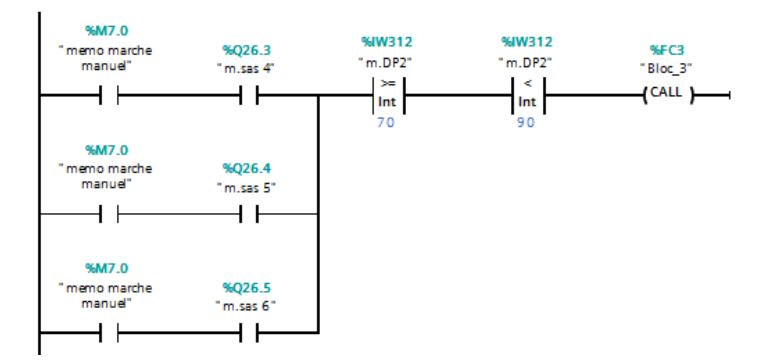

### $\blacktriangleright$  Réseau 54 :

MARCHE et arret le découlmatages de façon rapide si DP entre (90 ET 120 mm h2o) (Fl...

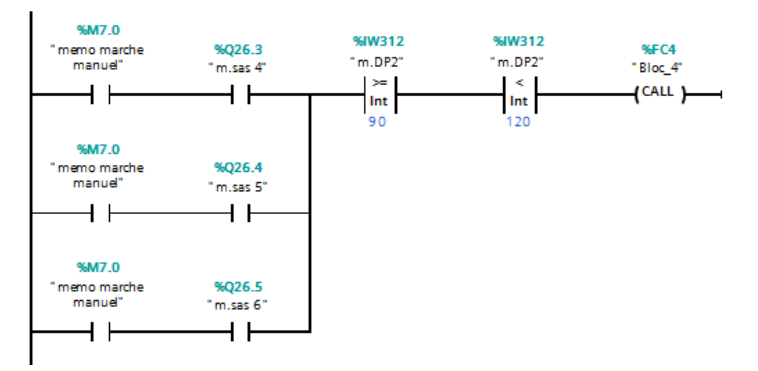

### Réseau 55 :  $\bullet$

MARCHE et arret le découlmatages de façon rapide si DP entre (120 ET 200 mm h2o) (FILTRE SUD)

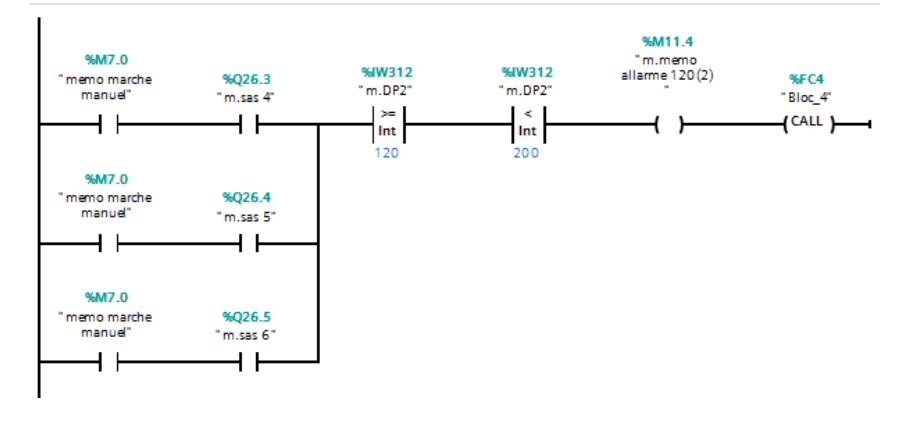

### Réseau 56 :  $\overline{\phantom{0}}$

MARCHE et arret le découlmatages de façon rapide si (DP > 200 mm h2o) ou (T > 90 c°) (...

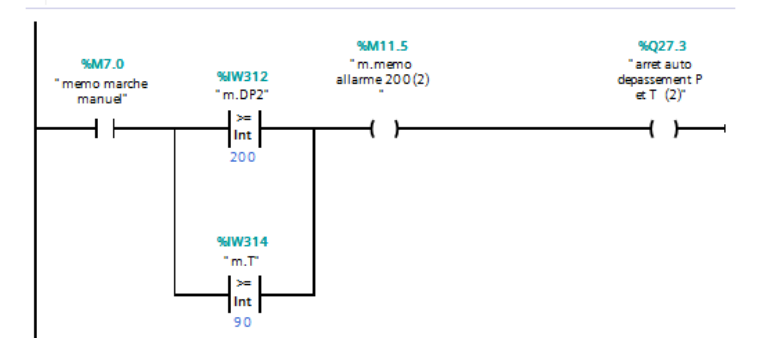

### $\blacktriangledown$ Réseau 57 : .

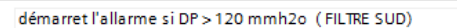

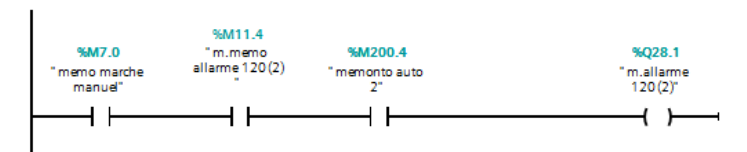

### Réseau 58 :  $\overline{\phantom{0}}$

démarret l'allarme si (DP > 200 mmh2o) ou (T > 90 c°) (FILTRE SUD)

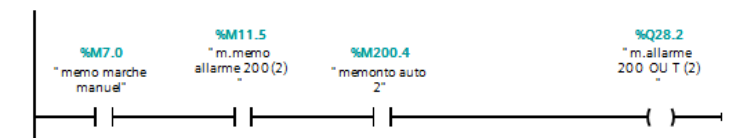

### Réseau 59 :  $\blacktriangledown$

Arret automatiquement si l'arret de deux sas ou trois sas parmi trois (FILTRE SUD)

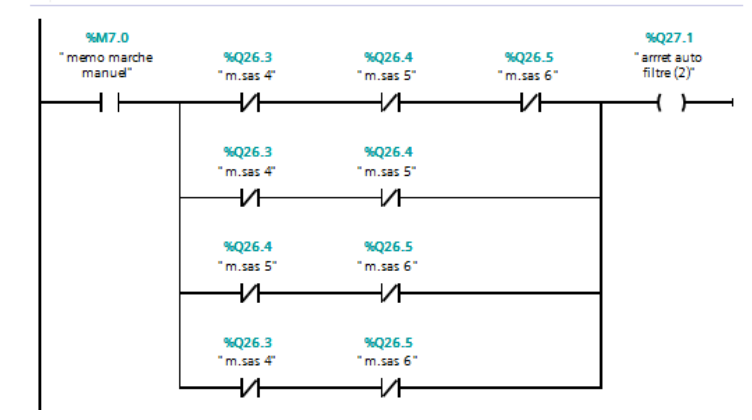

#### Réseau 60 :  $\blacktriangledown$

Afichage de DP de filtre nord en mode MANUEL

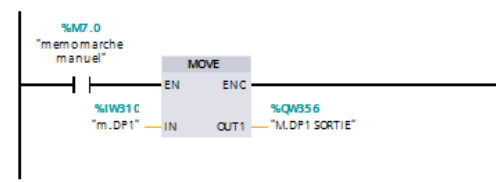

### $\blacktriangleright$  Réseau 61 :

Afichage de DP de filtre sud en mode MANUEL

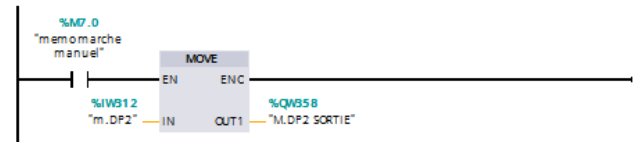

### Réseau 62 :  $\blacktriangledown$

Afichage de DP de filtre nord en mode MANUEL

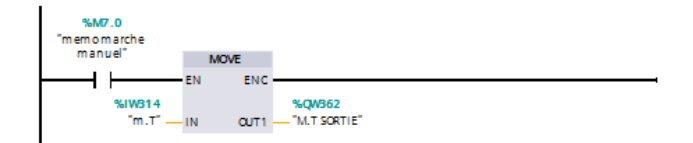

# **Table de Variables :**

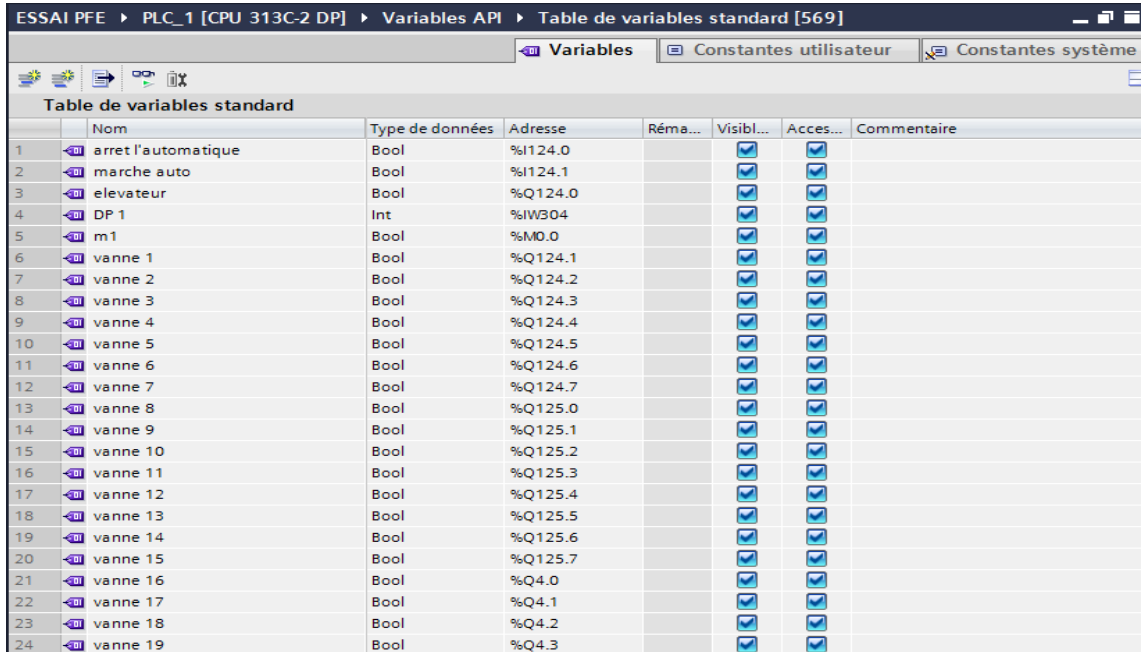

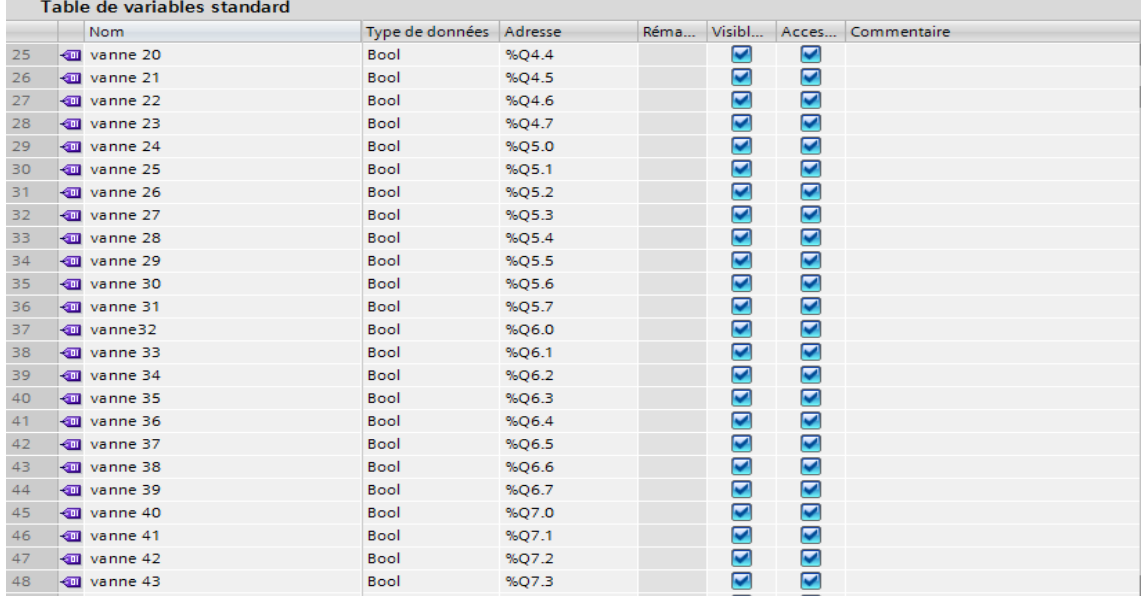

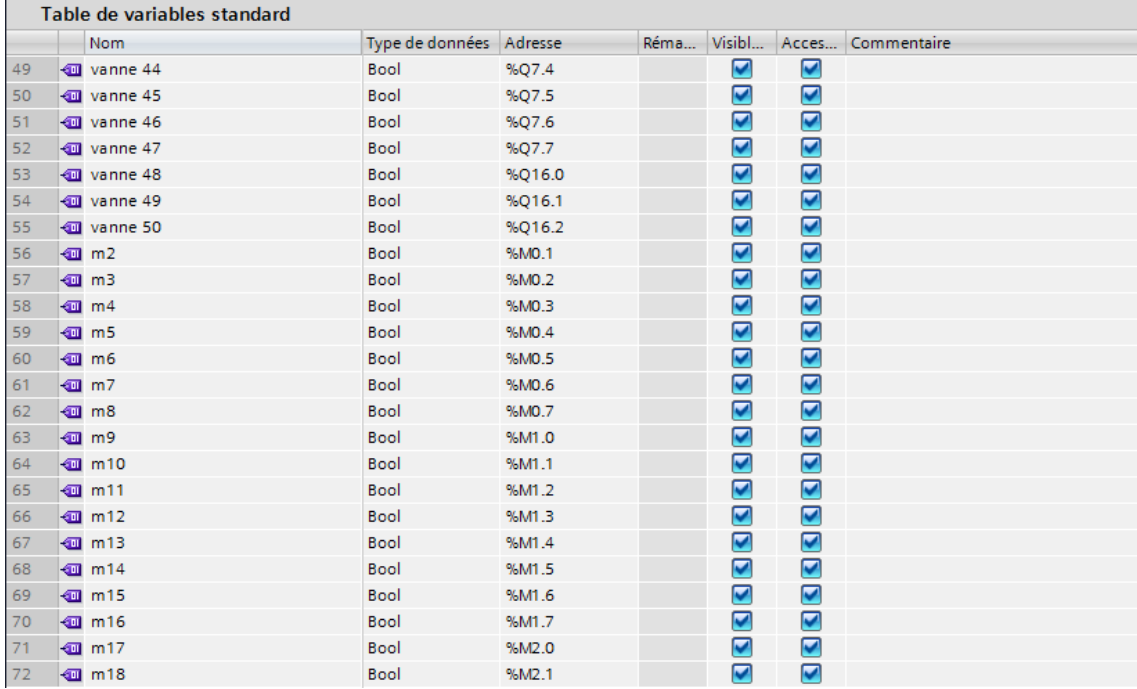

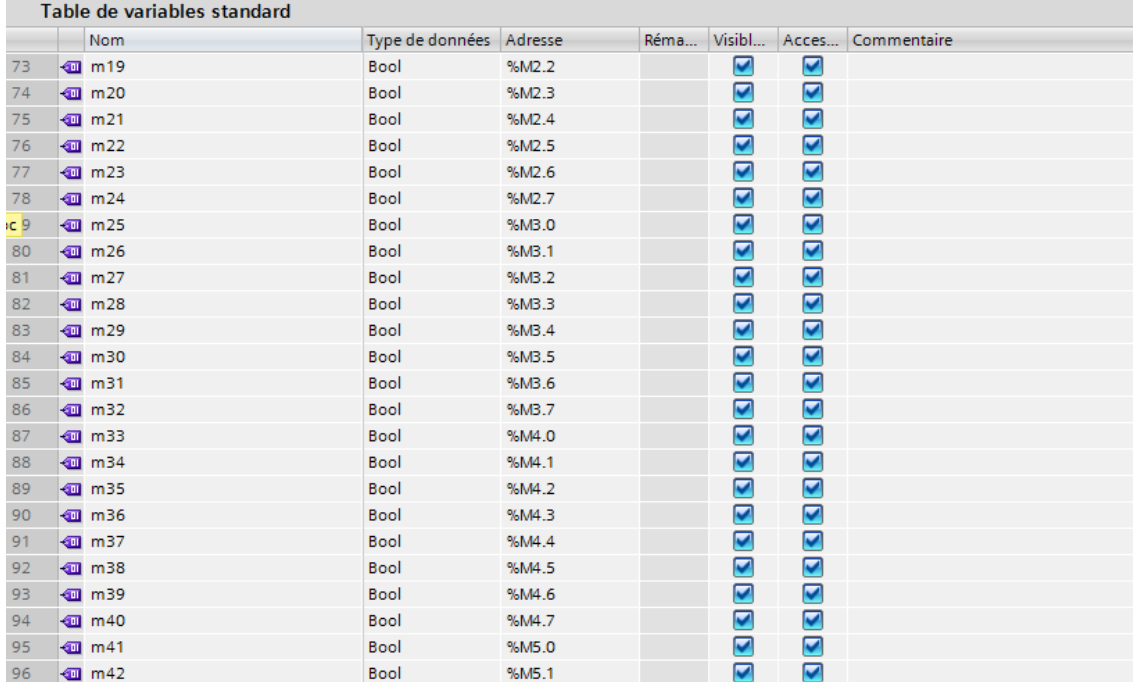

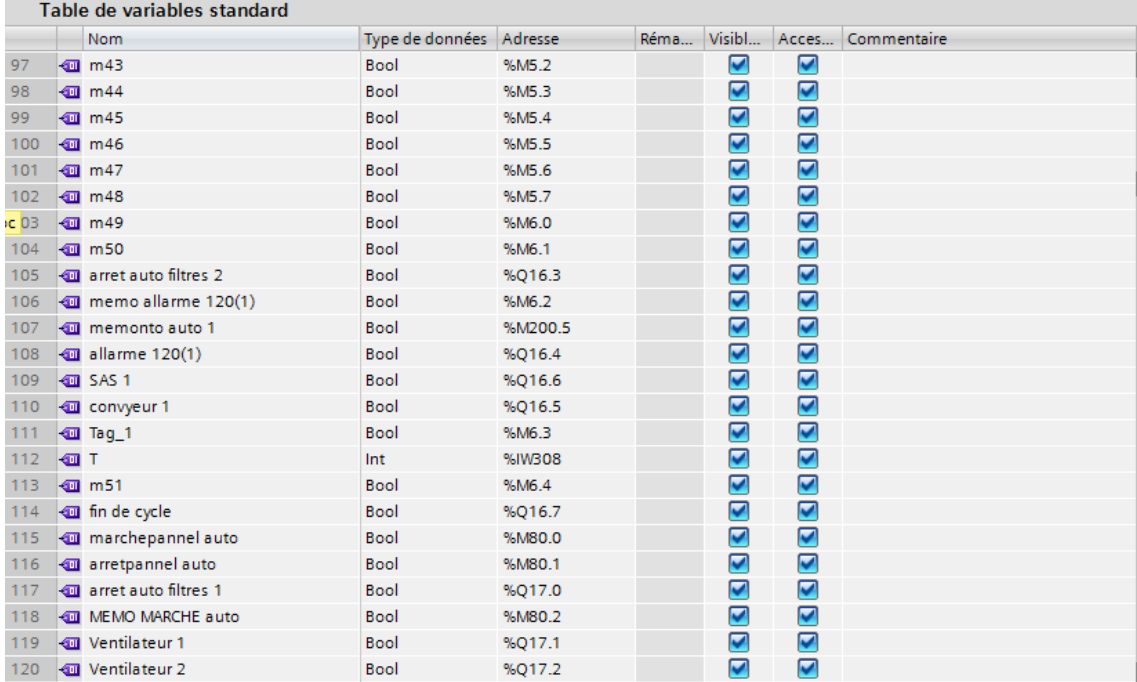

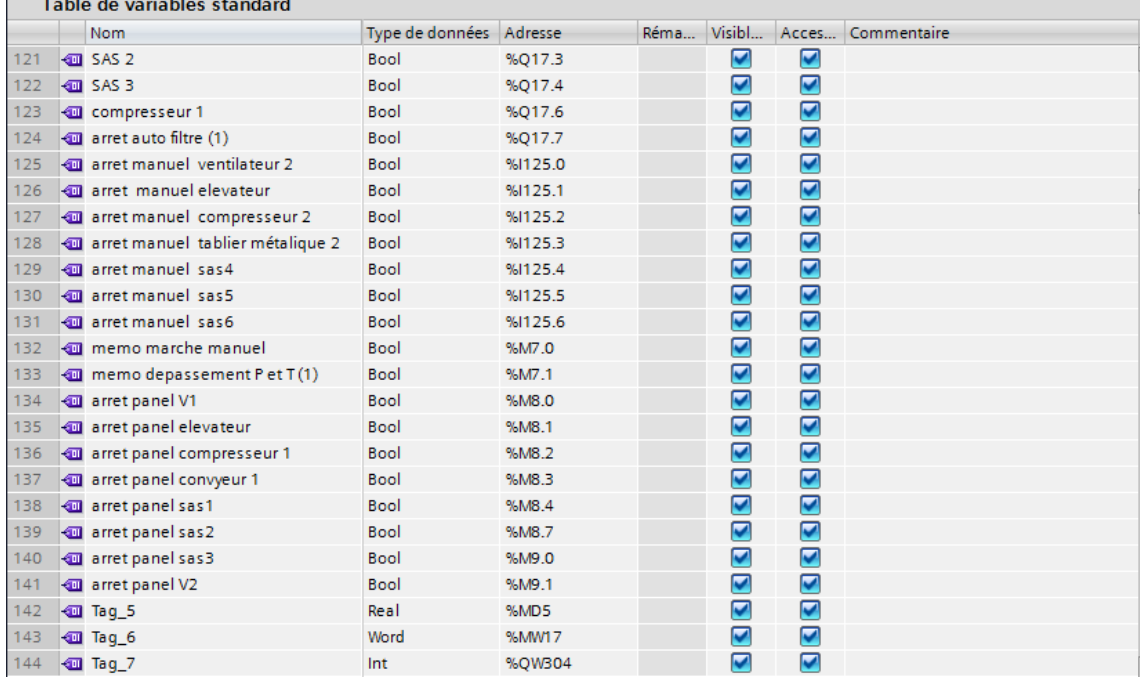

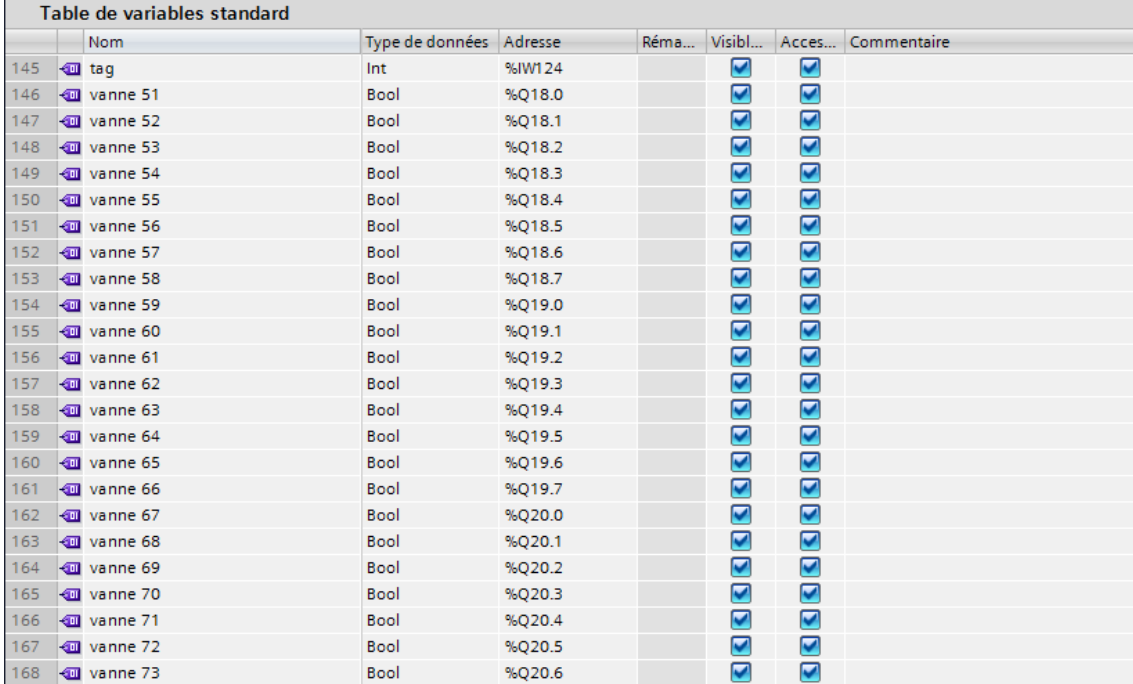

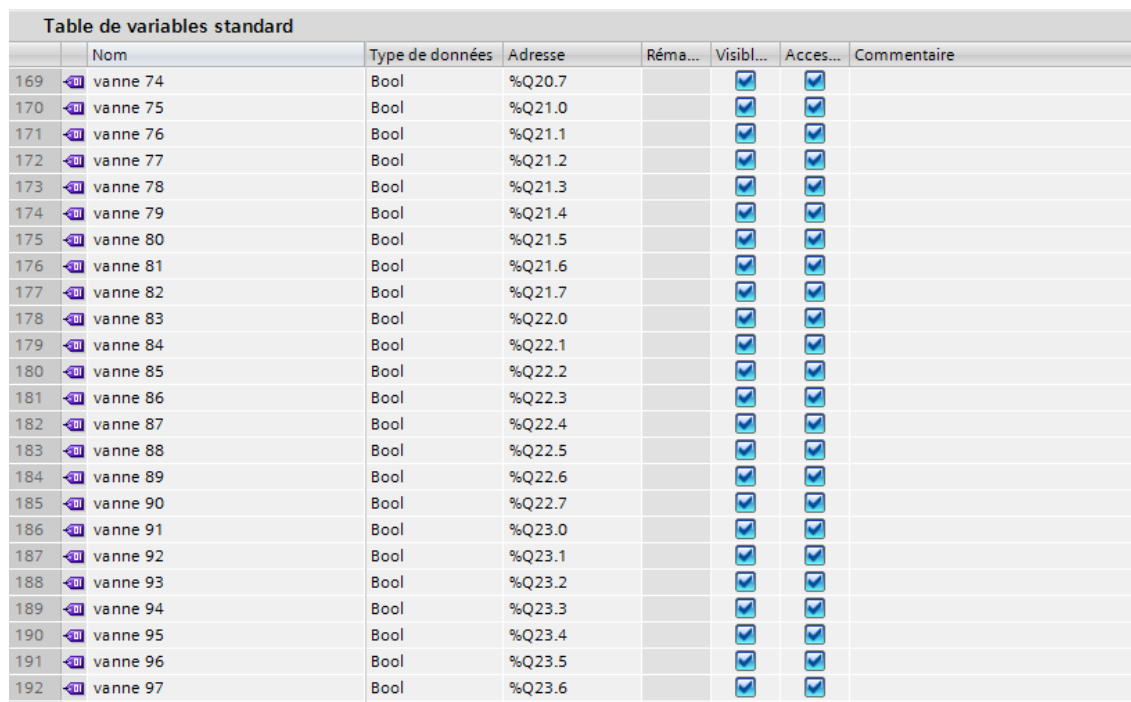

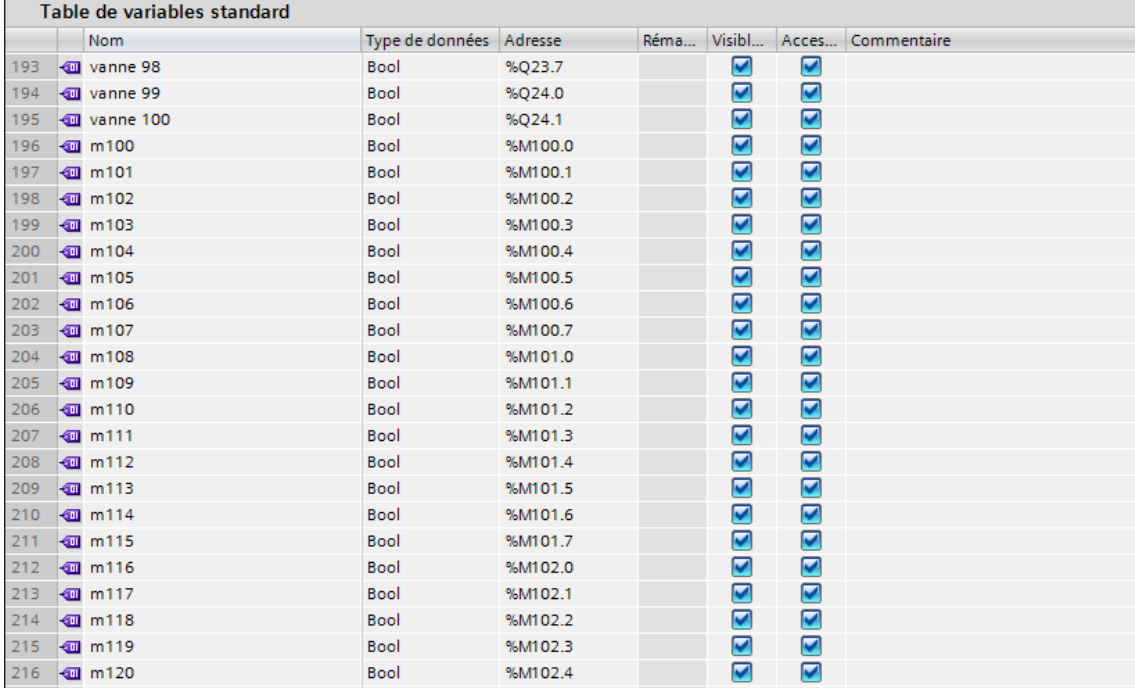

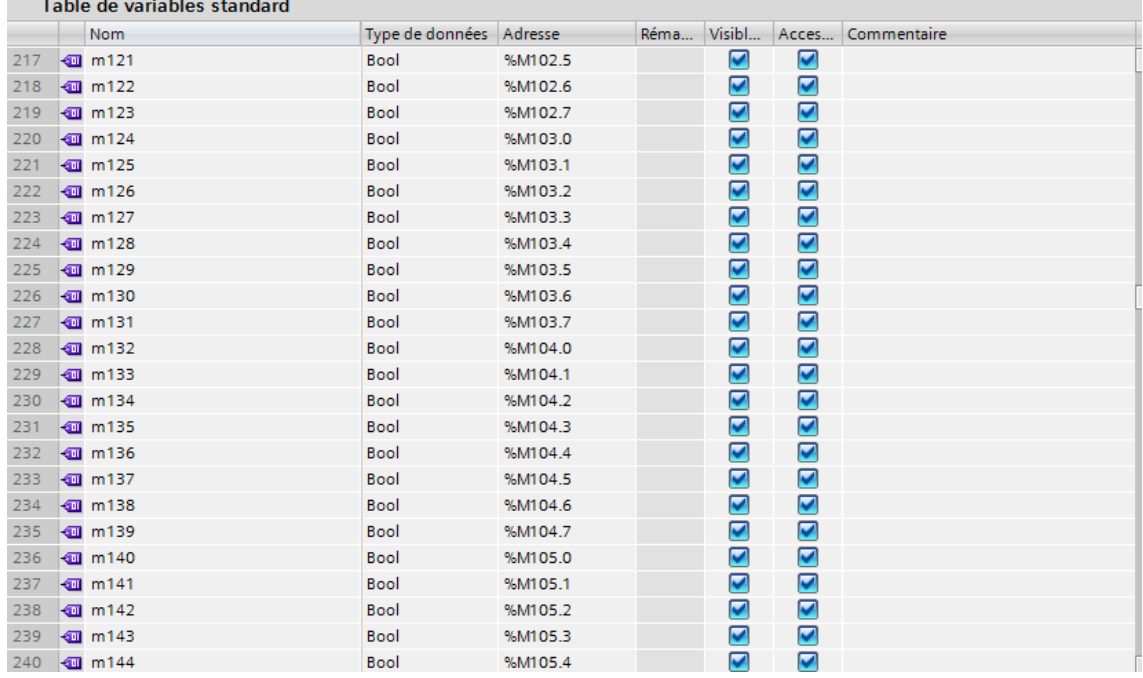

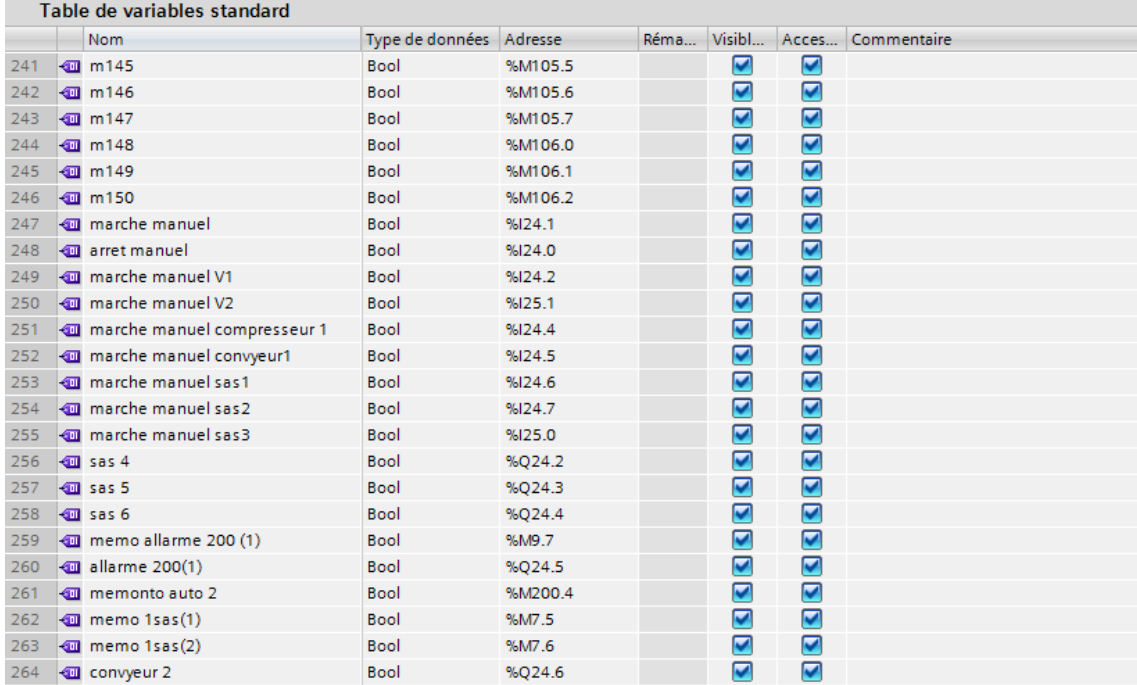

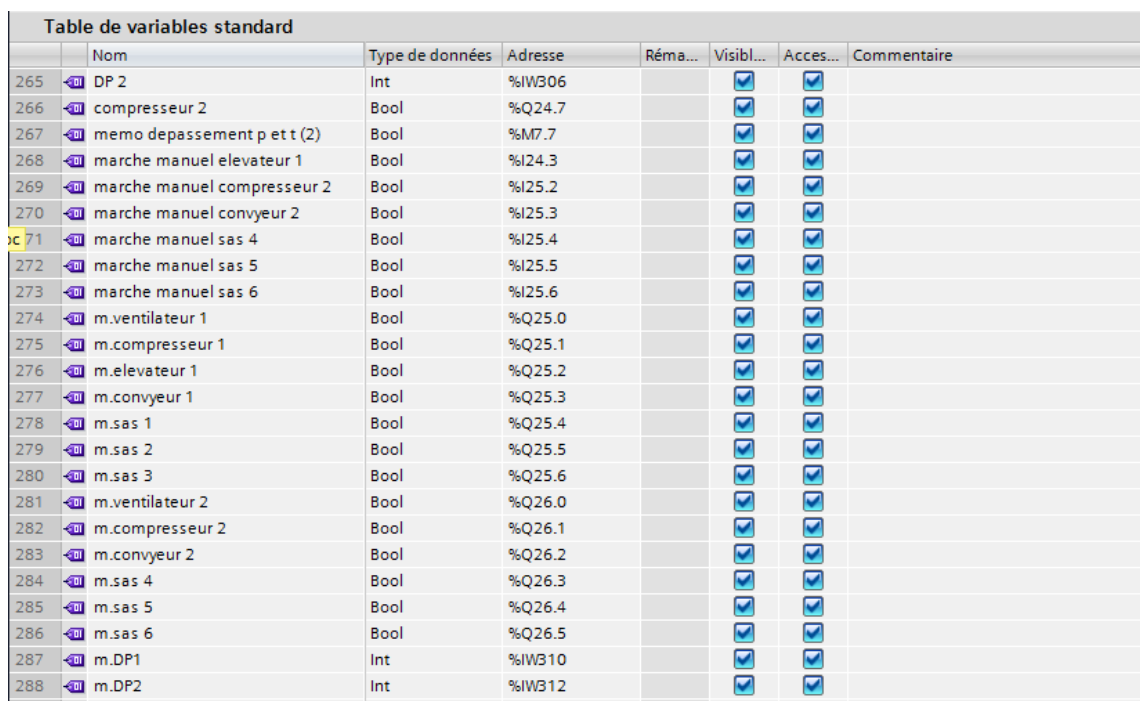

### Table de variables standard

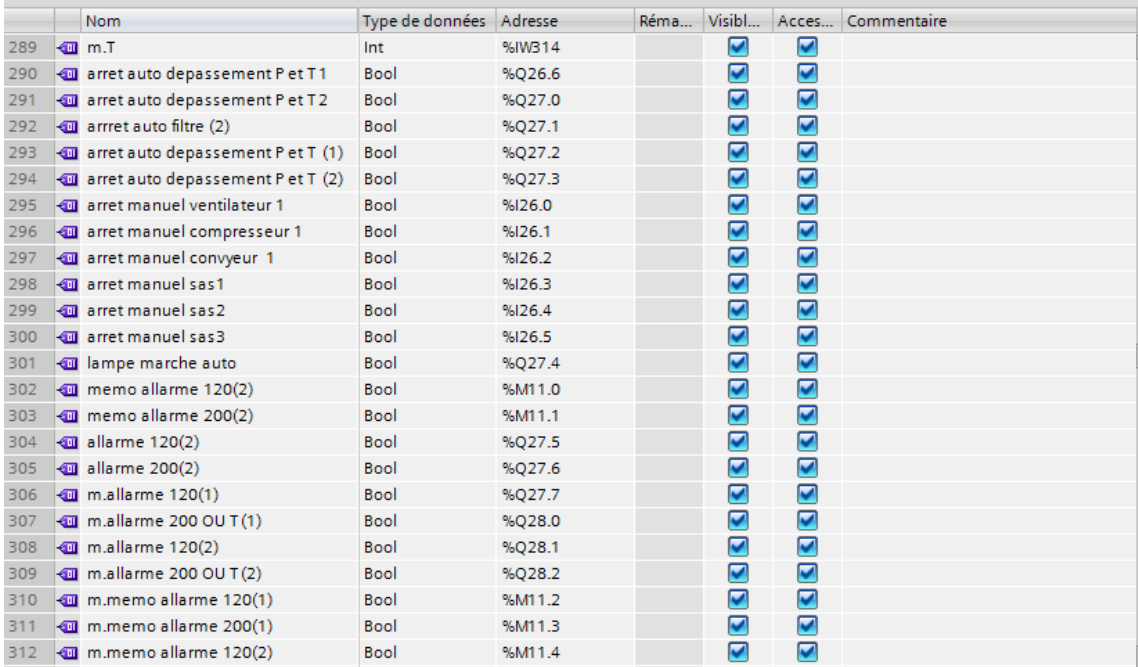

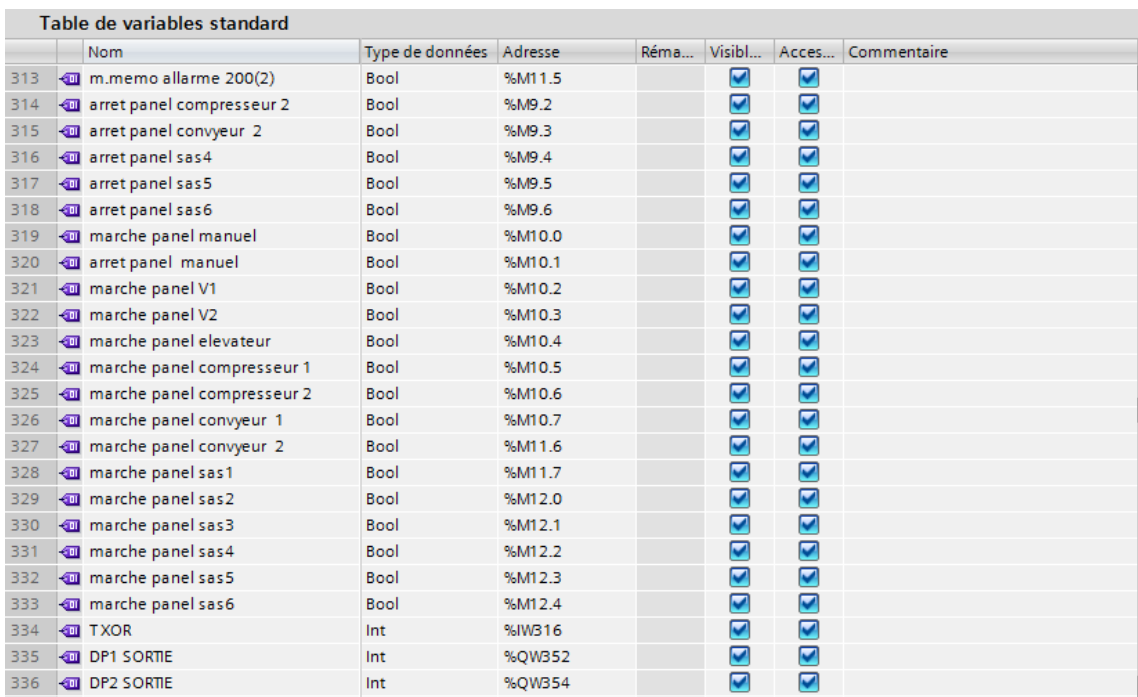

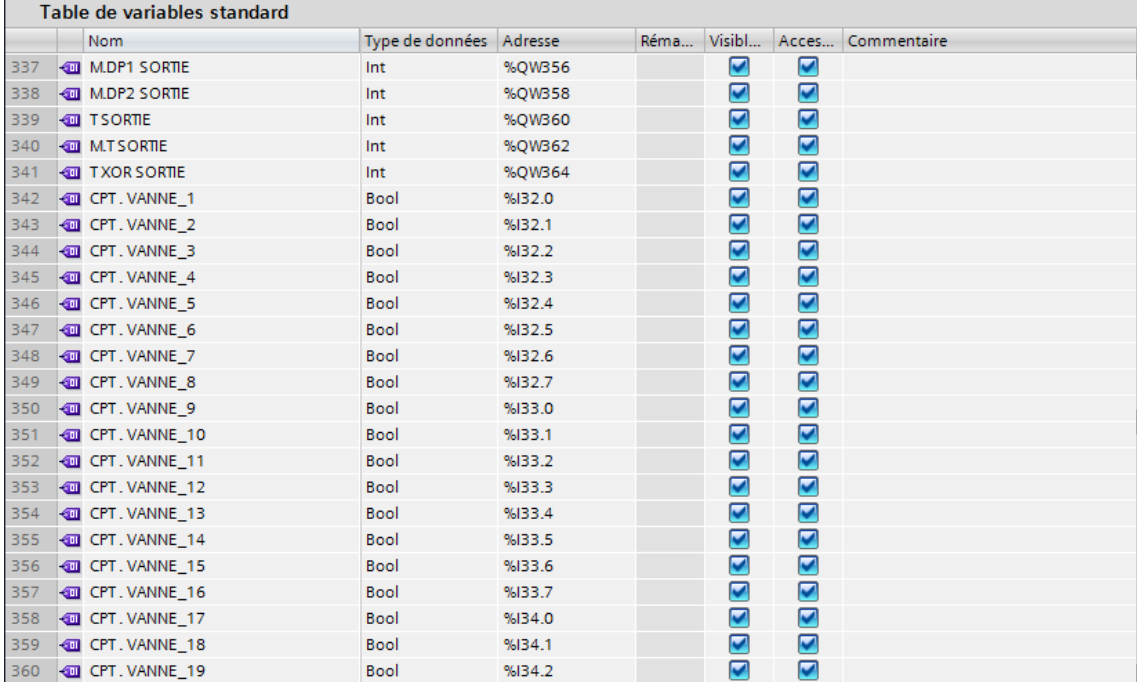

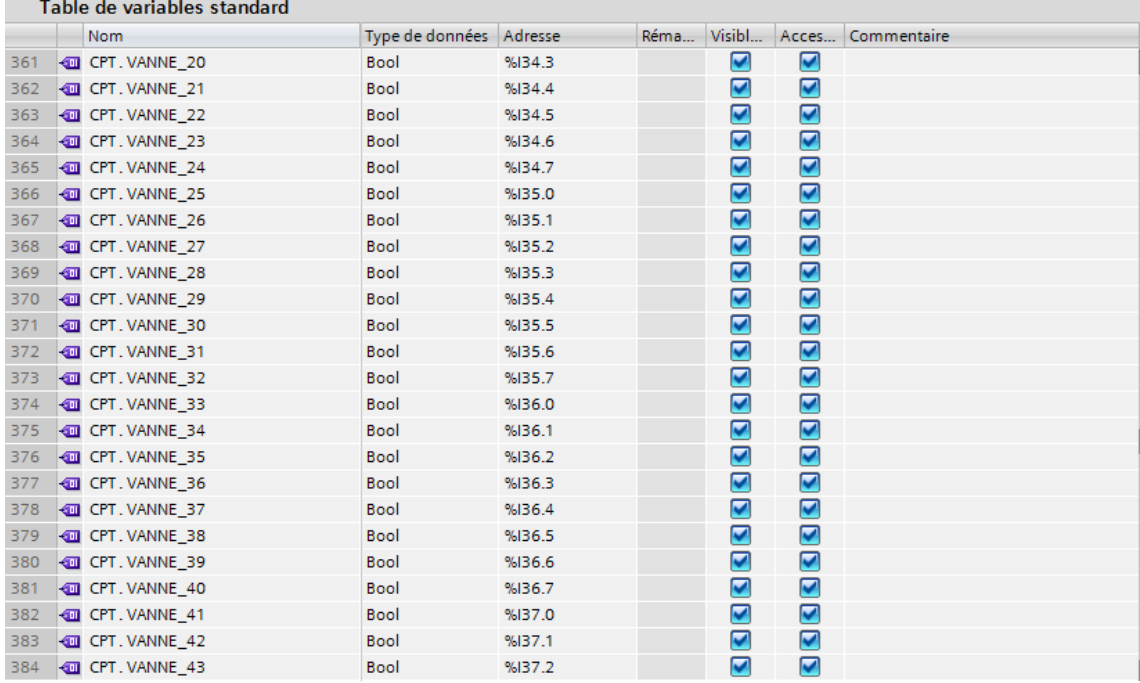

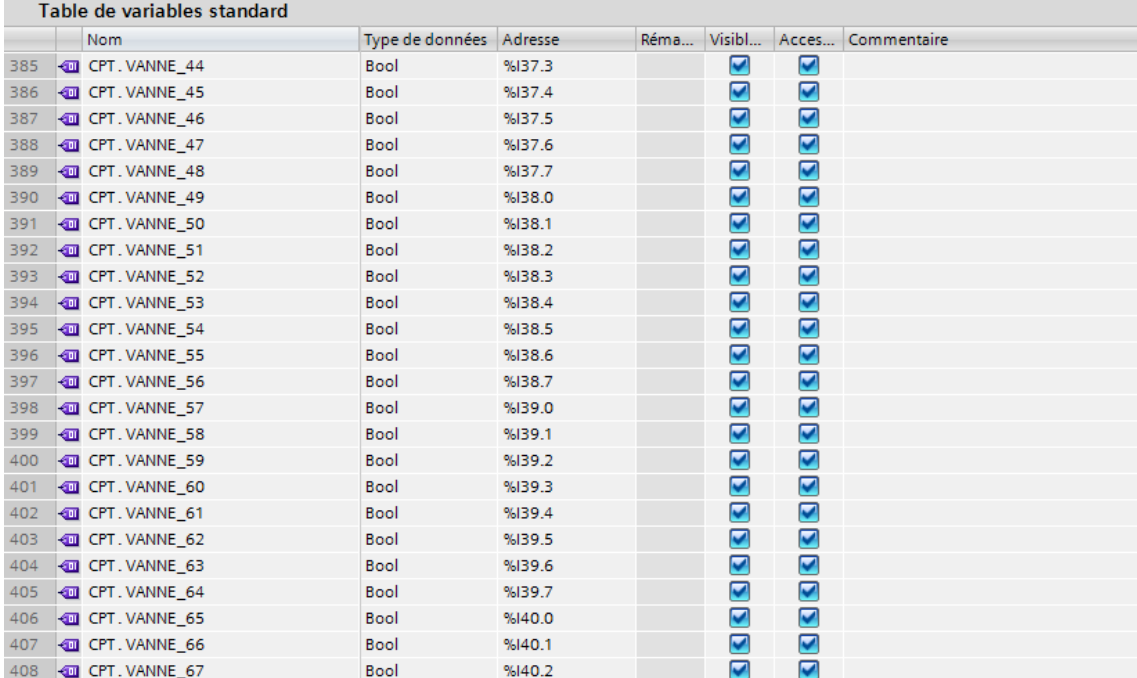

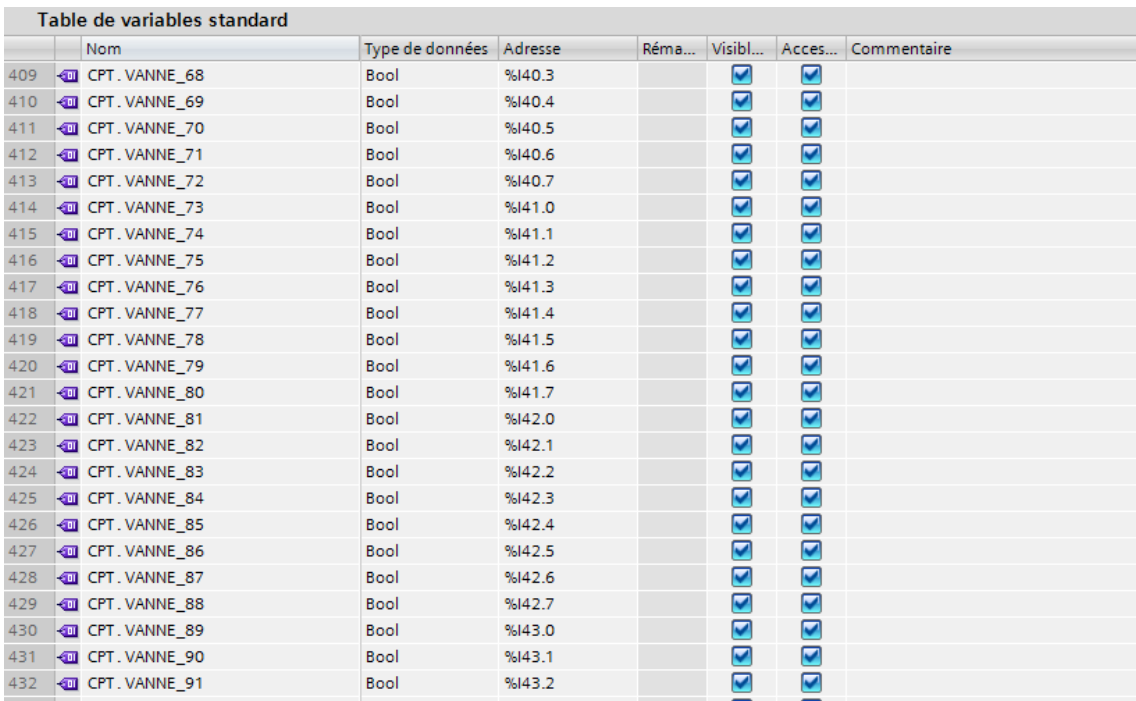

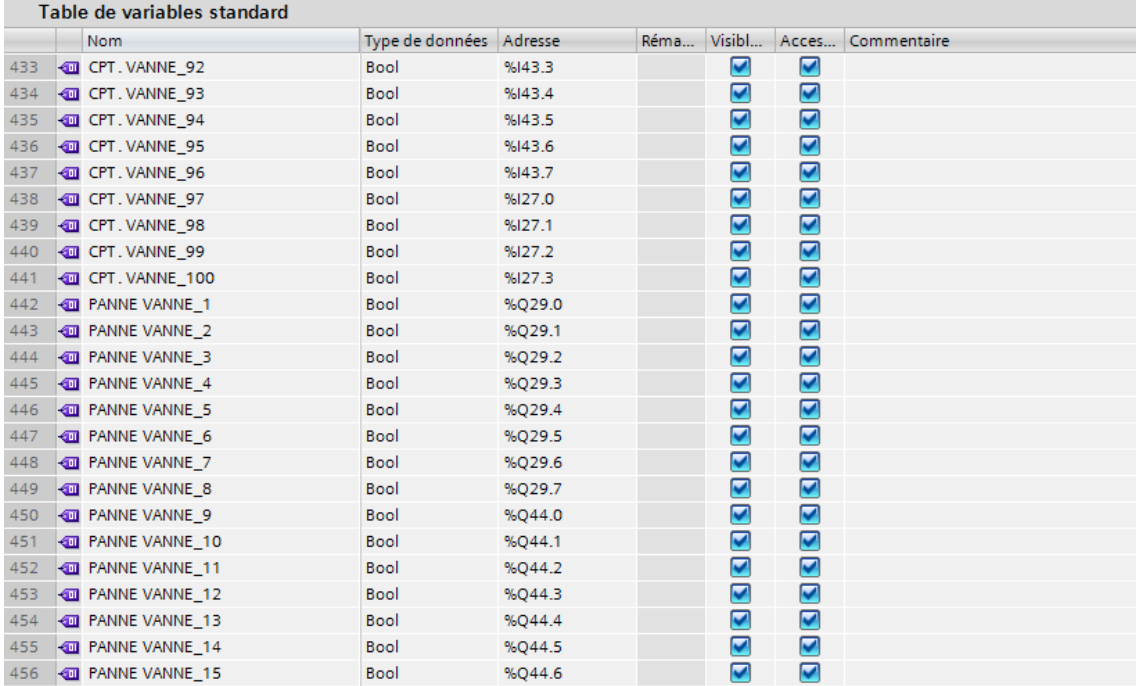

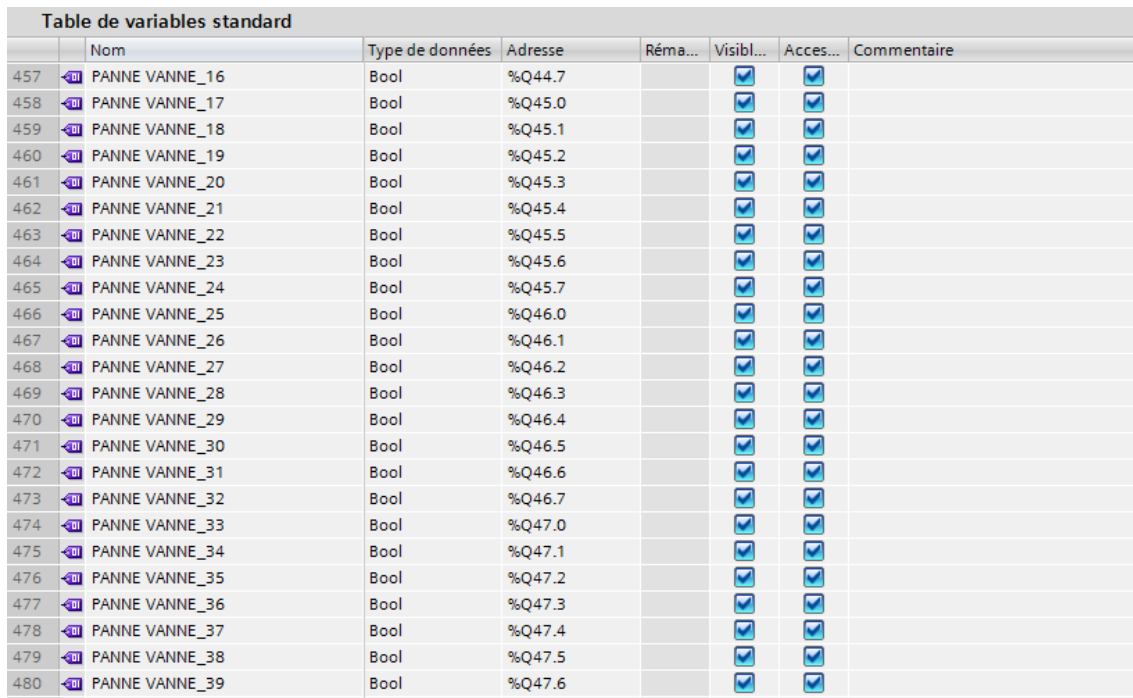

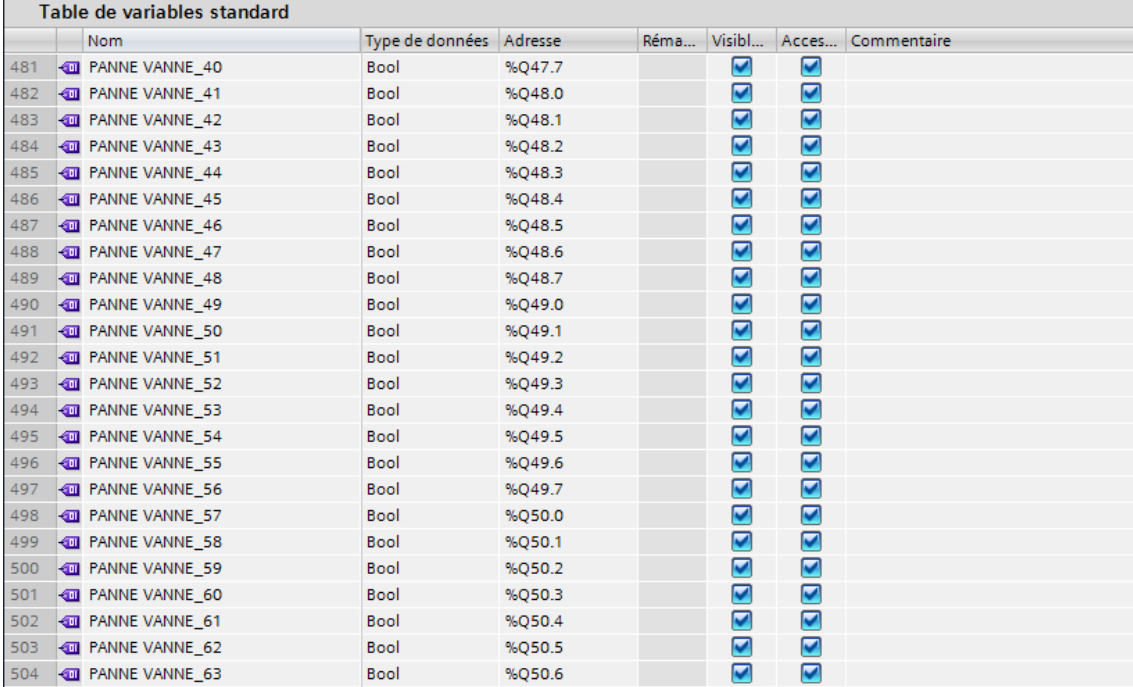

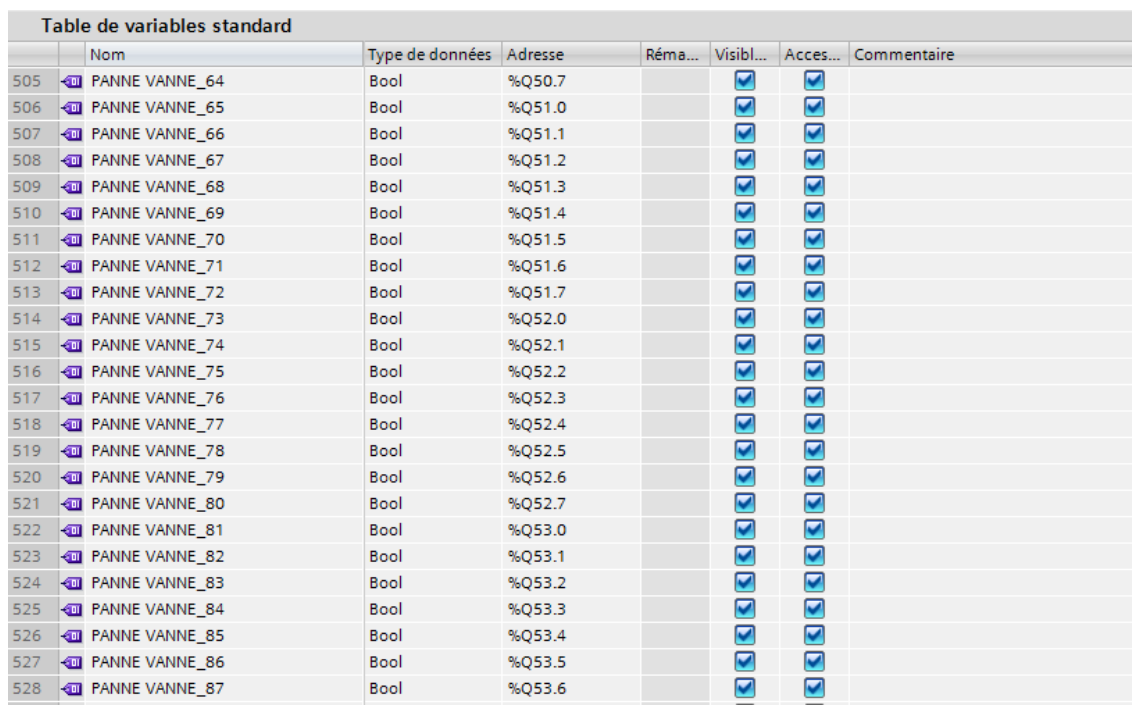

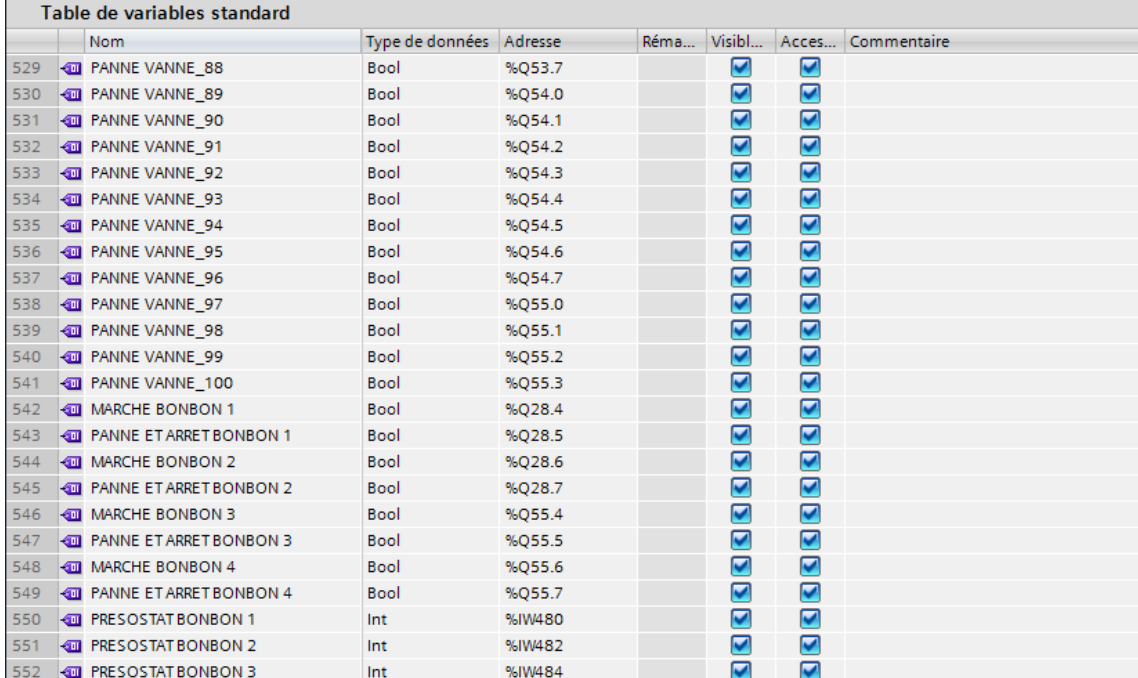

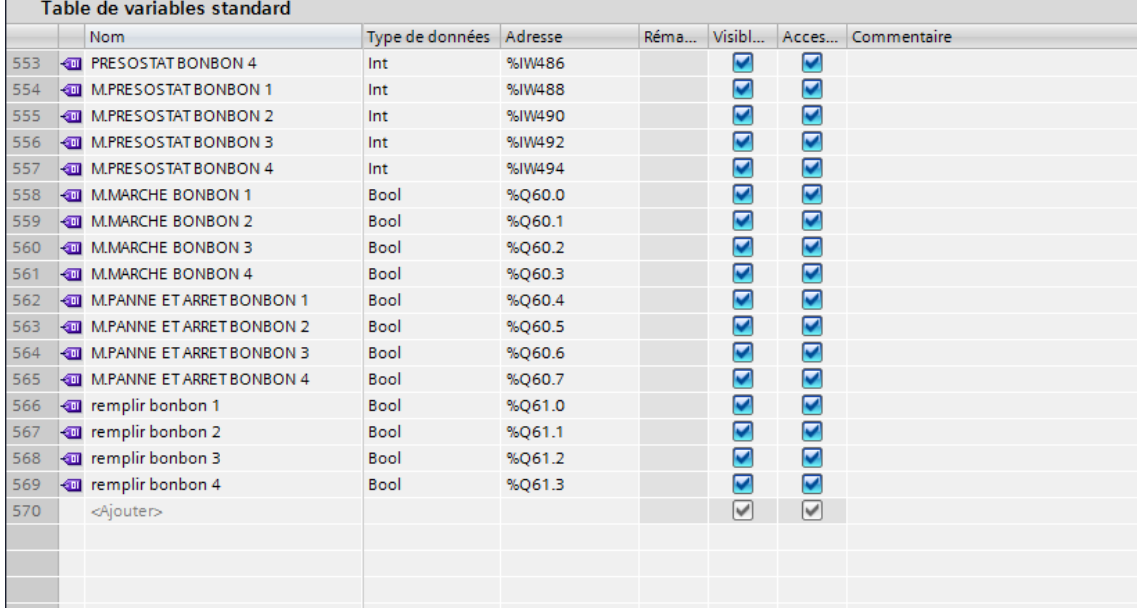

[1]- Les procédés de fabrication du ciment (Lafarge Ciments de Viviers).

[2]- MEF-300-L02 - Manuel Opérateur Rev A (SCMI)

[3]- [https://fr.wikipedia.org/wiki/Filtre\\_à\\_manches](https://fr.wikipedia.org/wiki/Filtre_à_manches) 

[4]-JAI ANDALOUSSI Zakariae, MOUHSSINE Sara, ZERKI Ikram, « Automate Programmable Industrielle SIEMENS », Université Hassan II Mohammedia-Casablanca Ecole Normale supérieure de l'Enseignement Technique Mohammedia, 2011/2012

[5]-Reference Manual Objects for Function Block Library ILS\_CEM (siemens)

[6] SIEMENS. [en ligne], [www.siemens.com](http://www.siemens.com/)

[7] Automate programmable Siemens – Logiciel Siemens. [en ligne], <http://www.lcautomatisme.fr/15.html>

[8] Manuel Système d'automatisation S7-300 Caractéristiques des modules2013.

[9] P.JARGOT, « Langages de programmation pour API. Norme IEC 1131-3», Techniques de l'ingénieur, Vol. S 8030.

[10]- [https://www.youtube.com/channel/UCJ2StC7\\_vsO5o7SSRQBZnuQ](https://www.youtube.com/channel/UCJ2StC7_vsO5o7SSRQBZnuQ) (Caroline Liberatore) chaine youtube .

# **Table des matières**

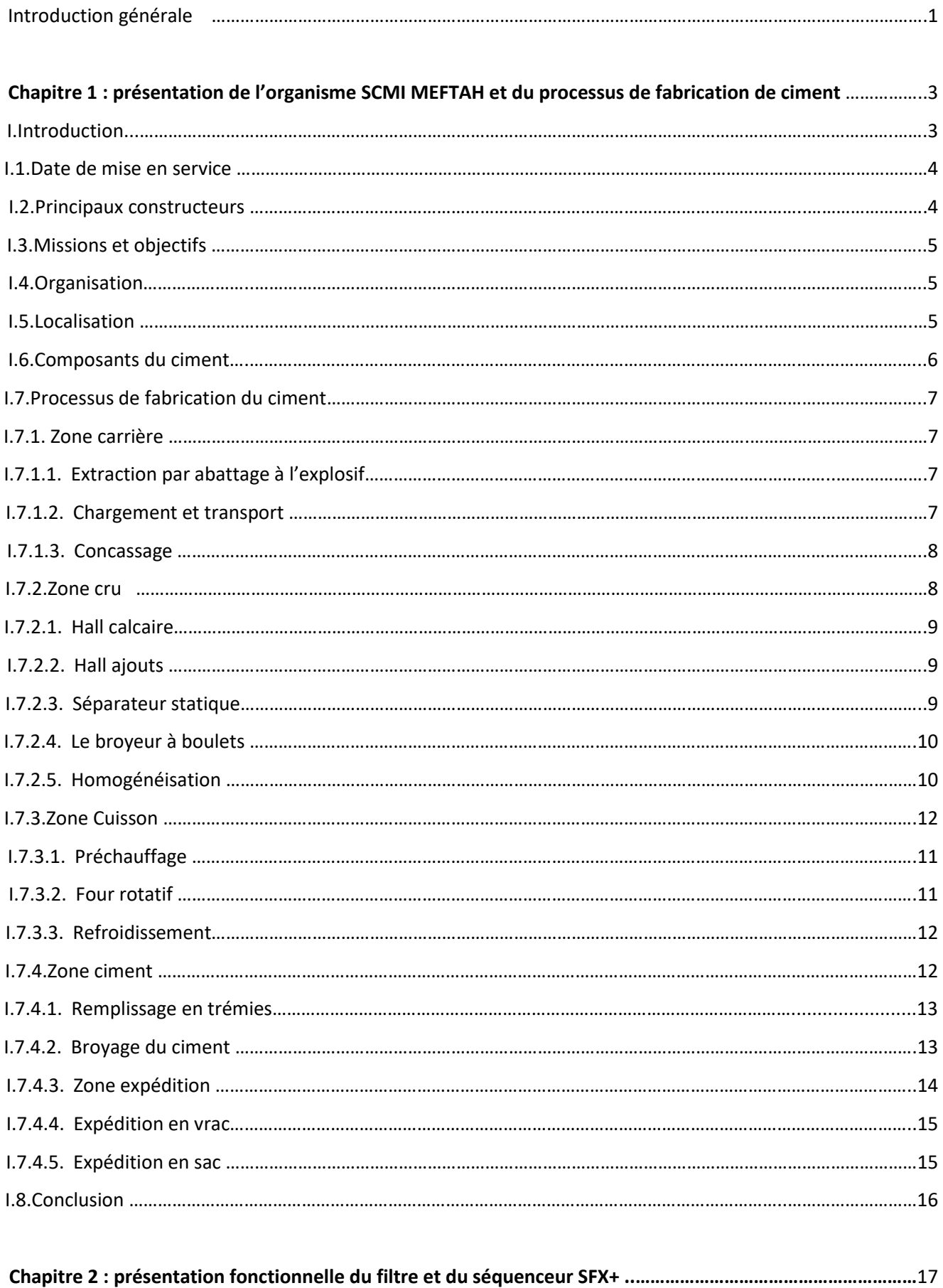

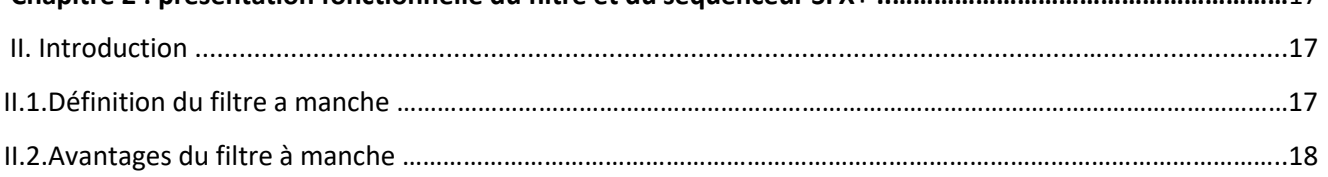

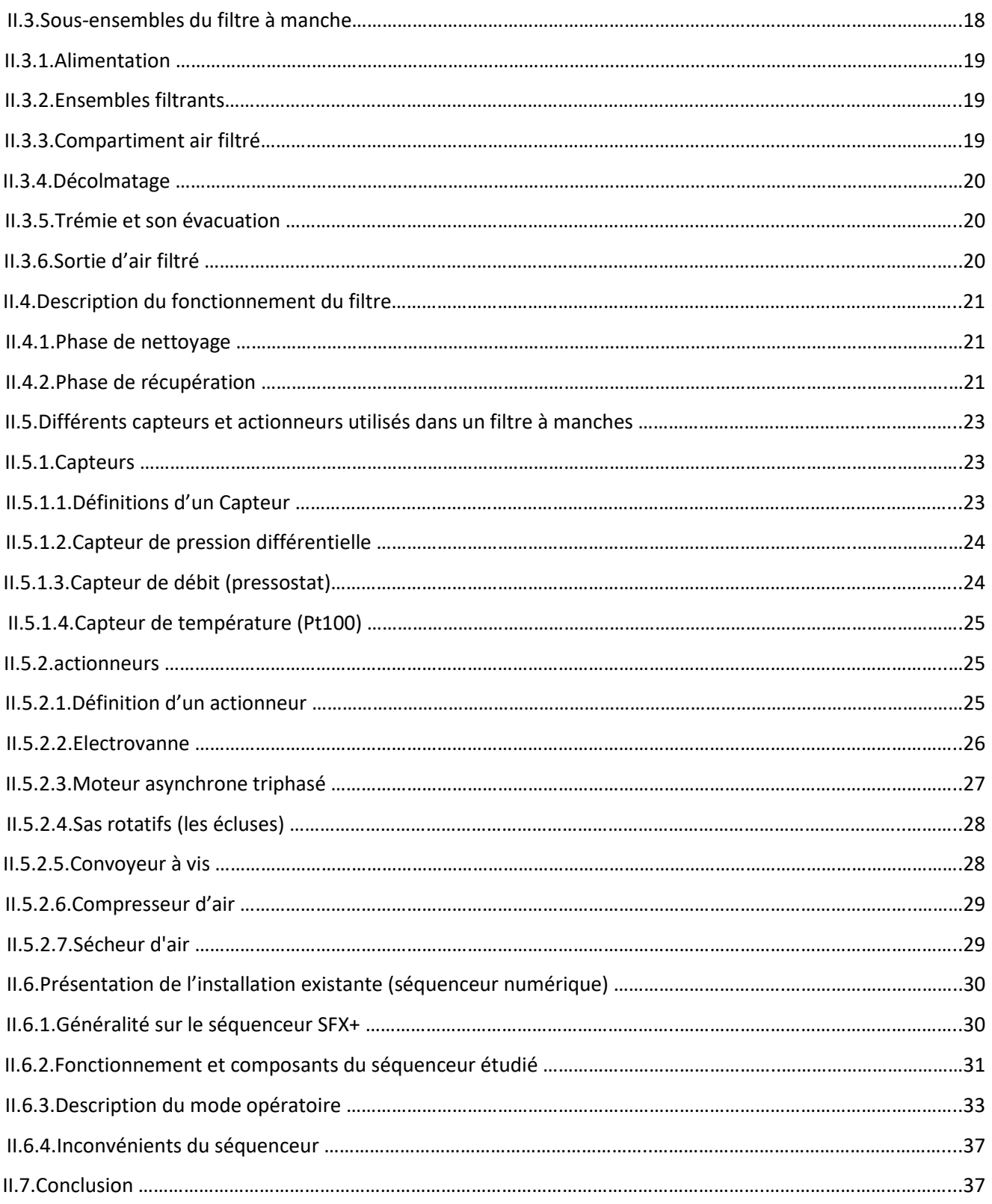

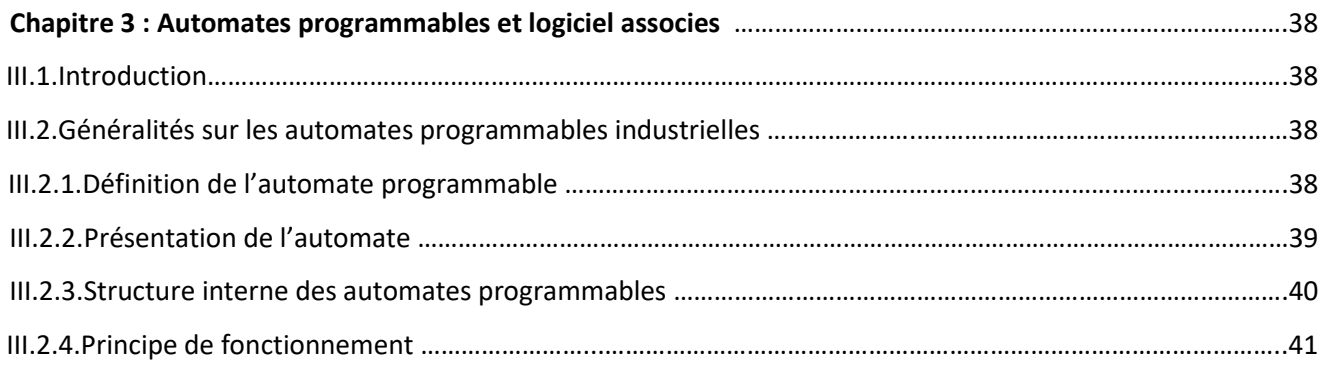

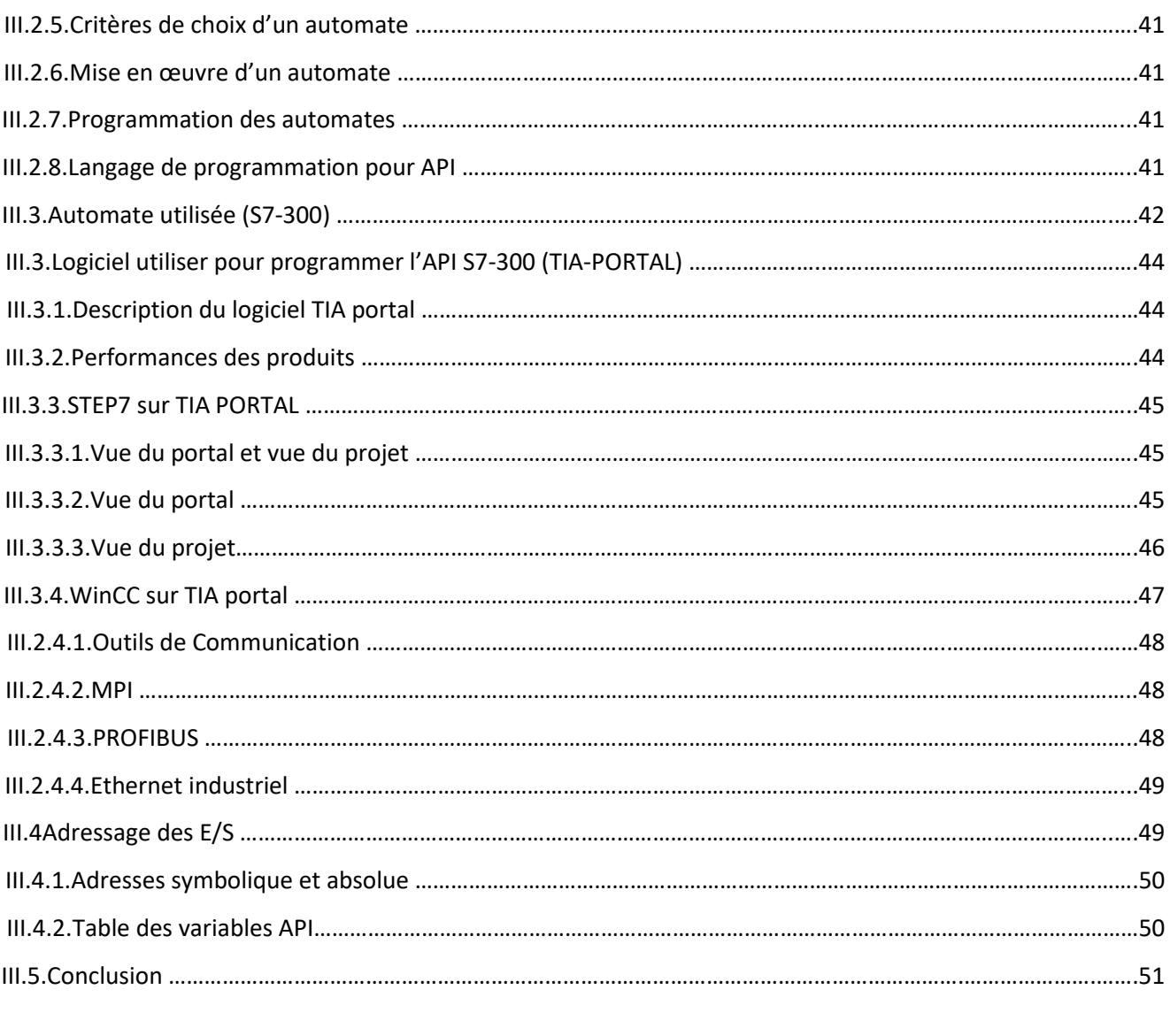

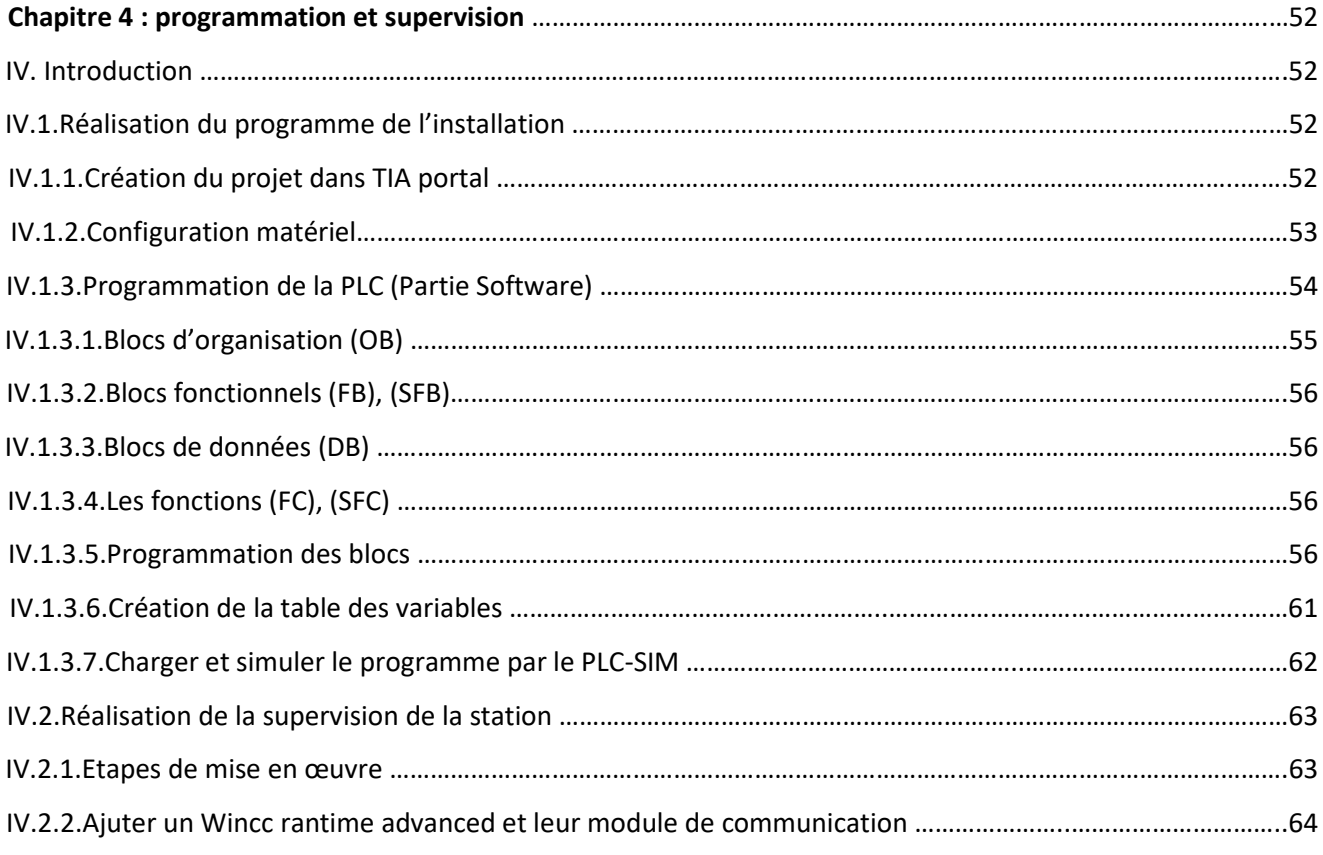
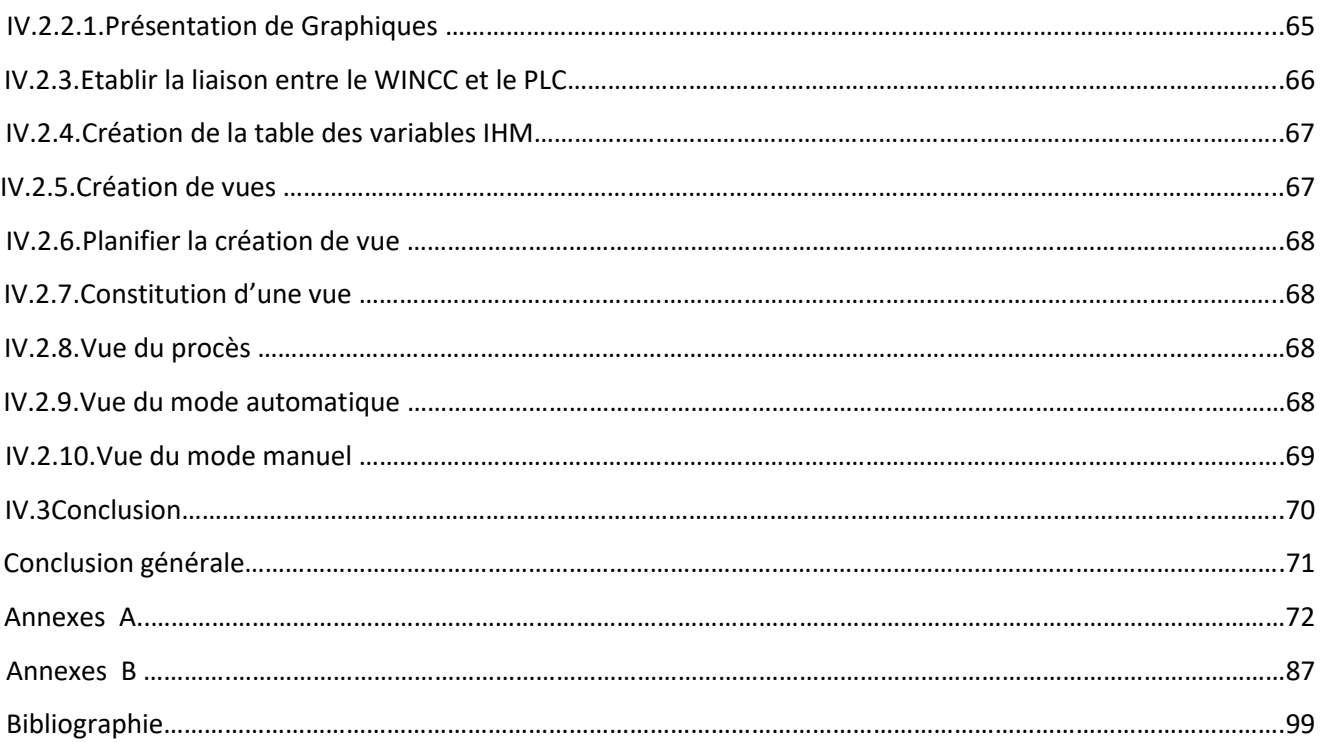

## **Liste des figures**

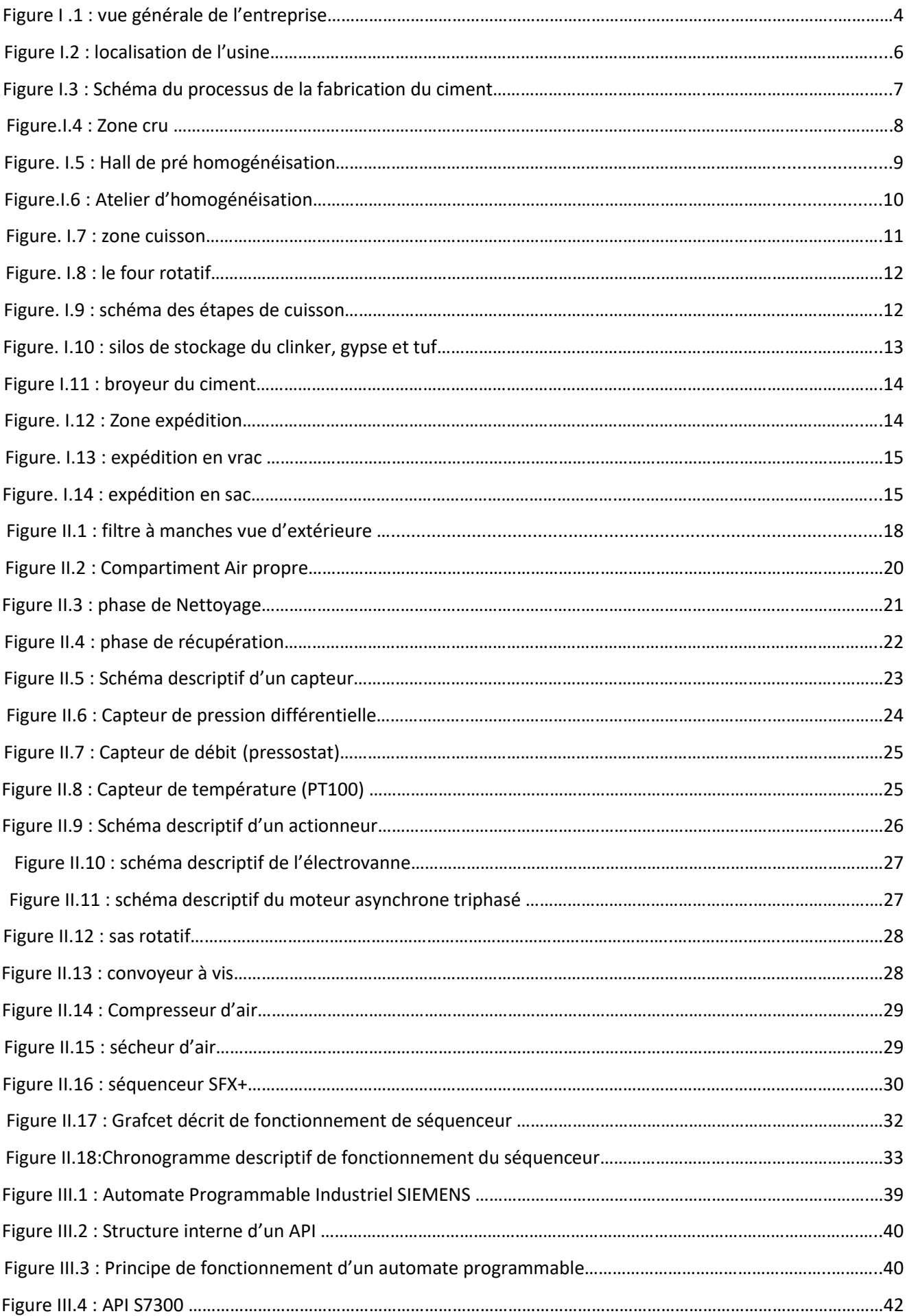

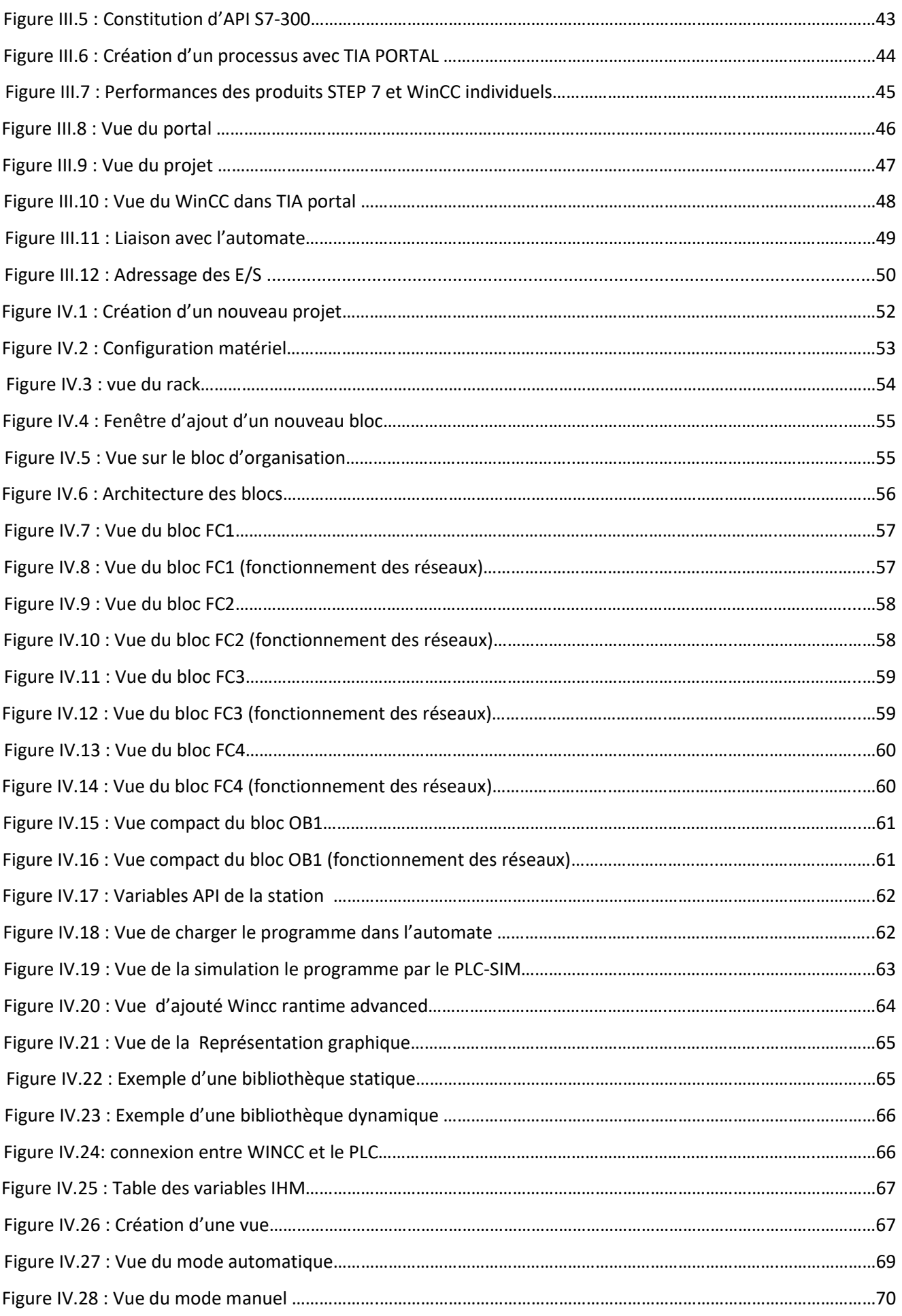